# nord lead

# **Mode d'emploi**

# **TABLE DES MATIERES ------------------------------------------**

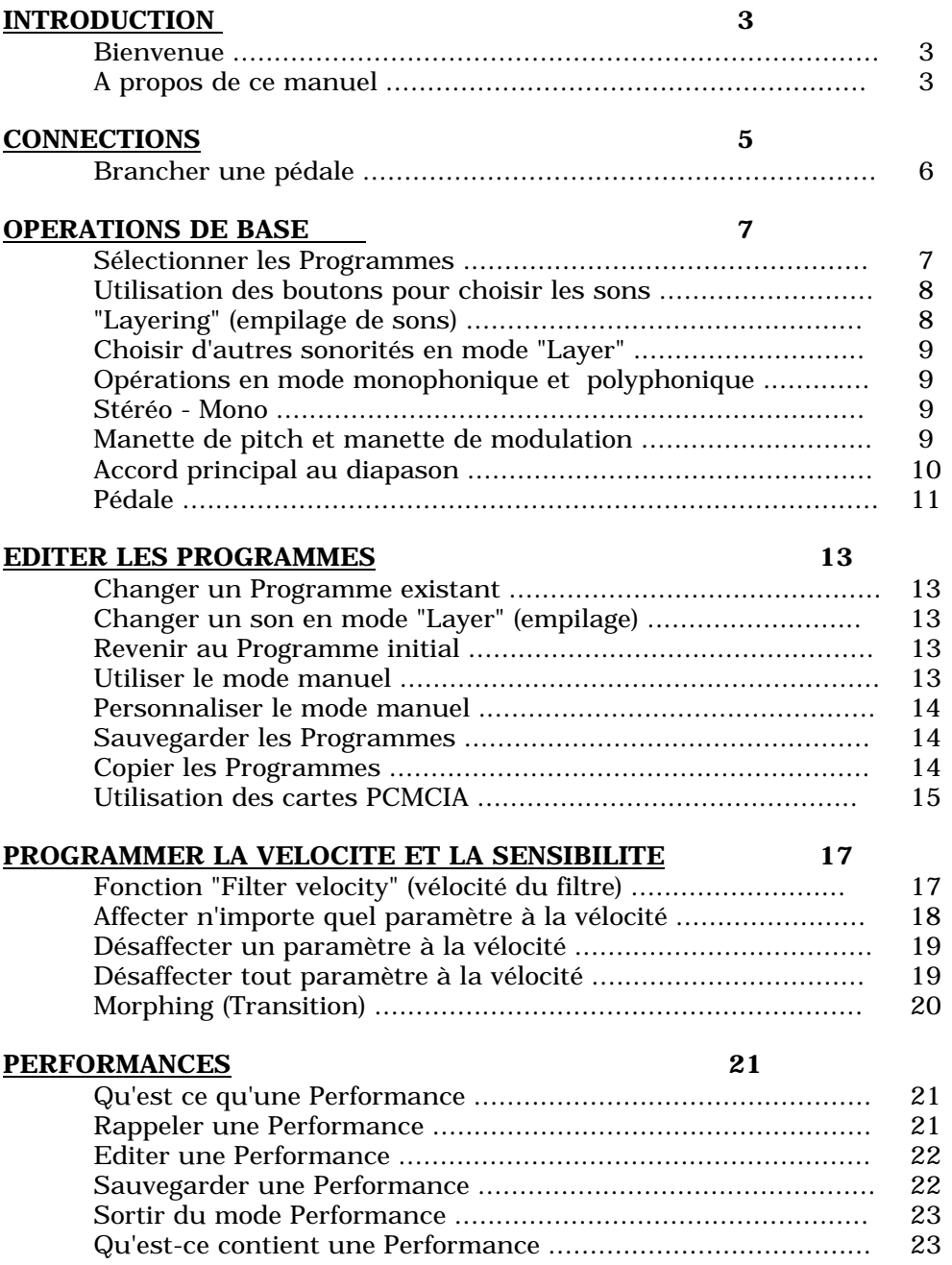

# **PANNEAU AVANT**

# 25

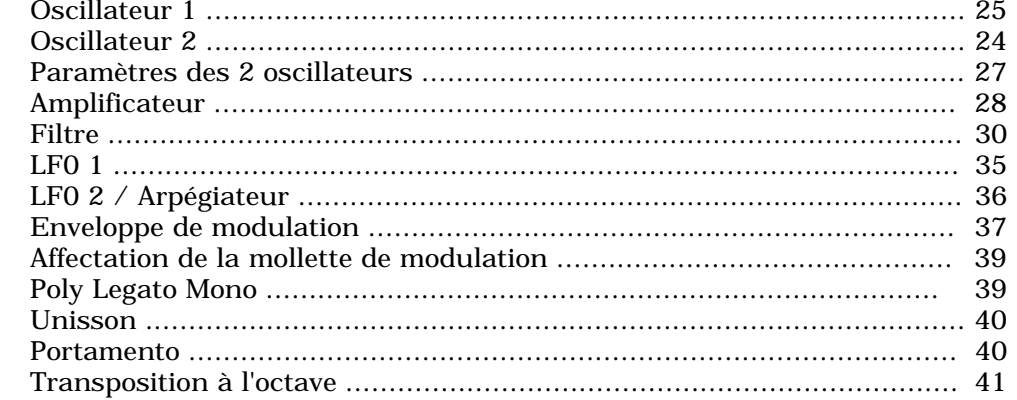

# **FONCTION "SHIFT"**

# 43

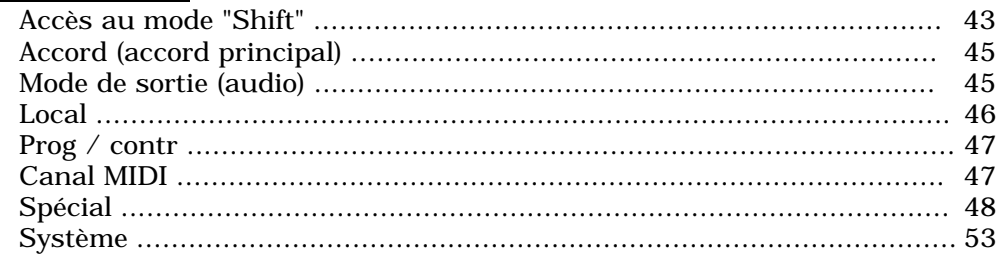

# **MIDI**

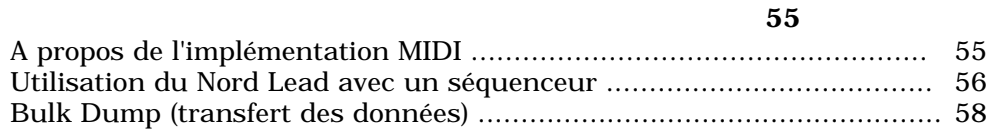

# A PROPOS DE LA SYNTHESE SOUSTRACTIVE

59

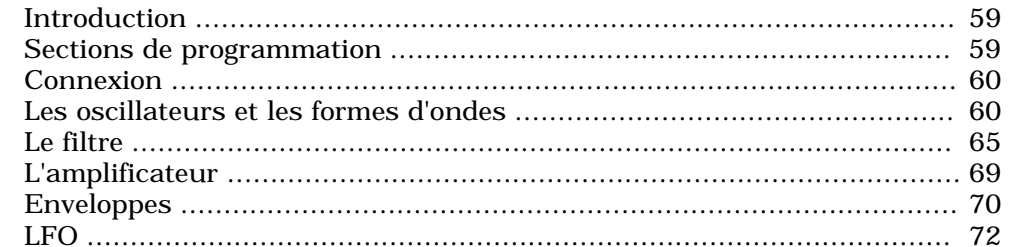

# **IMPLEMENTATION MIDI**

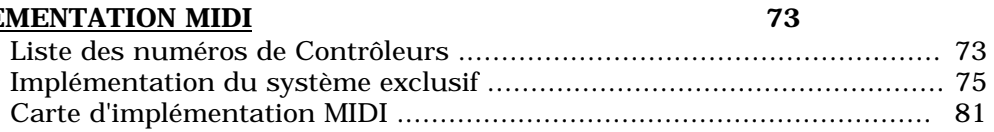

# **INDEX**

# **1 - INTRODUCTION**

#### **BIENVENUE !**

Nous voulons tout d'abord vous remercier et aussi vous féliciter de l'achat du Nord Lead. Vous allez entrer dans le monde de la synthèse "Virtual Analog". "Analog" (comme analogique) car le Nord Lead reproduit toutes les fonctions et les sons des synthétiseurs analogiques traditionnels d'une manière que personne ne pensait possible. Virtual (virtuel) car le Nord Lead est réellement un instrument totalement digital, respectant cependant l'accès direct et intuitif des synthétiseurs analogiques.

Le panneau avant, clair et facile d'emploi, contribue pour une bonne part à la magie du Nord Lead.

# **A PROPOS DE CE MANUEL**

Si vous avez des connaissances concernant les synthétiseurs programmables, vous n'avez peut-être pas besoin de lire ce manuel. Cependant, nous avons jugé utile de concevoir ce mode d'emploi comme un guide de référence.

# **2 - CONNECTIONS**

- \* Branchez toutes les connections avant de mettre en marche votre amplificateur !
- \* Les sorties L/R sont au niveau LIGNE (line).

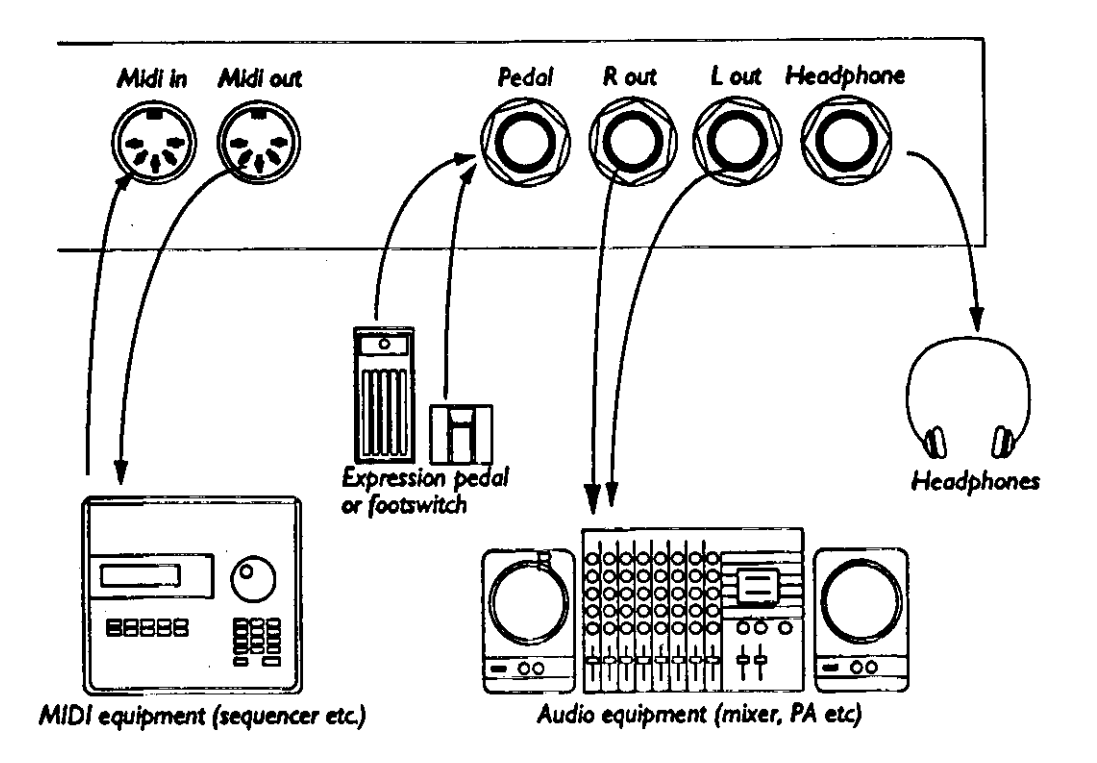

# **BRANCHER UNE PEDALE**

\* Si l'entrée "pedal" (pédale) doit être utilisée pour la fonction "sustain" (maintien), une pédale standard peut-être branchée.

\* Si l'entrée "pedal" (pédale) doit être utilisée comme "expression" (à la place de la mollette de modulation), un "câble stéréo" doit être utilisé.

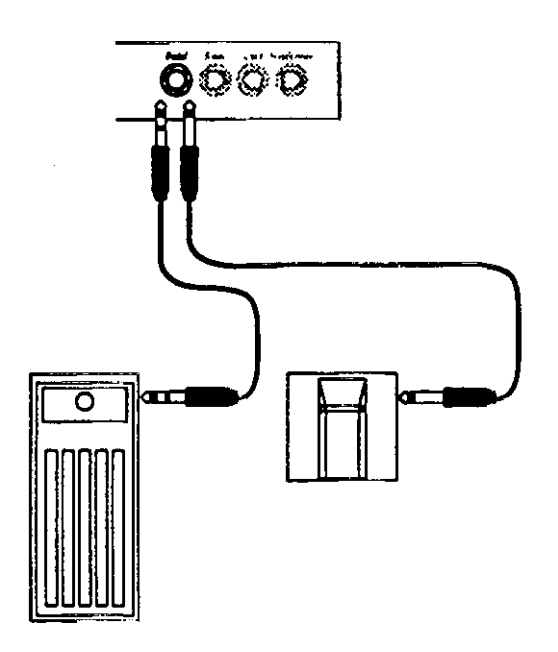

\* Pour plus de détails, se référer à la page 11

# **3 - OPERATIONS DE BASE**

#### **SELECTIONNER LES PROGRAMMES**

Les Programmes sont des sonorités que vous avez préparées auparavant. La mémoire de base du Nord Lead contient 99 Programmes, parmi lesquels 40 sont utilisés pour stocker vos propres Programmes.

Il y a aussi 4 boutons de Parties appelées A B C D. Ces boutons sont utilisés pour créer des "Layers" (empilages de Parties) rapidement. Ces boutons servent aussi lorsque le Nord Lead est utilisé en MIDI.

1. Sélectionner un bouton de Partie en appuyant sur un des quatre boutons A B C ou D. Lorsque vous jouez un seul son à la fois, vous pouvez sélectionner n'importe quel son attribué à A B C ou D.

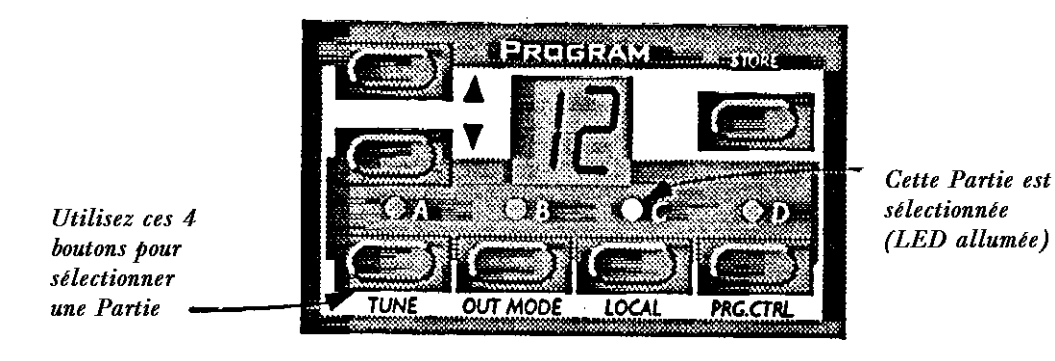

2. Utiliser les boutons UP/DOWN pour sélectionner les sons d'une Partie (A B C ou D). Si vous maintenez le bouton enfoncé, les valeurs changent rapidement. En maintenant appuyé le bouton "Shift" et l'un des boutons UP/DOWN, vous changez les valeurs par dizaines.

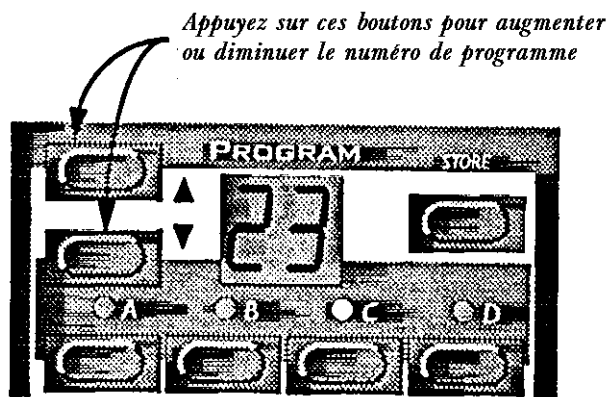

Si vous maintenez le bouton SHIFT pendant que vous appuyez sur les touches UP/DOWNvous ferez défiler les programmes par pas de 10.

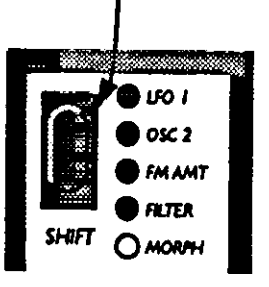

Vous disposez de 99 Programmes. Si vous possédez une carte PCMCIA à l'arrière de l'appareil (pour cela, vous devez installer une carte d'extension optionnelle), vous disposerez alors de 297 Programmes supplémentaires organisés en 3 banques de 99. Des points sur l'affichage vous signaleront le numéro de la banque choisie.

Un seul point à droite indique la banque 1

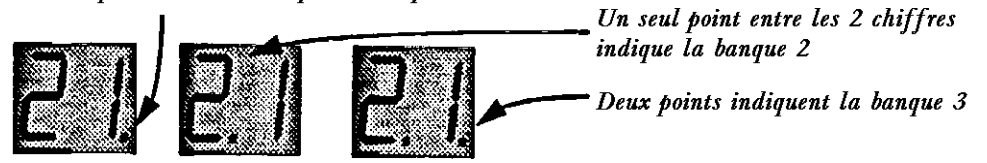

# **UTILISATION DES BOUTONS POUR CHOISIR LES SONS**

Les 4 boutons de A à D peuvent être utilisés comme quatre synthétiseurs indépendants ; chacun pouvant jouer un seul Programme. Lorsque vous appuyez sur l'un des quatre boutons (A à D), ce sera le numéro du son concerné qui jouera.

Pour un jeu "Live", par exemple, vous pouvez préparer les sons utilisés sur chaque bouton (A à D) et les sélectionner rapidement en appuyant dessus tout simplement.

# **LAYERING (EMPILAGE DE SONS)**

ACTIVER LE MODE "LAYERING"

Vous pouvez jouer plus d'un Programme à la fois. Pour ceci, procédez de la manière suivante :

- 1. Sélectionnez les sons que vous souhaitez jouer
- 2. Pour activer le mode "Layering", appuyez simultanément sur tous les boutons de Parties (A à D) que vous voulez utiliser en même temps. Tous les Programmes utilisés sont actuellement allumés. Le dernier bouton choisi clignote et c'est celui que vous pouvez éditer (voir plus de détails à la page 13).

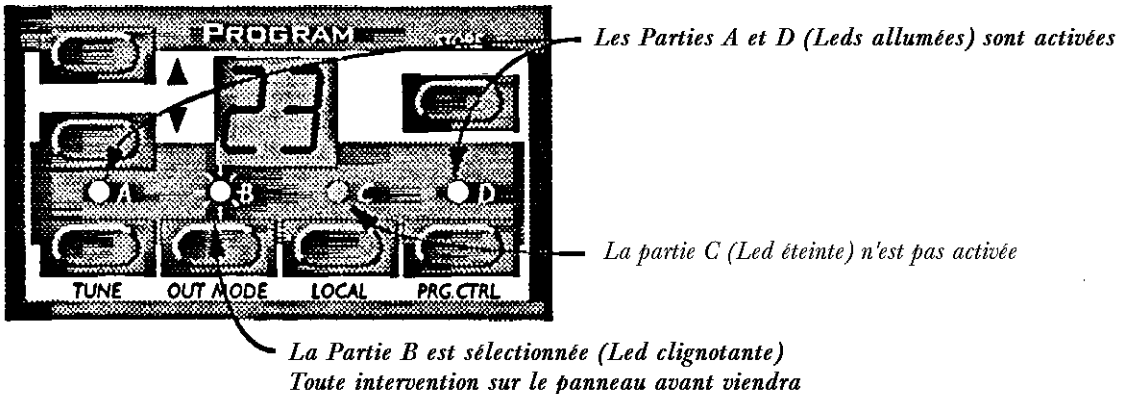

modifier le Programme de cette Partie.

# **DESACTIVER LE MODE "LAYERING"**

Pour désactiver cette fonction, appuyer sur un bouton de Partie (A à D) qui n'est pas en fonctionnement (Led éteinte), ou appuyer sur tous les boutons activés constituant cette "Layer".

# **POLYPHONIE**

Le nombre de notes jouées simultanément (polyphonie) lorsque vous êtes en mode "Layer" dépend de 2 facteurs:

1. De combien de notes sont disponibles dans votre instrument (les 4 notes de base ou l'extension optionnelle à 12 notes)

2. Du choix du mode de jeu et du mode unisson utilisés sur chaque Partie (voir page 39).

# **CHOISIR D'AUTRES SONORITES EN MODE "LAYER"**

Si vous souhaitez changer l'un des Programmes en mode "Layer" (empilage) :

1. Appuyer sur le bouton de Partie (A à D) dont vous voulez changer le Programme. La Led correspondante va clignoter pour indiquer qu'il s'agit de la Partie active.

2. Sélectionner un nouveau Programme.pour cette Partie

# **OPERATIONS EN MODE MONOPHONIQUE ET POLYPHONIQUE**

Pour chaque Programme, vous pouvez choisir un mode de jeu (Poly, Mono, legato). La nature exacte de ces modes est expliquée à la page n° 39.

Pour faire sonner un Programme "plus gros", vous pouvez activer la fonction Unisson. Ceci réduit la polyphonie (voir page 40).

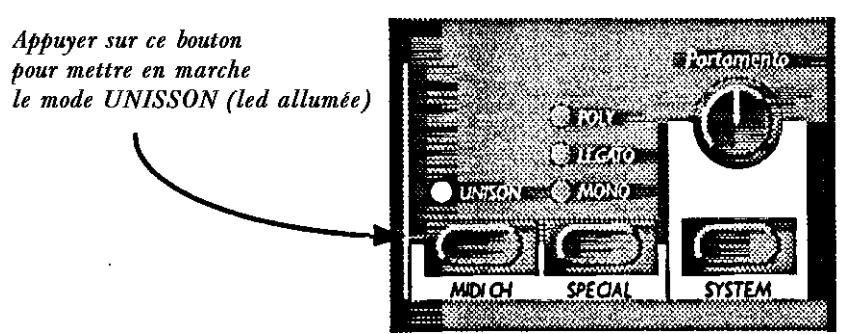

# **STEREO/MONO**

Si vous utilisez les deux sorties droite et gauche, ou un casque audio, vous souhaitez savoir la manière dont le son se situe dans l'image stéréo.

Ceci dépend du mode de sortie programmée (voir page 45). Lorsque vous achetez cet instrument, il est réglé en mode Mono à l'exception des Programmes réglés en mode Unisson qui eux, sont réglés en mode Stéréo.

# **MANETTE DE PITCH ET MOLLETTE DE MODULATION**

Manette de Pitch (hauteur de son)

La manette de pitch est utilisée pour modifier la hauteur de la note jouée comme une mollette de pitch sur des instrument traditionnels. La manette de pitch se distingue des autres systêmes comme suit:

\* Il n'y a pas de zone morte au centre ; ceci permet d'utiliser la manette de pitch comme un vibrato naturel à l'image d'un guitariste.

\* L'effet de "pitch" (hauteur de note) est logarithmique. Plus vous déplacez la manette du centre, plus l'effet sera important.

Pour déterminer la plage de la manette de pitch, procédez comme suit :

1. Maintenez appuyé le bouton "Shift"

2. Tout en maintenant appuyé le bouton "Shift", appuyez sur le bouton nommé "System". Maintenez le bouton SHIFT...

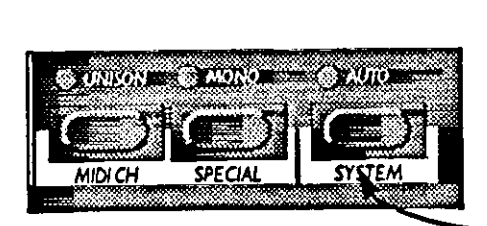

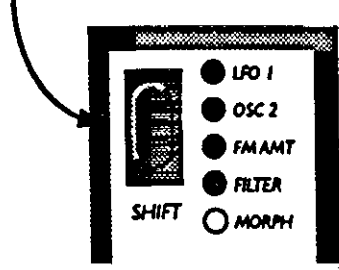

... et appuyez sur la touche SYSTEM (La Led au dessus du bouton s'allume)

3. Appuyez plusieurs fois sur le bouton "System" jusqu'à ce que l'affichage montre le caractère "b".

4. Utilisez les boutons UP/DOWN pour changer la valeur de gauche. Le tableau à la page 53 vous montre combien de demi-tons représente chaque valeur.

# **MOLLETTE DE MODULATION**

L'effet obtenu par la mollette de modulation peut-être différent pour chaque Programme. Vous pouvez changer la fonction en appuyant sur le bouton juste au dessus de cette mollette. Pour la description des 5 fonctions possibles, voir à la page 39.

# **ACCORD PRINCIPAL AU DIAPASON**

Pour accorder le Nord Lead à d'autres instruments, procéder comme suit :

- 1. Appuyez sur le bouton "Shift"
- 2. Tout en maintenant appuyé le bouton enfoncé, appuyez sur le bouton nommé "Tune"

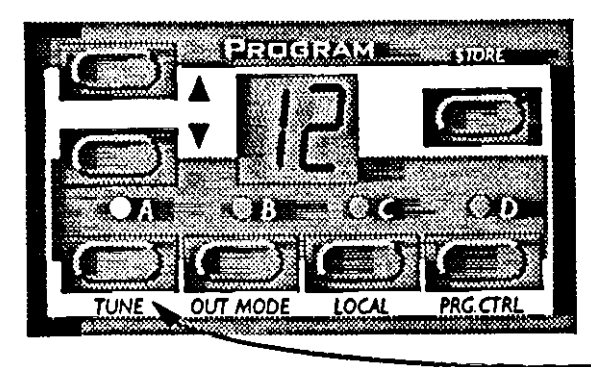

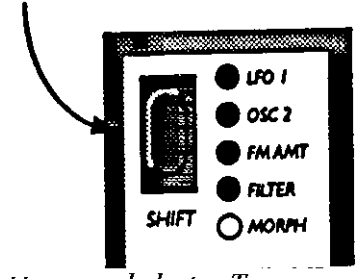

Maintenez le bouton SHIFT...

... et appuyez sur le bouton Tune (La Led au dessus du bouton s'allume)

3. Utilisez les boutons UP/DOWN pour changer la valeur.

00 est la valeur normale 440 Hz. Les réglages inférieurs sont repérés avec un point à droite de l'affichage et les valeurs supérieures sont indiquées sans le point. Les valeurs sont estimées en centièmes (centième de demi-tons).

4. Appuyez sur le bouton "Shift" à nouveau.

# **PEDALE**

Vous pouvez programmer plusieurs fonction sur votre pédale/Switch.

- 1. Appuyez sur le bouton "Shift" et appuyez sur le bouton "System"
- 2. Appuyez sur le bouton "System" jusqu'à ce que l'afficheur gauche indique "p"
- 3. Utilisez les boutons UP/DOWN pour que l'affichage de droite indique "e" (pédale d'expression), "1" (pédale de sustain fermée lorsque qu'elle est pressée) et "2", pédale de sustain ouverte lorsqu'elle est pressée).
- 4. Appuyez sur le bouton "Shift" à nouveau.

#### UTILISER UNE PEDALE D'EXPRESSION

Comme illustrée sur la page 5, une pédale d'expression standard peut-être connectée ; ceci, à l'aide d'un câble stéréo.

Si vous connectez une pédale de ce type et que vous régliez le Nord Lead comme décrit cidessus, la pédale va remplacer la mollette de modulation. C'est à dire que tout ce que vous aurez programmé sur la mollette de modulation sera disponible sur la pédale.

# **4 - EDITER LES PROGRAMMES**

#### **CHANGER UN PROGRAMME EXISTANT**

L'édition d'un Programme tient en fait dans une seule phrase : "Tournez et appuyez sur les boutons". C'est aussi simple que cela !

# **CHANGER UN SON DANS UN "LAYER"**

Si vous avez empilé plusieurs sons en mode "LAYER", vous pouvez continuer à éditer l'un des sons utilisés grâce au panneau avant. Procédez comme suit :

1. Appuyez sur le bouton de la Partie à éditer (A à D). Sa Led va clignoter pour vous indiquer que cette Partie est active..

2. Utilisez le panneau avant pour éditer le son

# **REVENIR SUR LE PROGRAMME INITIAL**

Si vous avez modifié un Programme et que vous vouliez le retrouver à son état initial, procédez comme suit :

- 1. Sélectionnez un autre Programme pour ce tte Partie.
- 2. Rappelez le Programme de départ. Le Programme est maintenant revenu à son état initial.

# **UTILISER LE MODE MANUAL "MANUEL"**

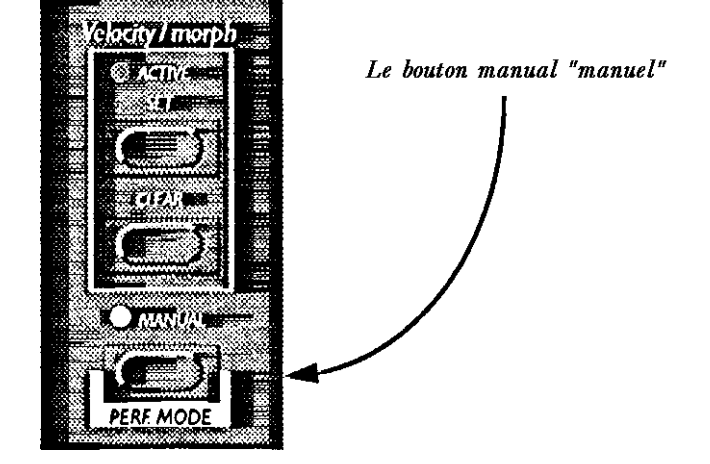

Si vous souhaitez utiliser le panneau avant pour créer un son à partir de zéro, appuyez sur le bouton "Manual" et le son prendra exactement l'état des boutons du panneua avant (comme un bon vieux synthétiseur non programmable).

Lorsque vous passez en mode "Manual", le Nord Lead ne peut jouer qu'un seul Programme, il est impossible de jouer en mode "Layer"

#### **PERSONNALISER LE MODE "MANUAL"**

Lorsque vous passez en mode "Manual", les fonctions de certains boutons (forme d'onde ; destination de modulation etc...) prendront alors des valeurs par défaut afin d'obtenir un son de base. Si vous voulez modifier le mode manuel à la prochaine mise sous tension procédez comme suit:

- 1. Entrez en mode "Manual"
- 2. Modifiez tout les fontions selon votre convenance
- 3. Appuyez sur "Store" (sauvegarde), deux fois.

#### **SAUVEGARDER LES PROGRAMMES**

La sauvegarde est faite de la même manière que vous ayez modifié un Programme ou que vous soyez en mode "Manual".

**--------------------------------------------------------------------------------------------------**

**Sauvegarder un Programme remplace de manère permanente le Programme existant dans cet emplacement. Soyez vigilant afin de ne pas effacer accidentellement un Programme que vous souhaitiez conserver.**

**--------------------------------------------------------------------------------------------------**

- 1. Appuyez sur le bouton "Store" l'affichage clignote.
- 2. Utilisez les boutons UP/DOWN pour choisir le Programme de destination. Vous pouvez jouer le Programme sélectionné afin de vérifier si vous voulez le remplacer ou non.

 $-1\leq i\leq n-1$ 

**Seuls les 40 premiers Programmes peuvent être sauvegardés. Si vous essayez de sauvegarder sur les autres Programmes, rien ne se passera!**

**--------------------------------------------------------------------------------------------------**

- 3. Si vous changez d'avis à ce moment précis, vous pouvez revenir en arrière en appuyant , soit sur le bouton de Partie concernée, soit sur le bouton "Manual" pour revenier en mode manuel.
- 4. Si vous décidez de sauvegarder le son édité, appuyez sur le bouton "Store" une deuxième fois pour confirmer la sauvegarde. L'affichage s'arrête de clignoter ; le Programme est sauvegardé

#### **COPIER LES PROGRAMMES**

- 1. Sélectionnez le Programme à copier
- 2. Appuyez sur Store
- 3. Utilisez les boutons UP/DOWN pour choisir la destination
- 4. Appuyez sur Store à nouveau.

# **UTILISATION DES CARTES PCMCIA**

Si vous avez une carte d'extension de 8 voies de polyphonie dans votre Nord Lead, vous pouvez utiliser une carte standard PCMCIA (carte de mémoire informatique) à l'arrière de l'instrument. Ceci vous permet de sauvegarder 3 autres banques pour un total de 297 Programmes et 100 Performances (en pratique on peut stocker jusqu'à 400 Programmes).

Les cartes PCMCIA sont très utiles pour avoir des "Back-up" (sauvegardes de sécurité) pour des Programmes ou Performances importantes.

Les cartes PCMCIA sont en vente chez votre revendeur ou dans les magasins d'informatique. Ce sont des cartes PCMCIA RAM de 64 Kilobyte. Il existe des cartes de plus grande capacité mais c'est une dépense inutile.

# **SAUVEGARDER LES PROGRAMMES DANS UNE CARTE PCMCIA**

Cette manipulation est exactement la même que pour sauvegarder les Programmes. Sélectionnez tout simplement les Programmes au delà de "99" (voir page 7).

# **SAUVEGARDER LES PERFORMANCES SUR CARTE PCMCIA**

Ceci est décrit à la page n° 22.

**--------------------------------------------------------------------------------------------------**

**Avant de sauvegarder, soyez sûr que la carte ne soit pas protégée en écriture ( à l'aide d'une petite manette sur la carte). Si la carte est protégée, l'affichage ne cessera pas de clignoter lorsque vous appuierez sur la touche Store pour la seconde fois. Ceci afin de vous indiquer que le Programme n'a pas été stocké.**

**--------------------------------------------------------------------------------------------------**

# **5 - PROGRAMMER LA SENSIBILITE A LA VELOCITE**

# **FONCTION "FILTER VELOCITY" (VELOCITE DU FILTRE)**

Appuyez sur le bouton pour affecter l'enveloppe du filtre à la vélocité. La led allumée indique que cette fonction est active.

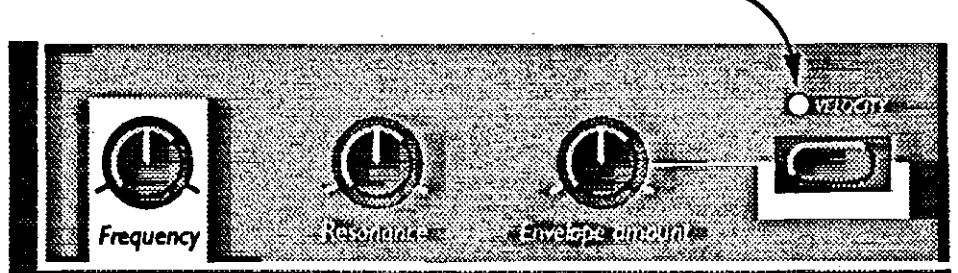

La manière la plus rapide de rendre un Programme sensible à la vélocité est d'activer la fonction de vélocité dans la section filtre. Ceci permet d'obtenir une variation du taux d'enveloppe du filtre selon la force de frappe sur les touches du clavier à un degré prédéterminé. Voir page 33 pour plus de détails.

# **RENDRE UN PARAMETRE DEPENDANT DE LA VELOCITE**

Vous pouvez rendre n'importe quel paramètre continu (ceux accessibles avec les boutons) sensible à la vélocité. Vous pouvez également déterminer la plage maximum et minimum de l'effet.

# **DETERMINER LA PLAGE DE L'EFFET**

1. A l'aide du bouton de paramètre choisi, réglez la valeur que vous désirez pour la vélocité minimum.

- 2. Appuyez et maintenez le bouton Active Set dans la section Velocity/Morph.
- 3. Tournez le bouton jusqu'à la valeur que vous souhaitez pour la vélocité maximum.
- 4. Relâchez le bouton Active Set

La Led de la section Velocity/Morph est maintenant allumée pour indiquer que, au moins un paramètre dans le son est dépendant de la vélocité. Vous venez, en fait, de régler la plage de valeurs à l'intérieur de laquelle le paramètre va évoluer en fonction de la vélocité.

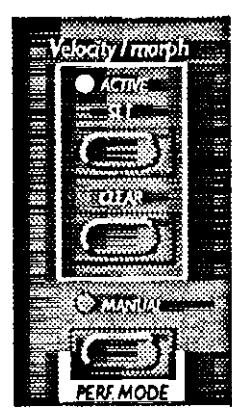

Si vous maintenez enfoncé le bouton vélocity/Morph... .... et bougez le bouton du paramètre d'ici à là... ... l'écart entre les deux points sera la plage jouée avec la vélocité

5. Tournez le bouton du paramètre concerné et le remettre à son état initial (vélocité minimum)

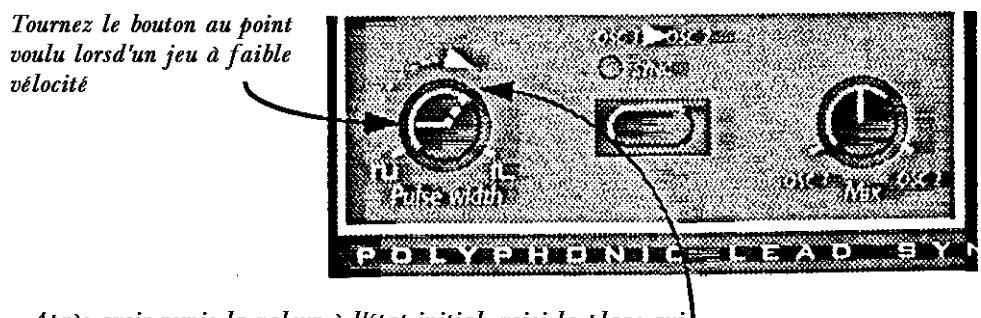

Après avoir remis la valeur à l'état initial, voici la plage qui sera jouée avec la vélocité

6. Jouez pour vérifier et essayez l'effet.

Notez que l'effet peut-être inversé en changeant les valeurs (plus d'effet au toucher faible et moins d'effet au toucher fort).

# **CHANGER LA PLAGE DE L'EFFET**

Comme expliqué précédemment, dans les étapes 1 à 4, on établit l'amplitude de l'effet entre les vélocités faibles et fortes.

Si vous déplacez le bouton d'un paramètre affecté à la vélocité, vous changerez simultanément les valeur mini et maxi.

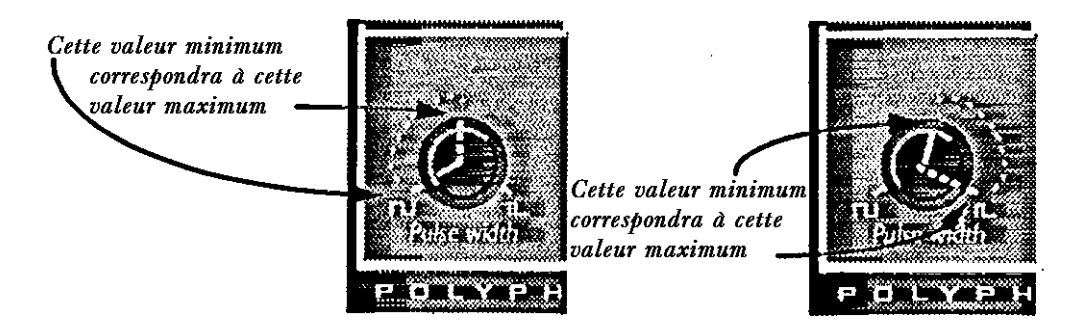

# **DESAFFECTER LA VELOCITE SUR UN PARAMETRE**

- 1. Tournez le bouton à sa valeur minimale
- 2. Maintenez appuyé le bouton "Velocity/Morph" et tournez le bouton du paramètre concerné un peu vers le haut puis à fond vers sa valeur minimale
- 3. Lâchez le bouton "Velocity/Morph"
- 4. Replacez le bouton à la valeur souhaitée. Lorsque toutes les fonctions sont effacées, la Led du bloc Velocity/Morph s'éteint.

# **DESAFFECTER TOUT PARAMETRE DE VELOCITE**

Pour effacer toute programmation de vélocité, appuyez sur "Clear" dans le bloc Velocity/Morph.

# **MORPHING (TRANSITION)**

"Morphing" est un terme utilisé pour décrire le passage ou le transfert entre deux images, ou deux sons. Comme décrit ci-dessus, la fonction "Morphing" sur le Nord Lead est généralement contrôlée par la vélocité, mais vous pouvez la contrôler via la mollette de modulation, vous permettant le passage continu entre les deux sonorités concernées.

La seule chose que vous devez faire pour activer le "Morphing" pour un son qui est déjà contrôlé par la vélocité, est d'appuyer sur le bouton de destination de la mollette de modulation jusqu'à ce que les quatre Leds s'éteignent.

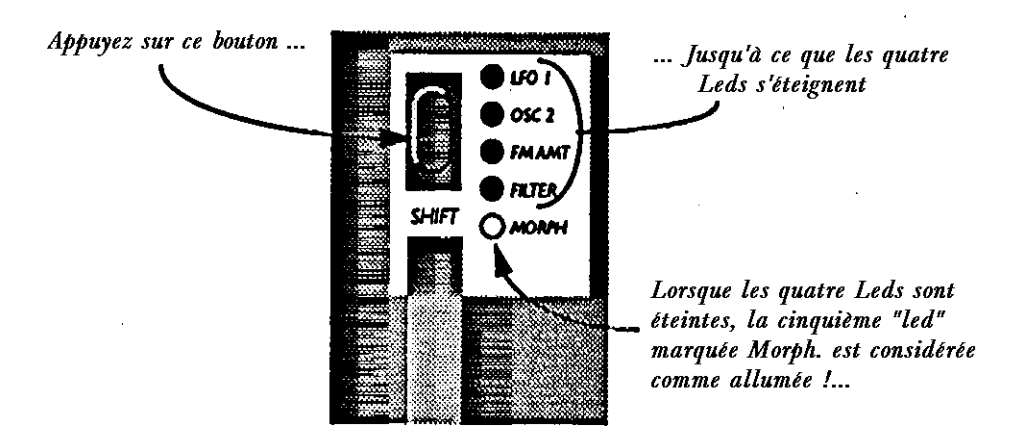

Si vous souhaitez programmer un son "Morphing" depuis zéro, nous vous recommandons la procédure suivante:

- 1. Appuyez sur le bouton "Mod. Wheel. Dest." jusqu'à ce que les Leds soient éteintes.
- 2. Vérifiez que la mollette de modulation est au minimum
- 3. Sélectionnez le numéro de Programme de base
- 4. Tournez la mollette de modulation à fond
- 5. Maintenez enfoncé le bouton "Velocity/Morph", et ajustez les paramètres jusqu'à obtenir le son final en bout de Morphing.
- 6. Relâchez ce bouton
- 7. Jouez et essayez l'effet obtenu avec la mollette de modulation

Vous pouvez aussi utiliser la pédale d'expression pour le Morphing, voir page 11.

**-------------------------------------------------------------------------------------------------- Notez que la fonction de vélocité pour le filtre peut-être utilisée, même si le "Morphing" est actif. --------------------------------------------------------------------------------------------------**

# **6 - PERFORMANCES**

#### **QU'EST-CE QU'UNE PERFORMANCE ?**

Une Performance vous permet d'appeler jusqu'à 4 Programmes à la fois dans une situation de scène (Live) ou d'appeler une configuration complète pour une utilisation en séquence MIDI.

Lorsque vous avez programmé une configuration complète ou peut-être une Performance MIDI, vous pouvez la sauvegarder par exemple dans une carte PCMCIA, vous permettant une recharge instantanée.

Les explications suivantes vous permettront de savoir exactement quels paramètres sont contenus dans une Performance.

**--------------------------------------------------------------------------------------------------**

**Pour la sauvegarde d'une Performance, vous devez disposer d'une carte PCMCIA dans le slot à l'arrière de l'appareil (voir page 15). Si tel n'est pas le cas, il vous est possible d'entrer en mode Performance mais il sera impossible de faire quoi que ce soit. Entrer une Performance sans PCMCIA est uniquement utile dans le cas ou vous voulez transférer les réglages de Performance via MIDI. (voir page 58).**

**--------------------------------------------------------------------------------------------------**

# **RAPPELER UNE PERFORMANCE**

Lorsque vous rappelez une Performance, vous remettez en place les 4 Programmes mémorisés dans les Parties A à D. Vous rappelez aussi d'autres paramètres détaillés dans un tableau situé plus loin dans ce chapitre.

1. Entrez en mode Performance en maintenant Shift puis, en sélectionnant Performance (Manual). L'affichage vous indique la dernière Performance que vous avez sélectionnée. Les Performances sont organisées en 10 banques, nommées alphabétiquement de A à L (les lettres I et K sont exclues car difficiles à lire sur l'affichage). Dans chaque banque, il y a 10 Performances ce qui fait un total de 100 Performances.

2. Si vous désirez choisir une autre banque (A à L), appuyez sur Shift puis sélectionnez à l'aide des boutons UP/DOWN

3. Pour sélectionner une Performance, appuyez sur les boutons UP/DOWN

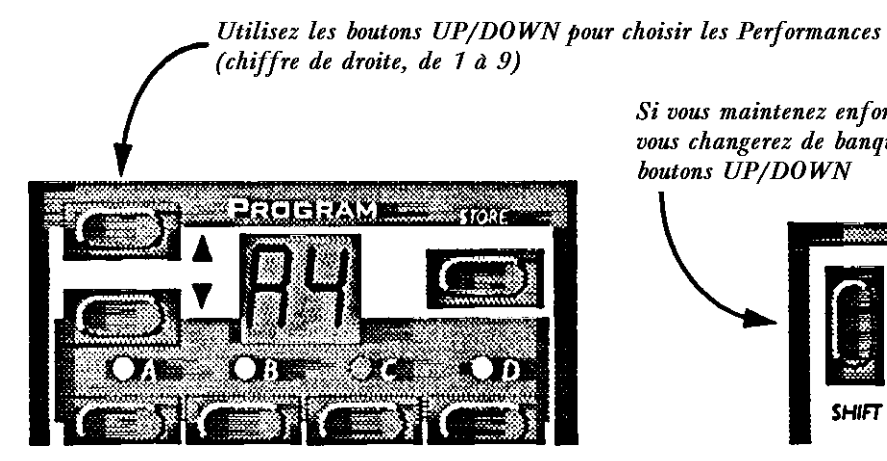

Si vous maintenez enfoncé le bouton SHIFT, vous changerez de banque  $(A \ a \ L)$  avec les boutons UP/DOWN

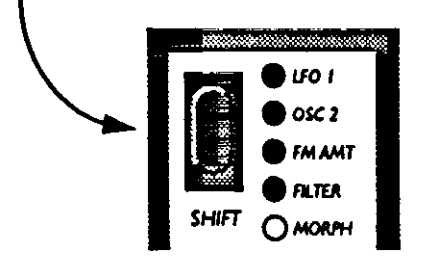

Vous pouvez également sélectionner les Performances via MIDI, voir la page 55.

**--------------------------------------------------------------------------------------------------**

**Notez que la sélection d'une nouvelle Performance implique le changement de beaucoup de paramètres incluant les canaux MIDI ainsi que les modes "Special". Ceci peut avoir comme incidence, une absence de son pendant quelques instants. --------------------------------------------------------------------------------------------------**

# **EDITER UNE PERFORMANCE**

Sélectionnez les Programmes Pour remplacer un Programme dans une Performance, procédez comme suit :

1. Maintenez appuyé le bouton de Partie désirée (A à D)

L'affichage vous indique le Programme utilisé pour cet emplacement lorsque la Performance a été créée.

2. Tout en maintenant appuyé, choisissez le nouveau Programme (comme si vous n'étiez pas en mode Performance, voir la page 7).<br>Appuyez sur le bouton souhaité

Utilisez les boutonsUP/DOWN pour (la led va clignoter et l'affichage sélectionner le nouveau programme. indique le programme sélectionné pour cette Partie). **TUNE OUT MODE** ΙΟCAL **PRG.CTRI** 

# **LAYERING ET EDITION (EMPILEMENT DE SONS ET MODIFICATIONS)**

L'utilisation est la même qu'en mode Programme. La seule chose à noter est que, quand vous sauvegardez la Performance, vous sauvegardez les Programmes modifiés "à l'intérieur" de la Performance. Les Programmes d'origine que vous avez utilisés comme base pour votre Performance ne sont pas affectés.

# **FONCTIONS SHIFT**

L'utilisation est à nouveau la même qu'en mode Programme. Les paramètres sont également pris en compte lors de la sauvegarde de la Performance 5voir le tableau à la page suivante).

# **SAUVEGARDER UNE PERFORMANCE**

- 1. Configurer la Performance comme vous le souhaitez.
- 2. Appuyez sur le bouton Store, l'affichage clignote
- 3. Sélectionnez la destination de la Performance.

4. Si vous changez d'avis à ce moment là, appuyez sur n'importe quel autre bouton de Partie.

5. Si vous souhaitez sauvegarder définitivement cette Performance dans la banque choisie, appuyez sur Store à nouveau. L'afficheur arrête de clignoter pour indiquer que la Performance est sauvegardée.

**--------------------------------------------------------------------------------------------------**

**Notez que la Performance contient réellement les quatre Programmes choisis lors de la programmation. Elle ne se réfère pas aux Programmes existant en mémoire. --------------------------------------------------------------------------------------------------**

L'explication ci-dessus signifie qu'il n'est pas nécessaire de sauvegarder les Programmes concernés à nouveau, ils sont stockés à l'intérieur de la Performance. Ceci implique que vous pouvez effectuer en mode Programme tous les changement possibles sur vos Programmes sans que cela affecte vos Performances et les Programmes qu'elles contiennent.

# **SORTIR DU MODE PERFORMANCE**

1. Pour sortir du mode Performance, maintenez appuyé le bouton Shift et appuyez sur Performance (Manual).

A présent, vous retournez en mode Programme normal. Vous constaterez que les quatre sons choisis précédemment sont actuellement disponibles sur leurs quatre emplacements (A/D). Les fonctions de "Layering " et "Shift" sont rétablies dans l'état où elles se trouvaient avant que vous entriez en mode Performance.

# **QU'EST CE QUE CONTIENT UNE PERFORMANCE ?**

La liste suivante vous informe de ce que contient une Performance. C'est ce que vous rappelez lorsque vous entrez en mode Performance.

Pour chaque Partie :

- \* Le Programme choisi
- \* L'affectation du canal MIDI
- \* Les affectations spéciales

Pour tous les Programmes choisis :

- \* La configuration des Layers (empilage)
- \* Le Programme activé pour l'édition
- \* Le réglage du Pitch bend
- \* Le mode de sortie (out mode)
- \* Le réglage de désaccord du mode Unisson

# **7 - PANNEAU AVANT**

# **OSCILLATEUR 1**

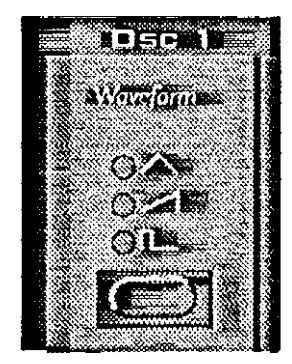

FORME D'ONDE (WAVEFORM)

Ce bouton sélectionne l'une des trois formes d'ondes de l'oscillateur 1 :

TRIANGLE : cette forme d'onde est douce et comporte des harmoniques impaires. Elle est utilisée pour des sons de flûte ou similaire.

SAWTOOTH : Cette forme d'onde contient toutes les harmoniques et est la plus riche des formes d'ondes. Elle est utilisée pour tout genre de sons.

PULSE : Cette forme d'onde est spéciale en cela que son contenu harmonique peut varier de manière continu en ajustant le paramètre "Pulse Witdh" (voir ci-après). L'onde Pulse peutêtre aussi modulée par le LFO 1.

Cette forme d'onde peut-être aussi utilisée pour beaucoup de sonorités sachant qu'elle sonne un peu plus "creux" que l'onde Sawtooth (dents de scie)

Pour s'initier aux formes d'ondes, voir page 60.

# **OSCILLATEUR 2**

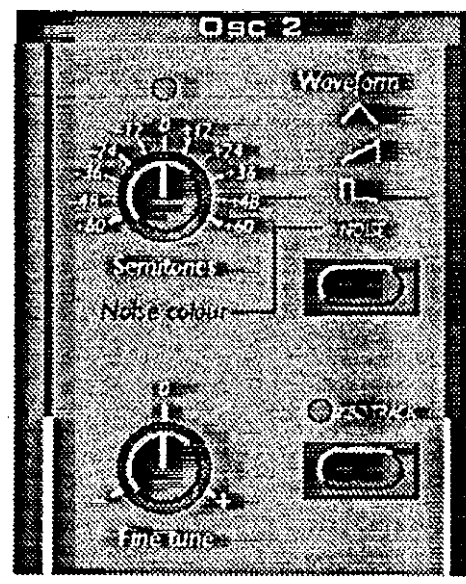

#### FORME D'ONDE

Les trois premières formes d'ondes pour l'oscillateur 2 sont les mêmes que pour l'oscillateur 1 (voir ci dessus). Mais l'oscillateur 2 comporte une forme d'onde supplémentaire :

"Bruit et couleur du bruit" (Noise and Noise Color). Ayant sélectionné cette forme d'onde, l'oscillateur 2 produit un bruit plutôt qu'une forme d'onde accordée. La couleur exacte (contenu en fréquences) du bruit peut être ajustée avec le bouton Tune de l'oscillateur 2. Plus vous tournez le bouton vers la droite, plus le bruit sera brillant ; tout à fait à droite ses caractèristiques en fréquence sont très proches de celles du bruit blanc (où toutes les fréquences sont présentes avec la même puissance).

# -**-------------------------------------------------------------------------------------------------**

**Notez que le son de la forme d'onde Bruit (Noise) est affecté par leréglage du filtre (comme tout autre son dans le Nord Lead). Si le filtre est fermé, le fait d'ajuster la couleur du bruit n'aura peut-être pas l'effet souhaité.**

**--------------------------------------------------------------------------------------------------**

#### SEMITONES (DEMI TONS)

Ce paramètre est utilisé pour ajuster l'accord de l'oscillateur 2 par rapport à l'oscillateur 1. Le réglage s'effectue par pas de demi-tons. L'étendue est de 5 octaves en dessous à 5 octaves au dessus de l'oscillateur 1. Cependant, l'effet peut-être différent selon le paramètre "Oct Shift" (transposition à l'octave) (voir page 41). Pour vous aidez, la Led au dessus du bouton s'allume lorsque vous obtenez une octave parfaite.

#### FINE TUNE (ACCORD FIN)

Ce paramètre affecte l'accord de l'oscillateur 2 comme ce qui est décrit ci-dessus mais il agit sur un demi-ton seulement.

Si vous réglez les 2 oscillateurs au même volume (voir Balance ci-dessous), avec la synchro désactivée, accordez le 2 oscillateurs sur la même note et augmentez ou diminuez légèrement le Fine Tune. La légère différence de hauteur rendra votre son plus riche, plus "gros".

# **KEYBOARD TRACK (SUIVI DU CLAVIER)**

Lorsque ce paramètre est actif, l'oscillateur 2 produira des hauteurs différentes quand vous jouerez des notes différentes, comme l'oscillateur 1 le fait systématiquement.

Lorsqu'il est sur OFF (désactivé), l'oscillateur 2 jouera toujours la même hauteur de note sur tout le clavier. Il y a essentiellement 3 situations où cela est utile:

\* Lorsque le paramètre "Sync" est actif (dans ce mode, la hauteur du son est de toute façon déterminée par l'oscillateur 1)

\* Lorsque la F.M. est utilisée pour obtenir des sons "inharmoniques" avec un changement de timbre important tout le long du clavier

\* Pour des effets spéciaux et des sons percussifs qui sont supposés jouer à hauteur égale tout le long du clavier.

# **PARAMETRES DES DEUX OSCILLATEURS**

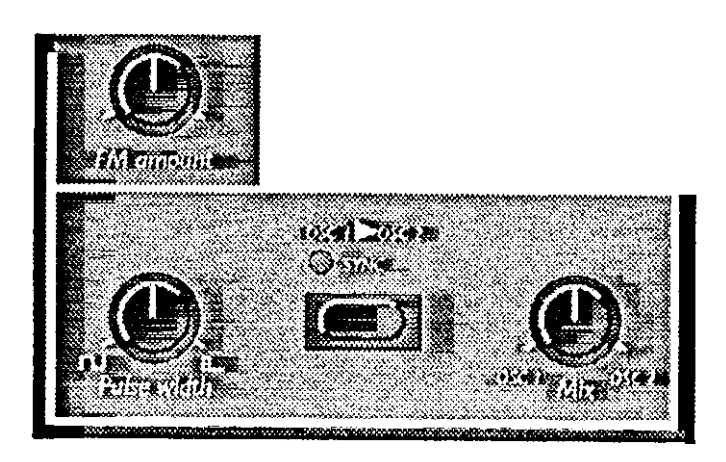

# DOSAGE DE LA FM

C'est la FM utilisée dans les synthétiseurs classiques FM. La FM est un des principes de départ du concept des sons "analogiques" du Nord Lead. Mais comme vous allez le constater, c'est une fonction additionnelle très intéressante.

Dans cette implémentation FM, l'oscillateur 1 est modulé par l'oscillateur 2. Dans le langage FM, l'oscillateur 1 est la porteuse et l'oscillateur 2, le modulateur. Ceci veut dire que le fait d'agir sur le "pitch" de l'oscillateur 2, n'agit pas sur la hauteur de la note mais sur le timbre. Pour obtenir des sons classiques FM, utilisez la forme d'onde Triangulaire pour les deux oscillateurs.

Notez que le taux de FM peut-être modulé par l'enveloppe de modulation (Mod.Env) ou bien manuellement par la mollette de modulation.

**SYNC** 

Lorsque ce bouton est activé, l'oscillateur 2 est synchronisé avec l'oscillateur 1. Ceci veut dire qu'à chaque fois que l'oscillateur 1 attaque une nouvelle période, il force l'oscillateur 2 à redémarrer lui aussi une nouvelle période (voir page 64 pour plus de détails).

La conséquence de ceci est que, si la hauteur de l'oscillateur 2 est supérieure à celle de l'oscillateur 1 la hauteur de la forme d'onde résultante sera déterminée par l'oscillateur 1 mais son timbre dépendra de l'oscillateur 2 (voir plus de détails à la page 64).

La manière la plus évidente de régler ce paramètre d'activer la synchro et d'ajuster le réglage d'accord de l'oscillateur 2 tout en jouant une note.

-**-------------------------------------------------------------------------------------------------**

**Lorsque vous programmez sans le mode Sync, soyez sûr d'écouter l'oscillateur 2 étant donné que c'est lui qui est affecté par le changement**

Modulation de la hauteur de l'oscillateur 2 : Notez qu'il est possible de moduler l'oscillateur 2 de différentes manières : à partir du LFO 1, de l'enveloppe de modulation et de la mollette de modulation, par exemple. ceci peut-être utilisé pour créer des timbres ayant des variations harmoniques très caractéristiques.

# **PULSE WIDTH**

Ce paramètre agit uniquement lorsque la forme d'onde "Pulse" est choisie pour l'un ou l'autre oscillateur (voire les deux).

Il y a un seul réglage commun pour les deux oscillateurs :

\* Lorsque vous tournez le bouton vers la gauche , vous obtenez une onde carrée, caractérisée par un son légèrement "hululant"

\* Lorsque vous tournez le bouton vers la droite, vous obtiendrez un son de plus en plus fin (pour plus de détails, voir la page 63)

MODULATION DE LARGEUR D'IMPULSION (PULSE WIDTH) : Notez que le paramètre "Pulse Witdh" peut-être modulé par le LFO 1. Ceci crée un effet "chorus" très intéressant pour les nappes ou les sons de cordes.

# **AMPLIFICATEUR**

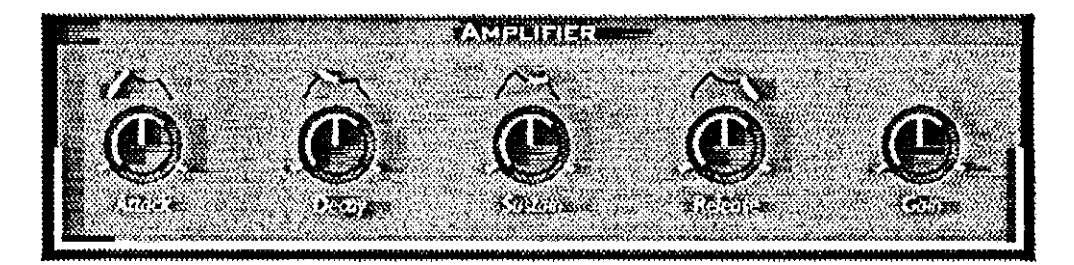

La section d'amplification est utilisée pour ajuster le volume et sa progressin dans le temps.

L'enveloppe d'amplification contient les paramètres classiques "ADSR": Attaque, Decay, Sustain et Release . L'enveloppe d'amplitude permet de donner au son sa caractéristique en volume (douce, lente courte, longue etc...). Pour plus de détails voir page 70.

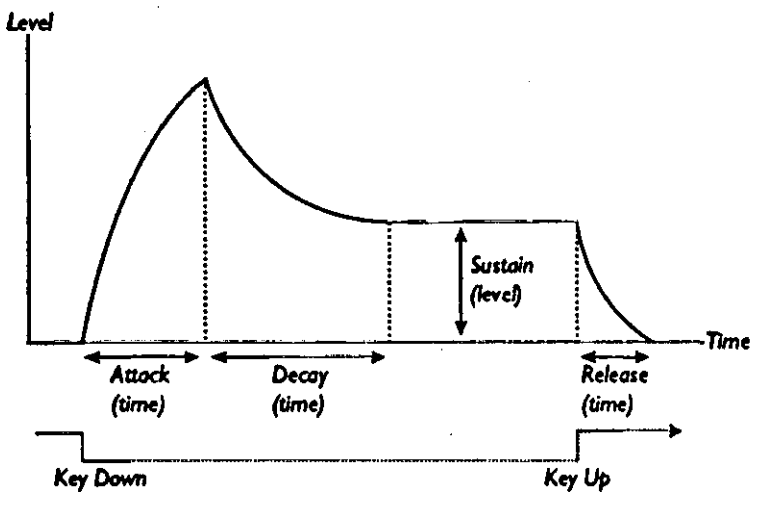

#### **ATTACK (ATTAQUE)**

Ce réglage est utilisé pour ajuster le temps nécessaire au son pour parvenir à son volume maximum après que la touche sur le clavier ait été enfoncée. Si le bouton est totalement tourné vers la gauche, l'attaque est instantanée. Si le bouton est tourné tout à fait à droite, l'attaque est très lente.

#### **DECAY (CHUTE)**

Après que la phase d'attaque soit finie (et que vous mainteniez la touche du clavier enfoncée) le Decay (Chute) démarre. Pendant la phase de Decay, le son baisse en volume jusqu'à arriver au point de Sustain. Le bouton de Decay sert à déterminer la longueur de cette phase

#### **SUSTAIN**

Ceci est le volume que le son aura après la phase Decay. Le son restera à ce niveau tant que la touche sur le clavier sera enfoncée.

-**-------------------------------------------------------------------------------------------------**

**Notez que le Sustain est utilisé pour établir un niveau de volume alors que les phases Attack, Decay et Release agissent sur le temps.**

**--------------------------------------------------------------------------------------------------**

#### **RELEASE**

Ce bouton est utilisé pour déterminer le temps que met le son pour atteindre sa complète extinction, après que la touche du clavier ait été relâchée.

# **GAIN**

Ceci est utilisé pour donner le volume général du son. Ce paramètre sert à équilibrer les volumes entre les Programmes.

# **FILTRE**

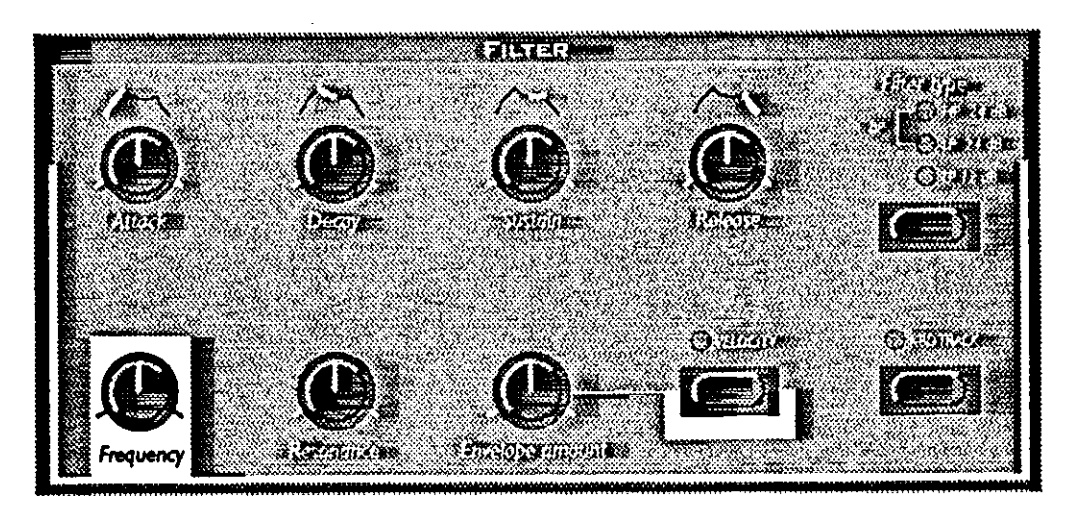

Le filtre est la Partie la plus importante pour modifier le timbre d'un son. Le Nord Lead dispose de nombreux types de filtres. Il dispose des réglages habituels de la fréquence et de la résonance. Une enveloppe de filtre avec son "attaque, decay, sustain et release", permet de faire évoluer les paramètres du filtre dans le temps.

# **--------------------------------------------------------------------------------------------------**

# **Pour plus d'informations, voir la page 63**

**--------------------------------------------------------------------------------------------------**

# **TYPE DE FILTRE**

LP 12dB : "L" low - "P" pass (Passe-bas). Un filtre passe-bas laisse passer les basses fréquences et coupe les fréquences hautes. Le point de à partir duquel les fréquences seront réjectées est déterminé par le réglage "Frequency" (ainsi que par d'autres paramètres, voir ciaprès).

En mode LP 12 dB, le filtre propose une pente de coupure douce (12 dB = 2 pôles). Ce mode de filtre laisse passer plus d'harmoniques que le filtre 24 dB décrit par la suite. Ce type de filtre a été utilisé dans de nombreux synthétiseurs Oberheim entre autres.

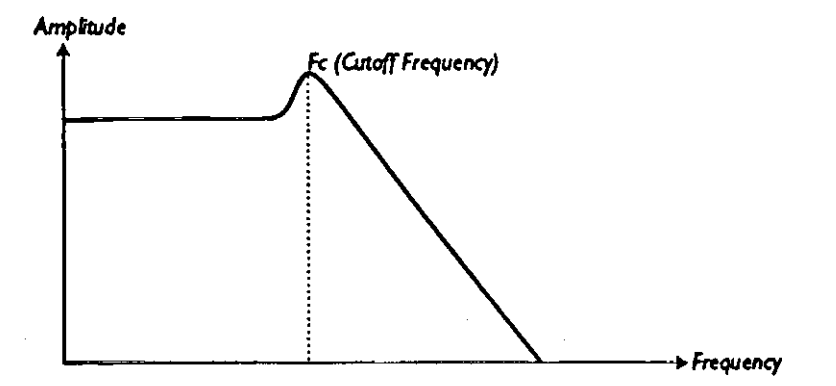

LP 24 dB : Ceci est le filtre classique utilisé, entre autres, par le Minimoog et le Prophet 5. Il coupe radicalement les hautes fréquences (24 dB = 4 pôles)

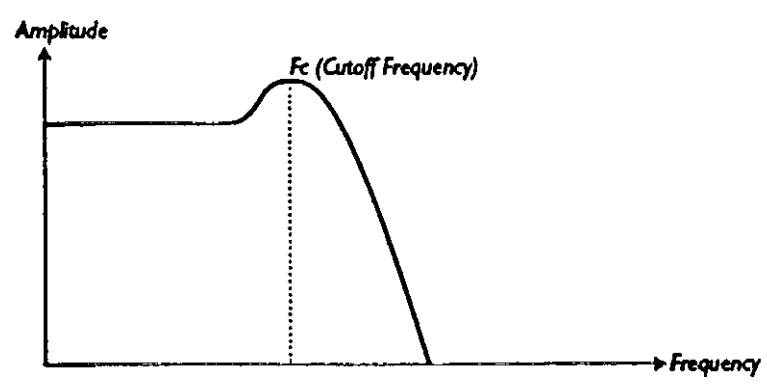

HP 24 dB : (Passe-haut). Ce filtre est l'opposé du passe-bas. Il laisse passer les hautes fréquences et coupe les basses.

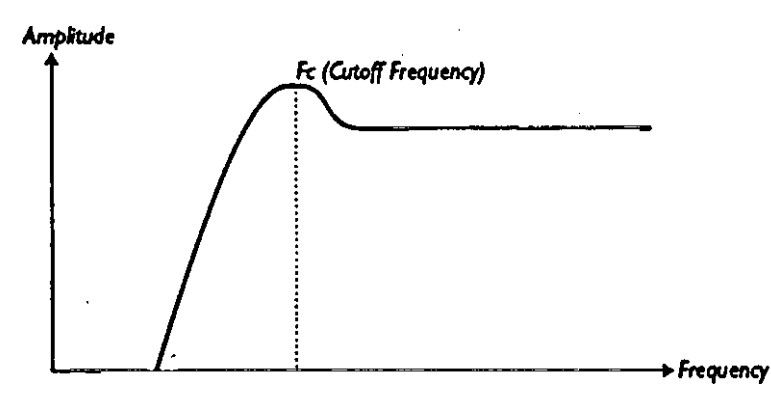

BP : Pour sélectionner ce type de filtre, appuyez sur le bouton "Filter Type" jusqu'à ce que les Leds HP et LP soient allumées, ensemble.

BP (pour passe-bande). Dans ce mode, le filtre laisse passer les fréquences médianes. Les hautes et les basses fréquences sont coupées . Chacune des pentes de ce filtre est du type 12 dB ( 2 pôles).

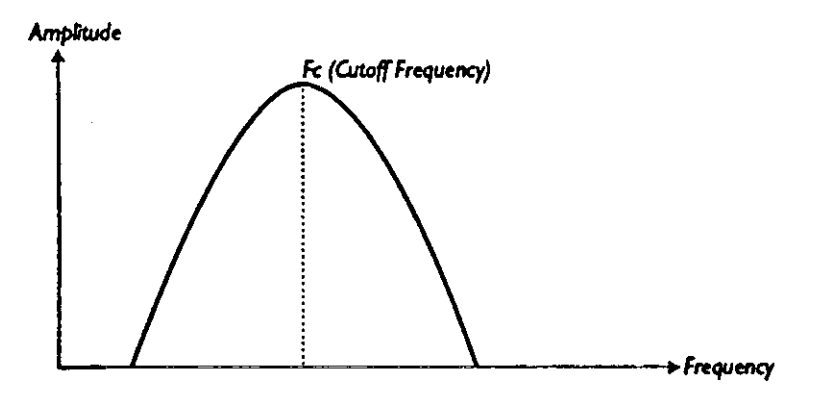

# **FREQUENCE**

Ce paramètre contrôle la partie du spectre de fréquence dans lequel le filtre opère.

\* Si par exemple, vous sélectionnez un filtre 24 dB et que vous tournez le bouton de fréquence vers la droite, de plus en plus de fréquences hautes passeront à travers le filtre.

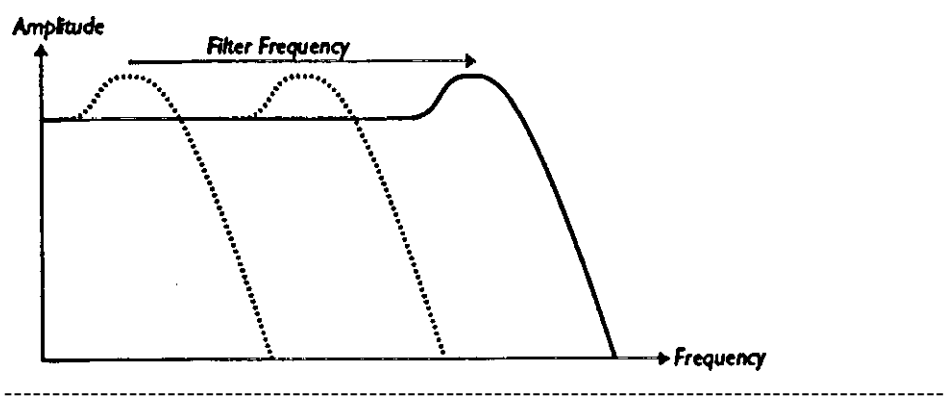

**Notez que si le bouton de taux d'enveloppe est tourné à fond vers la gauche, le fait de tourner le bouton de fréquence peut ne pas avoir l'effet désiré. Voir plus de détails ciaprès.**

**--------------------------------------------------------------------------------------------------**

# **RESONANCE**

Ce paramètre ajuste le caractère du filtre

\* Si vous sélectionnez un filtre de type 12 ou 24 dB passe-bas, le fait de rajouter de la résonance fera que les fréqquences autour de la fréquence de coupure du filtre seront accentuées en donnant un son plus aigre. En augmentant encore la valeur de ce paramètre, le filtre présente une tendance à l'auto-oscillation dont la fréquence correspondra au point de coupure du filtre.

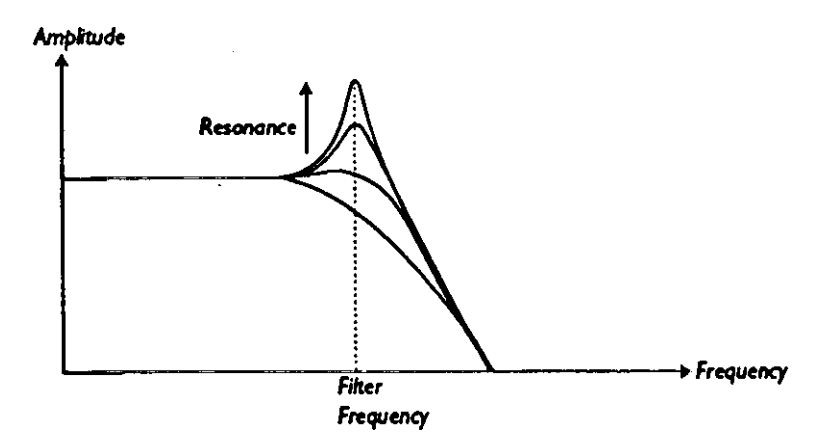

\* Si vous sélectionnez un filtre passe-haut, la résonance sera plus efficace qu'avec un filtre de type passe-bas.

\* Lorsque vous utilisez le filtre type passe-bande, la résonance agira sur la largeur de bande du filtre. Quand vous augmentez la résonance, la bande de fréquence que laissera passer le filtre va en se retrécissant.

#### **ENVELOPE AMOUNT (TAUX D'ENVELOPPE)**

Ce paramètre est utilisé pour déterminer le taux de l'enveloppe appliqué sur le filtre (voir ciaprès). Plus vous augmentez cette valeur, plus l'effet sera important.

Ce paramètre agit en addition avec les réglages du filtre. Ceci signifie que si, par exemple, vous tourner le bouton "Frequency" vers sa position centrale, le filtre sera à moitié ouvert lors d'une frappe sur une touche du clavier. L'enveloppe du filtre sera alors utilisée pour ouvrir le filtre encore plus. La quantité de modulation de la fréquence du filtre sera déterminé par la valeur du taux d'enveloppe "Envelope Amount"

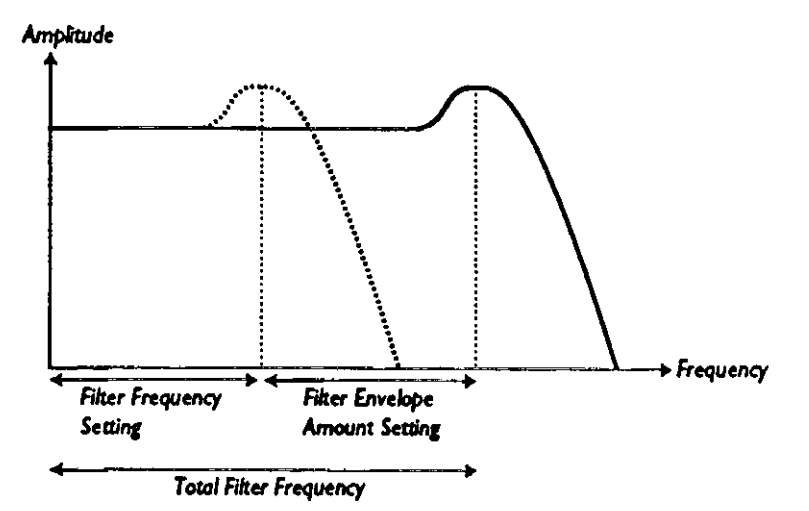

Prenons un autre exemple à propos de la relation entre la fréquence et le taux d'enveloppe: si le bouton "Frequency" est touné totalement à droite, le taux d'enveloppe n'a plus d'effet du tou, étant donné que le filtre est déjà totalement ouvert.

# **ATTACK, DECAY, SUSTAIN ET RELEASE (ADSR)**

Ce sont les paramètres de l'enveloppe du filtre. Ils fonctionnent exactement de la même manière que ceux de l'enveloppe d'amplitude (voir la page 28)

# **VELOCITE**

Lorsque ce paramètre est activé, le taux d'enveloppe varie en fonction de la vélocité. Pour pouvoir entendre cet effet sur le filtre, le paramètre "Envelope Amount" ne doit pas être à zéro.

------------------------------------------------------------------------------------------------------------------

------------------- Notez qu'un contrôle plus détaillé de la vélocité peut être obtenu avec la fonction de programmation de la vélocité. ----------------------------------------------------------------------------------------------------

-------------------

# **KBD TRACK (SUIVI DU CLAVIER)**

\* Lorsque ce paramètre est inactivé, la fréquence du filtre est constante quelle que soit la note jouée sur le clavier.

\* Lorsque ce paramètre est activé, la fréquence du filtre suit les notes jouées au clavier comme indiqué ci-dessous.

**Amplitude** 

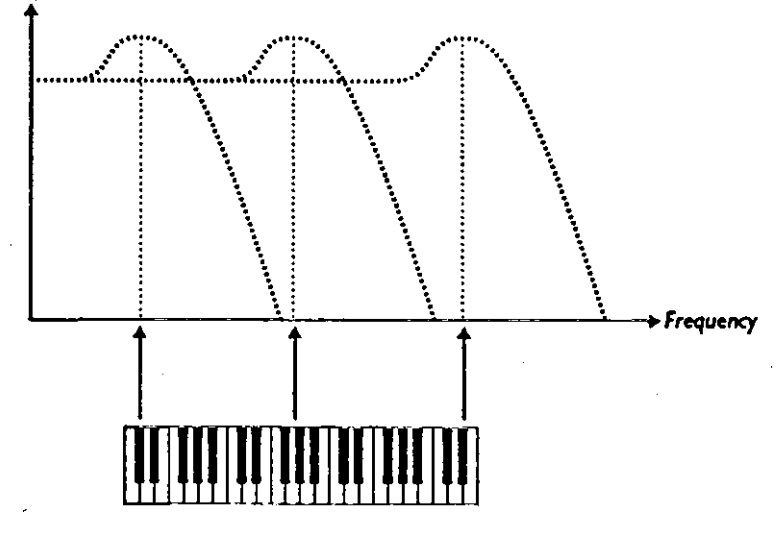

La raison d'être de ce paramètre est basée sur une réalité acoustique. Si vous montez la hauteur d'une forme d'onde, les harmoniques vont naturellement monter en fréquence. Si la fréquence du filtreest constante de son sera perçu de plus en plus sourd à mesure que vous jouerez des notes plus aiguës sur le clavier. Pour éliminer cet effet tuiliser le suivi de clavier (KBD Track).

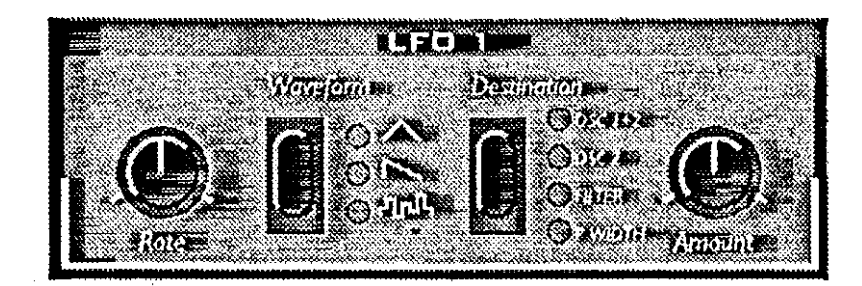

LFO (oscillateur très basses fréquences). Cet oscillateur produit des formes d'ondes d'une certaine hauteur, comme les oscillateurs 1 et 2. Deux différences le distinguent :

\* Les LFO produisent des formes d'ondes à des fréquences très basses.

\* Vous n'entendrez jamais ce qui sort du LFO. La sortie du LFO est utilisée pour moduler, c'est à dire contrôler d'autres fonctions comme par exemple la fréquence des oscillateurs ( Vibrato), ou la fréquence du filtre (effet Wah-Wah).

# **FORME D'ONDE**

Ce paramètre définit la forme d'onde du LFO.

TRIANGLE : cette forme d'onde est utilisée pour obtenir des effets classiques de vibrato ou de "Pulse witdh" (modulation de largeur d'impulsion).

SAWTOOTH (dents de scie) : Cette forme d'onde permet de créer par exemple des effets répétitifs en l'appliquant sur le filtre. RANDOM : Très utilisé pour des effets spéciaux (forme d'onde aléatoire).

#### **RATE**

Ce paramètre modifie la vitesse du LFO.

**-------------------------------------------------------------------------------------------------- Le paramètre "Rate" peut-être contrôlé par MIDI. Voir page 46. --------------------------------------------------------------------------------------------------**

#### **DESTINATION**

Ce paramètre est utilisé pour déterminer ce que le LFO va moduler.

- Osc. 1 + 2 : Ceci dirige le LFO vers la fréquence des osc. 1 et 2 à la fois (ex : vibrato).
- Osc. 2 : Ceci dirige le LFO seulement vers l'osc. 2 (voir page 27)
- Filter : le LFO agit sur la fréquence du filtre (ex : Wha-Wha)

- P. Width : Le LFO agit sur le "Pulse Width" des deux oscillateurs. Pour que cet effet soit audible, la forme d'onde "Pulse" doit être sélectionnée sur au moins l'un des deux oscillateurs.

Ceci peut-être utilisé grâce à une onde triangulaire pour créer des effets type "chorus" pour les instruments à cordes et les nappes.
**-------------------------------------------------------------------------------------------------- Notez que cette fonction opérera en fonction des valeurs de "Pulse Width" choisies. Pour des résultats audibles, faites correspondre les paramètres "Pulse Width" et "LFO AMOUNT". (voir ci-après). --------------------------------------------------------------------------------------------------**

**AMOUNT (amplitude de l'effet).**

Ceci détermine l'amplitude de l'effet qu'aura le LFO sur la destination choisie. Notez également que l'amplitude du LFO (Amount) peut-être modulée par la mollette de modulation, voir page 39.

# **LFO 2 / ARPEGIATEUR**

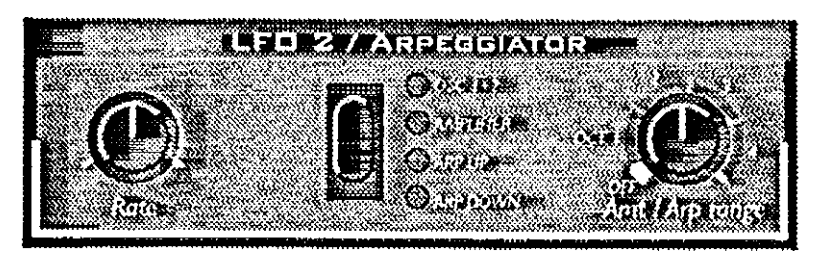

# **RATE (Vitesse)**

Comme le LFO 1, ce paramètre détermine la vitesse. Lorsque l'Arpégiateur est sélectionné (voir ci-après), il détermine la vitesse de l'Arpégiateur.

# **DESTINATION**

Osc. 1 + 2 : Lorsque ceci est sélectionné, le LFO 2 produit une onde triangulaire affectée à la hauteur de l'oscillateur 1 et 2 en même temps et produit un effet de vibrato.

Amplifier : en sélectionnant ceci, le LFO 2 produit une onde triangulaire affectée au volume pour un effet de type "Tremolo"

Arp up : dans ce mode, le LFO 2 agit comme un arpégiateur. Les notes sur le clavier seront jouées les unes après les autres du grave vers l'aigu. La vitesse est donnée par la vitesse du LFO 2. Pour plus de détails voir ci-après.

Arp down : Même effet que pour Arp up mais du haut vers le bas.

Arp up/down : Pour obtenir cette valeur, appuyez sur le bouton de destination jusqu'à ce que les Leds des Arp up et Arp down soient allumées simultanément.

Amt/Arp range : Lorsque l'osc  $1 + 2$  ou le filtre est choisi comme destination, ce bouton sert à doser la profondeur de vibrato.

Lorsque la fonction arpégiateur est choisie, ce paramètre agit sur le nombre d'octaves balayés par l'arpège, la position "OFF" éteint totalement l'arpégiateur.

**--------------------------------------------------------------------------------------------------**

**Le LFO 2/Arpégiateur peut-être également contrôlé par MIDI (voir page 48).**

**--------------------------------------------------------------------------------------------------**

# **MODULATION ENVELOPE (ENVELOPPE DE MODULATION)**

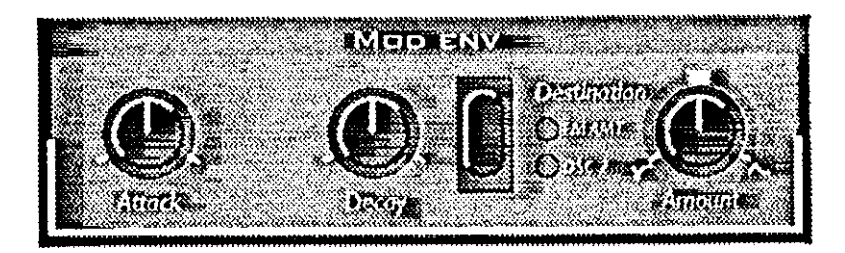

Ceci est une enveloppe simple comprenant uniquement l'attaque, le decay et l'intensité de l'effet.

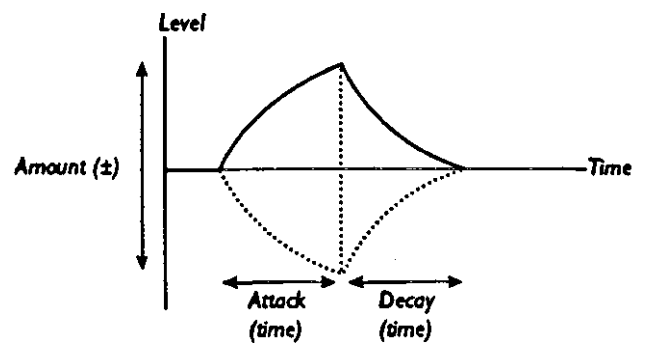

# **ATTACK**

Ceci détermine le temps nécessaire à l'enveloppe pour atteindre son niveau maximum, lorsque une touche sur le clavier est enfoncée.

### **DECAY**

Lorsque la phase d'attaque est finie, l'enveloppe chute au niveau zéro. Le bouton de Decay détermine la durée de cette chute.

**--------------------------------------------------------------------------------------------------**

**Il existe une autre différence entre la manière dont fonctionne cette enveloppe comparées autres : elle commencera systématiquement zéro à chaque fois que vous enfoncerez une touche sur le clavier, quelle que soit sa positon courante avant la frappe.**

**--------------------------------------------------------------------------------------------------**

### **AMOUNT (INTENSITE)**

Ceci détermine l'intensité de l'enveloppe sur sa destination. Ce bouton est bipolaire. C'est-àdire que sa valeur zéro se situe au centre (12 heures). En tournant à gauche, l'effet est négatif ; en tournant à droite, il est positif.

# **DESTINATION**

None: (aucune) Vous pouvez désactiver cette fonction en éteignant les deux Leds. L'effet est le même que lorsque le bouton est au centre (12 heures).

FM amount: (tauxde FM) Lorsque cette destination est choisie, l'enveloppe est dirigée vers la modulation FM. Le fait de moduler la FM, change le contenu harmonique du son. Cet effet se rapproche de celui obtenu par l'enveloppe appliquée sur le filtre.

# **Notez que ce paramètre agit en addition avec la valeur de la FM donnée dans l'étage de l'oscillateur --------------------------------------------------------------------------------------------------**

**--------------------------------------------------------------------------------------------------**

Osc.2 : Dans ce cas, l'enveloppe change la hauteur de l'oscillateur 2, ceci peut-être utilisé dans de nombreuses situations. Par exemple :

\* Avec le mode "Sync" pour créer des effets de balayage des harmoniques

\* Avec la FM pour des effets

\* Pour créer des "bleeps" au début d'un son de cuivre. Permettez-nous de vous donner quelques exemples :

Si l'attaque est à zéro et si vous avez une valeur de modulation positive (Amount), la hauteur du son de l'Osc 2 chutera à son niveau normal selon la valeur du bouton "Decay"

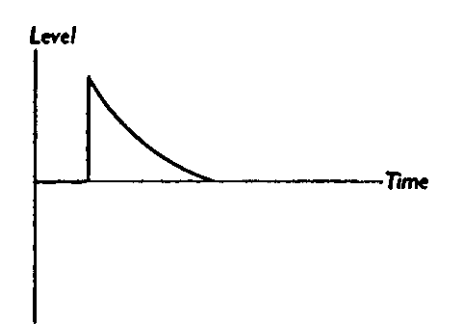

Si la valeur est négative, la hauteur du son passera du dessous de la valeur normale à la hauteur normale.

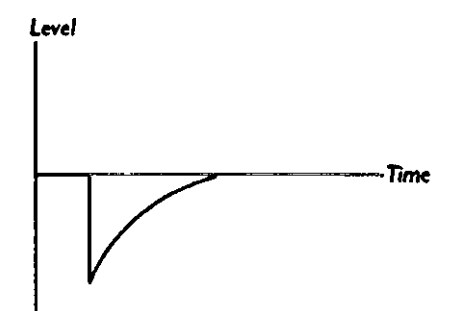

Si l'attaque et le decay sont utilisés et si vous avez une valeur positive pour le paramètre "Amount", le son démarre à la hauteur normale ; il augmentera vers le haut puis il retombera à son niveau normal.

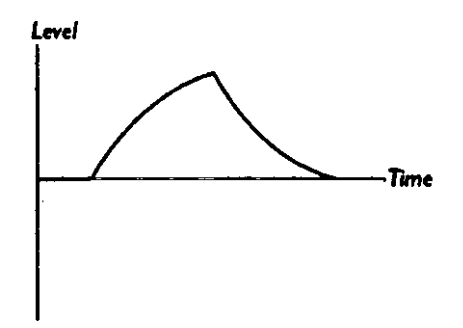

# **MOD-WHEEL DESTINATION (DESTINATION DE LA MOLLETTE DE MODULATION)**

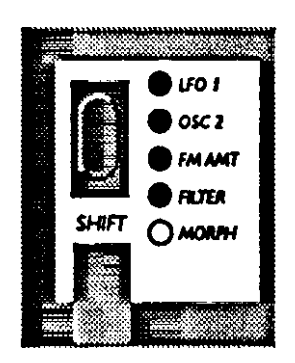

Ceci permet de déterminer l'effet qu'aura la mollette de modulation.

LFO 1

Ce choix guide la mollette de modulation vers le LFO 1. Il vous permet d'ajouter du Vibrato à l'aide de la mollette de modulation.

 $Osc 2$ 

La molette affecte, ici, directement la hauteur du son de l'osc.2. Cela permet de varier le timbre de l'osc.2 lors d'une utilisation FM ou en mode synchro.

FM Amt Ceci affecte directement l'intensité de la FM (voir page 27)

FILTER

Ceci connecte la molette de modulation directement vers la fréquence du filtre

**--------------------------------------------------------------------------------------------------**

**Notez que l'effet de la mollette de modulation vient en addition de la valeur programmée sur le paramètre concerné. Si par exemple, vous l'affectez au filtre et que celui-ci est déjà ouvert, il n'y aura aucun effet. --------------------------------------------------------------------------------------------------**

# Morph

Lorsque qu'aucune Led est allumée, la mollette de modulation est affectée au mode "Morphing" (Transition) - voir page 20.

# **POLY, LEGATO, MONO**

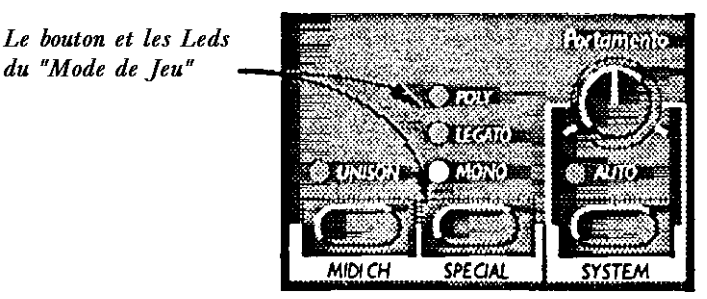

Le bouton "Mode de jeu" (Play Mode) est utilisé pour déterminer comment le synthétiseur va interpréter votre jeu au clavier.

Poly : ceci vous permet de jouer des accords

Legato : ceci rend l'instrument monophonique. Ceci veut dire si vous jouez une note sans avoir relâché la note précédente, la hauteur va changer, mais l'enveloppe ne sera pas redéclenchée. Il n'y aura pas de nouvelle attaque.

Mono : Ceci rend également l'instrument monophonique. Mais cette fois, même si vous jouez une note sans relâcher la note précédente, l'enveloppe sera redéclenchée. De plus, si vous avez continué à maintenier l'ancienne note quand vous relâchez la nouvelle, celle ci verra son enveloppe redéclenchée.

# **UNISSON**

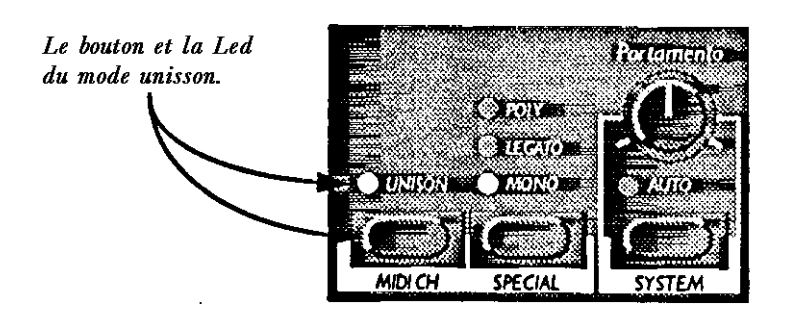

Quand ce mode est activé, plusieurs notes identiques sont jouées quand vous frappez une touche, ceci donne un son plus "gros" mais réduit la polyphonie.

\* Si le mode Poly est activé, deux voies sont utilisées pour chaque note. Cela vous permet de jouer au maximum deux notes à la fois lorsque le Nord Lead est d'origine et 6 notes lorsqu'il y a l'extension à 12 voies.

\* Si le mode Mono ou Legato est activé, 4 voies sont utilisées par note. Ceci rend le Programme monophonique.

# **PORTAMENTO**

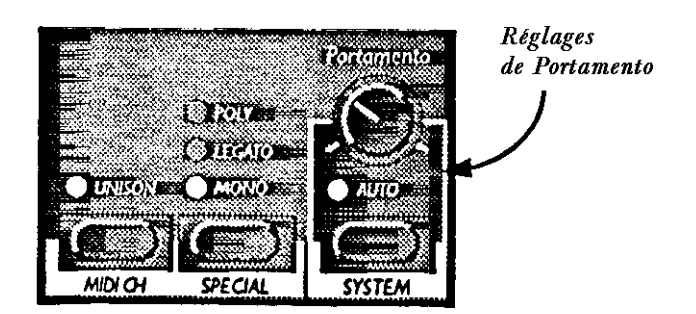

Portamento (time)

Ceci détermine le temps de glissement entre deux notes jouées.

# **AUTO**

Lorsque ceci est activé (Led allumée), la hauteur "glisse" seulement lorsque vous maintenez la première note enfoncée (jeu legato).

# **OCT SHIFT (CHANGEMENT D'OCTAVE)**

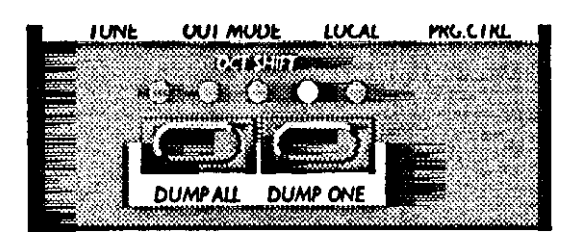

Ceci permet de sélectionner l'octave de base du Programme.

**-------------------------------------------------------------------------------------------------- Les réglages extrêmes, aigus ou graves, en relation avec les réglages de hauteur de l'osc.2 peuvent occasionner les hauteurs de notes hors du spectre audible. --------------------------------------------------------------------------------------------------**

### **8 - FONCTIONS "SHIFT"**

.

# **ACCEDER AUX FONCTIONS "SHIFT"**

Certaines fonctions n'ont pas leur propre bouton, elles utilisent les mêmes boutons que d'autres fonctions. Celles ci s'appellent les fonction "Shift" et sont notées en bleu sur le panneau avant

# **SELECTIONNER UNE FONCTION "SHIFT"**

Pour sélectionner une fonction "Shift", procédez comme suit :

- 1. Maintenez appuyé le bouton Shift.
- 2. Appuyez sur l'une des fonctions Shift (de Tune à System). La plupart des Leds s'éteignent et l'afficheur vous indique à présent sur quelle fonction vous vous trouvez.

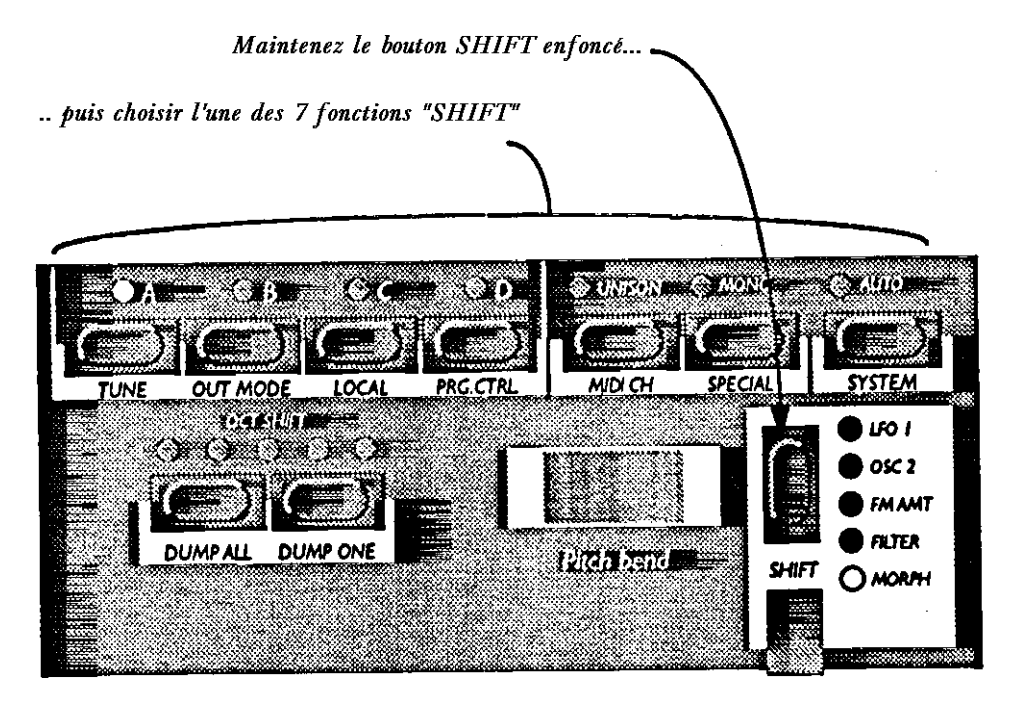

3. Si l'une des fonctions "Shift" choisie propose plus d'un paramètre, appuyez successivement sur ce bouton pour obtenir le paramètre souhaité.

Si par exemple vous sélectionnez le bouton "Prg.Ctrl", l'affichage vous indique les paramètres entre "P" (Programme)- et "C" (controllers) lorsque vous appuyez successivement.

Appuyez sur le bouton choisi pour obtenir les différents paramètres. Dans ce cas, le programme "P" et le contrôleur "C".

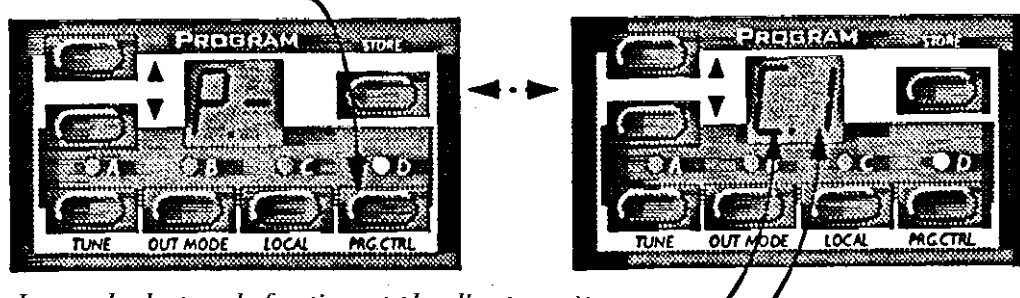

Lorsque les boutons de fonction ont plus d'un paramètre les deux signes sur l'affichage sont séparés par un point : Le premier signe indique le paramètre et le second sa valeur.

# **LISTE DES FONCTIONS "SHIFT"**

Le tableau qui suit, vous indique les fonctions disponibles pour chacun des 7 boutons et donnent un exemple d'affichage pour chaque fonction.

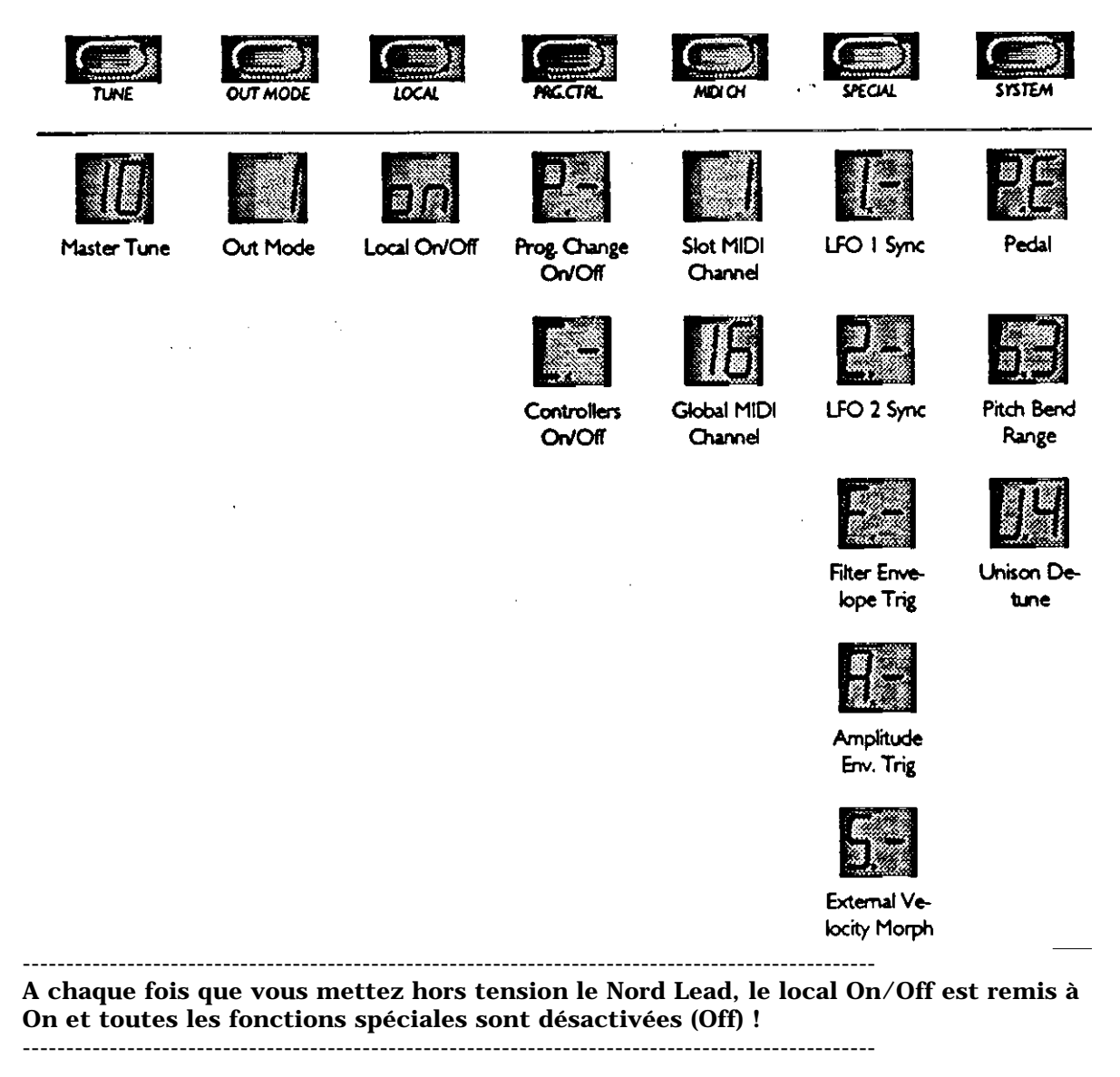

### **A PROPOS DES FONCTIONS "GLOBAL" ET DES FONCTIONS DE PARTIES (A/D)**

\* Si la fonction que vous sélectionnez peut être réglée indépendamment pour chaque Partie (A à D), la Led de Partie sélectionnée clignote. Pour effectuer le réglage pour une Partie donnée, sélectionnez-la.

\* Si la fonction sélectionnée est globale à toutes les Parties, le bouton de la fonction sélectionnée reste allumé de manière constante. Peut importe alors quelle Partie est sélectionnée.

### **ASSIGNER LA VALEUR**

Une fois la fonction sélectionnée, on change la valeur à l'aide des boutons UP/DOWN.

### **RETOURNER A L'AFFICHAGE NORMAL**

Pour revenir au fonction normales, appuyez sur le bouton "Shift" à nouveau.

**--------------------------------------------------------------------------------------------------**

**Il n'est pas nécessaire de sauvegarder les valeurs des paramètres "Shift" ils sont automatiquement préservés en mémoire. Cependant, certaines d'entre elles seront réinitialisées lors de la mise hors tension de l'appareil, voir la description de chaque fonction pour plus de détail.**

**--------------------------------------------------------------------------------------------------**

# **TUNE (MASTER TUNE) (ACCORD)**

Ceci est utilisé pour accorder le Nord Lead à d'autres instruments.

"00" est la valeur normale (440 Hz). Les valeurs négatives sont indiquées avec un point du côté droit de l'affichage. Les valeurs positives n'ont pas de point : les valeurs changent en centièmes de demi-tons.

#### **OUT MODE (MODE DE SORTIE)**

Cette fonction est utilisée pour déterminer le mode de sortie audio (stéréo, indépendantes ...) pour un traitement externe des sons

**Ce mode de sortie est global pour tout le Nord Lead, ce qui veut dire que tous les Programmes seront affectés par ce paramètre. --------------------------------------------------------------------------------------------------**

A la base, il y a 3 possibilités pour faire sortir les sons :

\* la première guide le son sur les deux sorties au même niveau (mono)

\* La deuxième : les notes apparaissent alternativement entre les deux sorties droite et gauche (stéréo). En mode Unisson, lorsque vous jouez, au moins une note est envoyée par chaque sortie ce qui procure un son plus "large" sur l'image Stéréo.

\* La troisième consiste à faire sortir un son par l'une ou l'autre sortie. C'est pratique lorsque l'on utilise plus d'une sonorité (Multi-timbral) et l'on veut traiter les sons avec des effets différents.

Le mode de sortie (Out Mode) peut avoir les quatre valeurs suivantes :

Mode 1 : dans ce mode, tous les sons sont mono (comme décrit ci-dessus) sauf si le mode Unisson est activé, au quel cas, l'instrument bascule automatiquement en stéréo. Si un son "Unisson" est empilé avec un son normal, le mode stéréo est appliqué.

**--------------------------------------------------------------------------------------------------**

**Le mode 1 n'est pas recommandé pour l'utilisation en mode multi-timbral car un Programme peut être réglé en mode unisson et on autre non,ce qui peut vous conduire à une image stéréo différente de celle que vous vouliez. --------------------------------------------------------------------------------------------------**

Mode 2 : Ceci est le mode "Mono". Les Programmes sortent par les deux ports à niveau égal.

Mode 3 : Ceci est le mode "Stéréo" : tous les sons sortent alternativement par l'un ou l'autre port audio.

Mode 4 : Dans ce mode, les Programmes assignés aux boutons A et C sortent par la sortie gauche et les Programmes assignés aux boutons B et D sortiront par la droite. Ceci est utile pour traiter certains sons différents à travers une console lors d'un mix.

# **LOCAL**

Ceci est utilisé pour affecter le contrôle Local On ou Off.

\* Local On est le mode normal

\* Local Off : le panneau avant ainsi que votre clavier émettent via MIDI mais ne sont pas utilisés pour piloter directement le synthétiseur. Cependant, le MIDI In fonctionne normalement.

Ce mode est utile lorsque vous utilisez un séquenceur MIDI pour l'enregistrement et lorsque le séquenceur possède une fonction MIDI Thru.

**--------------------------------------------------------------------------------------------------**

**Lorsque vous mettez le Nord Lead sous tension, l'instrument est toujours en mode Local on. --------------------------------------------------------------------------------------------------**

**Apropos de paramètre "LOCAL " et la transmission de "CONTROL CHANGE"**

\* En mode Local Off, le panneau avant ne peut pas émettre de changement de Programme. Il doivent être transmis par MIDI

\* Cependant, si vous utilisez le Prog./Ctrl pour désactiver simultanément la réception et la transmission des messages de Contrôleurs MIDI, le panneau avant peut contrôler de nouveau le changement des sonorités directement, il n'y aurait sinon plus aucune possibilité d'utiliser le panneau avant du tout.

### **PROG/CTRL**

Ceci est utilisé gérer les message de "Program Change" (changement de Programme) et de Control Change (Contrôleur MIDI)

**--------------------------------------------------------------------------------------------------**

**Ce paramètre est global pour tout l'instrument, il est donc valide pour tous les Programmes et les Performances --------------------------------------------------------------------------------------------------**

Pour choisir entre les deux paramètres, appuyez sur le bouton Prog/Ctrl. Le caractère de gauche alternera entre "P" (Programme) et "C" (Contrôleur).

Pour les deux paramètres, vous pouvez utiliser les boutons Up/Down pour obtenir les valeurs "-" et "1". La valeur "-" indique que le paramètre concerné ne sera ni émis ni reçu en MIDI, la valeur "1" indique que les données seront et transmises et reçues.

# **CANAL MIDI**

### **Canaux MIDI des Parties**

Pour déterminer les canaux MIDI reçus et transmis par chaque Partie, procédez comme suit :

1. Maintenez appuyé "Shift" et sélectionnez "MIDI Ch."

2. L'affichage montre le canal MIDI le la Partie sélectionnée.

3. Sélectionnez la Partie que vous souhaitez régler. La Led de la Partie choisie clignote.

4. Utilisez les boutons Up/Down pour choisir le canal MIDI (voir page 56)

### **CANAL MIDI GLOBAL**

Ce canal MIDI est utilisé pour recevoir et transmettre les "Program Change" pour le changement des Performances. Pour déterminer le canal MIDI global procédez comme suit :

1. Maintenez appuyé sur "Shift" et sélectionnez "MIDI Ch"

2. Appuyez sur "MIDI Ch" de nouveau. L'affichage montre maintenant le canal MIDI global

3. Utilisez les boutons Up/Down pour choisir le canal MIDI.

Pour plus d'informations sur le canal MIDI global voir la page 56.

# **SPECIAL**

Ce mode comporte cinq fonctions spéciales qui permettent d'utiliser le MIDI pour des fonctions qui étaient jusqu'à présent réservées aux utilisateurs de synthés analogiques modulaires.

# **ACCEDER AUX FONCTIONS**

1. Maintenez appuyé le bouton "Shift" et appuyez sur "Special"

2. Appuyez autant de fois nécessaire pour obtenir l'affichage du paramètre souhaité ("1", "2", "F", "A" et "5")

3. Sélectionnez le bouton de Partie (A à D) que vous souhaitez traiter.

4. Utilisez les boutons Up/Down pour changer les valeurs (à droite de l'affichage)

**--------------------------------------------------------------------------------------------------**

**Les fonctions "Special" peuvent être réglées différemment pour chacune des quatre Parties. Chacune d'elles peut, si nécessaire, utiliser n'importe laquelle des fonctions "Special" simultanément. --------------------------------------------------------------------------------------------------**

### **FONCTION "1" - SYNCHRONISER LE LFO 1 AVEC L'HORLOGE MIDI**

Pour que ce paramètre fonctionne vous devez recevoir l'horloge MIDI d'un séquenceur MIDI ou similaire sur le port MIDI In du Nord Lead.

Cette fonction synchronise le départ du LFO 1 sur l'horloge MIDI à un intervalle donné :

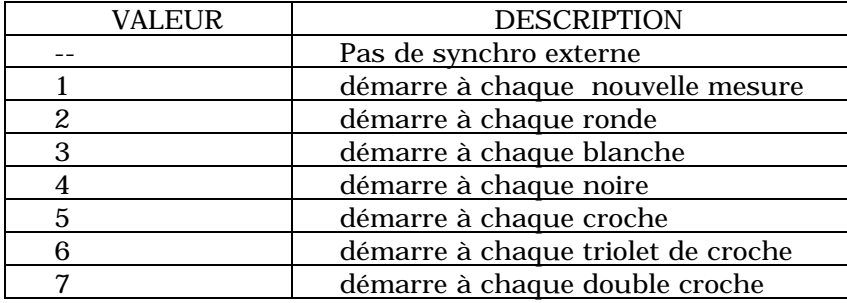

**--------------------------------------------------------------------------------------------------**

**Notez que ceci ne fait que redémarrer le LFO 1à la vitesse spécifiée. Entre temps le LFO tourne à la vitesse réglée avec le bouton "Rate".**

**--------------------------------------------------------------------------------------------------**

Toutefois, pour verrouiller le LFO en syncho avec le tempo de la chanson quand les formes d'ondes Tiangle ou Dent de scie sont utilisées, réglez la vitesse du LFO pour se rapprocher le plus possible du tempo du séquenceur. D'un autre côté, l'utilisation de vitesses inhabituelles peuvent donner des effets rythmiques intéressants.

Si la forme d'onde "RANDOM" ou si l'arpégiateur sont utilisés, un verrouillage de synchro s'obtient en réglant simplement la vitesse à une valeur inférieure à celle du tempo imposé par MIDI.

### **UN EXEMPLE DE SYNCHRONISATION DU LFO 1**

- 1. Sélectionnez, sur la Partie A, un Programme ayant un son stable avec un sustain infini. Par exemple un son de "cordes" ou une "nappe".
- 2. Baisser la valeur de l'enveloppe du filtre à "O"
- 3. Ouvrir la fréquence de coupure du filtre à "9 heures"
- 4. Dans la section du LFO sélectionnez une forme d'onde en dents de scie (sawtooth), dirigez-le vers le filtre et poussez le taux de modulation "Amount" à fond.
- 5. Jouez sur le clavier. Vous devez à présent obtenir un son répétitif.
- 6. Maintenez le bouton "Shift" et sélectionnez "special". L'affichage doit montrer la fonction spéciale "1".
- 7. Appuyez sur le bouton de Partie A
- 8. Utilisez les boutons Up/Down jusqu'à la valeur "5" (croche)
- 9. Vérifiez que les autres valeurs du Mode Spécial sont sur "off" pour cette Partie. Pour ce faire appuyez plusieurs fois sur le bouton "Special" et vérifiez que toutes les fonctions sont sur "-" sauf la fonction n°1
- 10. Appuyez sur le bouton "Shift" de nouveau pour sortir du mode "Special"
- 11. Réglez votre séquenceur MIDI ou similaire de manière à ce qu'il envoie une horloge MIDI vers le Nord Lead à un tempo autour de 120 BPM et le mettre en marche (start)afin que l'horloge MIDI soit effectivement transmise.
- 12. Jouez sur le Nord Lead une note et ajustez le bouton "rate" dans le LFO 1. Ajustez ce bouton "rate" à environ "12 heures" afin que les croches soient synchronisées avec le tempo. Si vous allez un peu au delà avec le bouton "rate", vous obtiendrez un "shuffle" à la double croche, etc...

### **FONCTION "2" - SYNCHRONISER LE LFO 2/ARPEGGIO À L'HORLOGE MIDI**

Cette fonction est gérée comme la fonction 1, sauf qu'elle agit sur le LFO 2 et l'arpégiateur.

**Notez que l'explication concernant la relation entre le "rate" du LFO et le démarrage via l'horloge MIDI est aussi valable dans ce cas. --------------------------------------------------------------------------------------------------**

**--------------------------------------------------------------------------------------------------**

# **FONCTION "F" - CONTROLE EXTERNE DE L'ENVELOPPE DU FILTRE**

Cette fonction peut être utilisée pour déclencher l'enveloppe du filtre à partir des notes MIDI au lieu de jouer des notes sur le clavier. L'enveloppe du filtre est déclenchée sur son propre canal MIDI avec ses propres notes, de manière totalement indépendante du canal MIDI utilisé utilisé pour le jeu. Ceci peut être utilisé pour jouer des rythmes préprogrammées avec votre séquenceur pendant que vous juez les notes sur votre clavier ou par MIDI.

Vous pouvez choisir les valeurs entre "-" et "1". "-" signifie que la fonction est désactivée et "1" que la fonction est activée.

Pour déterminer le canal MIDI ( et éventuellement le numéro note MIDI) qui commandera cette fonction, procédez comme suit :

1. Activez la fonction

En d'autres mots, amenez l'afficheur à la valeur "F.1".

2. Appuyez sur "Store".

L'affichage vous indique le canal MIDI actuellement utilisé pour cette fonction, vous pouvez le modifier avec les touches Up/Down.

3. Appuyez sur "Store" à nouveau.

L'afficheur vous montre le numéro de note MIDI actuellement utilisé. Les numéros de note MIDI commencent à C O (note MIDI n° 24). Un point entre les deux chiffres indique un dièse. Par exemple "F.3" veut dire Fa dièse 3. Le Do du milieu est affiché "C3".

La valeur "--" veut dire que toutes les notes envoyées sur le canal MIDI seront prises en compte pour déclencher l'enveloppe du filtre, cette valeur apparaît sous la valeur la plus basse.

# **GUIDE D'UTILISATION DE DECLENCHEMENT DE L'ENVELOPPE DU FILTRE**

\* Si vous avez des notes programmées dans votre séquenceur que vous souhaitez utiliser uniquement pour déclencher l'enveloppe du filtre, veuillez vérifier que le canal MIDI ne correspond pas aux quatre Parties utilisés.

\* Notez que si les notes envoyées ont une vélocité variable, les changements de vélocité agiront sur l'intensité de l'effet de l'enveloppe du filtre (Amount)

# **EXEMPLE DE DECLENCHEMENT DE L'ENVELOPPE DU FILTRE**

- 1. Sélectionnez un Programme sur la Partie A un son "stable" de préférence, du type nappe avec un sustain infini.
- 2. Baisser la fréquence de coupure du filtre à zéro
- 3. Monter l'intensité de l'enveloppe du filtre (Amount) et ajuster l'enveloppe du filtre afin d'entendre un son court et "claquant".

4. Maintenez appuyé Shift et appuyez sur MIDI Ch. Réglez le canal MIDI de la Partie A sur 1.

- 5. Appuyez sur les autres boutons (B-D) et donnez-leur le canal MIDI N° 16, ceci afin d'être sûr qu'ils n'interviendront pas sur cet exemple
- 6. Maintenez appuyé Shift et sélectionnez "spécial"
- 7. Appuyez sur le bouton spécial jusqu'à obtenir l'affichage "F"
- 8. Soyez sûr que le bouton de Partie A est allumé, sinon appuyez sur le bouton A
- 9. Utilisez les boutons Up/Down jusqu'à obtenir l'affichage "I" (on)
- 10. Appuyez sur Store. Utilisez Up/Down pour sélectionner le canal MIDI "2"
- 11. Appuyez sur Store à nouveau et ajuster la valeur "--" (toute note MIDI)
- 12. Appuyez sur Store à nouveau
- 13. Vérifiez que toutes les autres fonctions "special" soient sur "off " pour cette Partie Pour ce faire, appuyer plusieurs fois sur le bouton "Special" et vérifiez que toutes les fonctions affichent "--" exeptée la fonction "F"
- 14. Appuyez sur "Shift" à nouveau pour sortir de ce mode.

A présent, si vous jouez sur le clavier, vous n'aurez aucun son car la fréquence de coupure est totalement fermée et l'enveloppe du filtre n'est pas déclenchée par les notes du clavier.

- 15. Préparer votre séquenceur de manière à ce qu'il joue une séquence répétitive sur le canal MIDI 2. La hauteur des notes n'est pas tenue en compte. Seul, le rythme sera interprété.
- 16. Appuyez quelques notes sur le clavier et mettez en marche le séquenceur. Les notes jouées doivent suivre la rythmique du séquenceur.

### **FONCTION "A" - DECLENCHEMENT EXTERNE DE L'ENVELOPPE D'AMPLITUDE**

Cette fonction peut-être utilisée pour déclencher l'enveloppe d'amplitude via des notes entrant par le MIDI au lieu d'être déclenchée par le clavier. De la même manière que l'application précédente, cela permet d'utiliser des rythmiques d'une séquence en y ajoutant des valeurs mélodiques par le clavier.

**--------------------------------------------------------------------------------------------------**

**Vous devez jouer des notes sur le clavier ou via MIDI (sur le même canal MIDI de réception du Programme choisi) pour obtenir un son.**

**--------------------------------------------------------------------------------------------------**

Les paramètres sont les mêmes que la fonction décrite ci-dessus

**--------------------------------------------------------------------------------------------------**

**Si cette fonction est activée et qu'aucune note n'est reçue via MIDI pour déclencher l'enveloppe d'amplitude, le Nord Lead restera silencieux --------------------------------------------------------------------------------------------------**

# **FONCTION "5" - VELOCITE "MORPHING" (TRANSITION) EXTERNE**

Cette fonction permet de contrôler l'effet "Morphing" par la vélocité de notes MIDI entrant dans le Nord Lead.

Ceci diffère la manière dont la fonction "Velocity/Morph est appliquée. Normalement la vélocité est appliquée à chaque fois que vous frappez une touche sur le clavier. Avec la fonction "External Velocity Morph" vous pouvez, par exemple, tenir des accords sur le clavier tout en faisant varier leur timbre grâce à la vélocité de notes entrant par le port MIDI sans lâcher les touches.

Vous pouvez utiliser les boutons Up/Down pour paramétrer cette fonction : "-" signifie que la fonction est inactive et "1" ,qu'elle est active.

Cette fonction s'effectue par son propre canal MIDI et ses propres numéros de note MIDI, totalement independants du canal MIDI utilisé pour le jeu. Elle peut être déclenchée par une ou plusieurs notes MIDI (voir les réglages ci-dessus à l'étape n° 3 pour programmer le canal midi et les numéros de note).

\* Lorsque cette fonction est activée et qu'un message de note On est reçu, les valeursdes paramètres réagissent à la vélocité

\* Lorsqu'une note Off est reçue via MIDI, l'effet de Morphing sera à sa valeur minimale.

**--------------------------------------------------------------------------------------------------**

**Notez que pour entendre quelque chose, il faut jouer une note sur le clavier. Il faut aussi régler ces paramètres de vélocité/Morph préalablement à l'utilisation --------------------------------------------------------------------------------------------------**

**EXEMPLE DE CONTROLE EXTERNE DE L'EFFET DE VELOCITE/MORPH** 1. Sélectionnez un Programme sur la Banque A

- 2. Modifiez le Programme afin d'obtenir l'effet "Morphing" désiré avec la mollette de modulation. Il n'est pas réellement nécessaire d'assigner le contrôle de vélocité du "Morphing" à la molette mais c'est une manière pratique de connaître le résultat avant de l'appliquer avec le MIDI.
- 3. Maintenez appuyé le bouton "Shift" et sélectionnez MIDI Ch. Mettre le Programme de la Partie A sur 1.

4. Mettez les autres Parties (B/D) sur le canal MIDI 16. Ceci, de manière à n'entendre que le Programme A .

- 5. Maintenez appuyé le bouton "Shift" et appuyez sur "Special"
- 6. Appuyez sur le bouton "Special" jusqu'à afficher le paramètre de gauche "5"

7. Soyez sûr que le bouton de la Partie A est actuellement sélectionné. Sinon appuyez dessus.

- 8. Utilisez les boutons Up/Down jusqu'à donner la valeur "1" ("on")
- 9. Appuyez sur "Store". Utilisez les boutons Up/Down pour sélectionner le canal MIDI "2"
- 10. Appuyez sur "Store" de nouveau et ajustez ce paramètre sur "--" (toutes les notes MIDI)
- 11. Appuyez sur "Store" à nouveau
- 12. Vérifiez que toutes les autres fonctions spéciales sont sur off pour cette Partie. Pour ce faire appuyez plusieurs fois sur le bouton "Special" et vérifiez que toutes les fonctions sont sur "-" sauf la fonction 'F'
- 13. Appuyez sur "Shift" à nouveau pour retourner en mode normal.

Si vous jouez sur votre clavier maintenant il n'y aura pas de vélocité parce que vous venez de régler votre instrument pour la recevoir uniquement par MIDI.

- 14. Programmer votre séquenceur (ou équivalent) de manière à ce qu'il joue des notes MIDI avec des valeurs en vélocité très différentes. Peu importe la note jouée, seuls la vélocité et le rythme sont pris en compte.
- 15. Tenez un accord sur le clavier et démarrer votre séquenceur (ou équivalent)

A présent, le son joué doit varier en raison des valeurs de vélocité envoyés par votre séquenceur.

# **SYSTEME**

Sous ce menu, vous trouverez trois différentes fonctions nommées "P", "b" et "U"

Pour sélectionner l'une de ces trois fonctions, appuyez sur "Shift" puis appuyez "System". Appuyez successivement sur "System" jusqu'à obtenir la fonction souhaitée "P", "b" ou "U" affichée sur le caractère de gauche.

# **PEDALE (P)**

Ceci sert à déterminer la fonction de la pédale (voir page11).

Ce paramètre agit sur la totalité du Nord Lead.

# **PITCH BEND RANGE (b) (AMPLITUDE DE L'EFFET PITCH BEND)**

Ceci permet de déterminer l'influence de la manette de pitch bend en demi-tons. Cette valeur est aussi utilisée pour déterminer l'amplitude qu'auront des messages de Pitch Bend reçus par MIDI.

Les tableaux ci-dessous vous détaillent le nombre de demi-tons correspondant à chaque valeur.

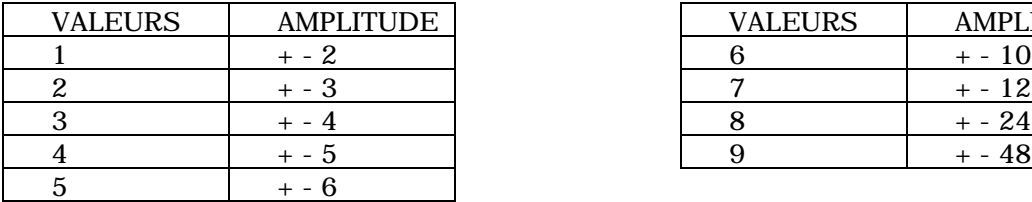

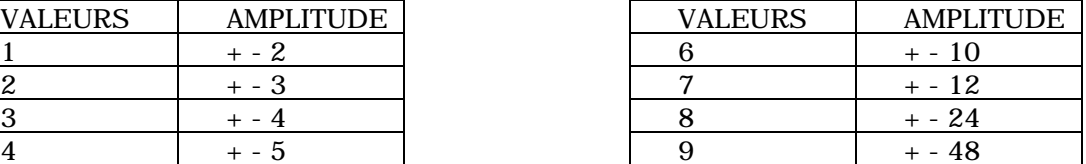

 Ce paramètre est global pour les quatre Parties du Nord Lead. Il est cependant sauvegardé dans les Performances.

# **UNISON DETUNE (U) (ACCORD EN MODE UNISSON)**

Ceci détermine la valeur du "désaccord" entre les voies utilisées en mode UNISSON (voir page 40).

Ce paramètre est global pour les quatre Parties du Nord Lead. Il est cependant sauvegardé dans les Performances.

### **9 - MIDI**

### **A PROPOS DE L'IMPLEMENTATION MIDI**

Les messages décrits ci-dessous peuvent être émis et reçus par le Nord Lead.

#### **NOTES**

\* Notes On et Off transmises quand vous jouez sur le clavier

\* Les notes peuvent être reçues sur toute l'étendue de la norme MIDI. C'est à dire que vous disposez, par MIDI, d'une étendue totale de plus de 10 octaves !

#### PITCH BEND

\* L'effet pitch bend est toujours envoyé à partir de la manette de pitch bend.

\* L'amplitude du Pitch Bend (en réception) est réglable, voir page 53.

#### **CONTROLEURS**

\* La mollette de modulation est émise et reçue via MIDI avec le numéro de Contrôleur 1 (modulation Wheel).

\* Lorsque la pédale est utilisée en remplacement de la mollette de modulation, celle-ci émet également sur le Contrôleur n° 1.

\* Lorsque la pédale est un contact (pédale sustain), c'est le Contrôleur 64 (sustain) qui est émis via MIDI.

\* Tous les autres contrôles (boutons et potentiomètres) sur le panneau avant (excepté le volume général) sont aussi transmis et reçus sous forme de "Control Change". Ceci est peut être utilisé pour enregistrer sur un séquenceur MIDI toutes les modifications du panneau avant. Pour tous les détails des Contrôleurs, voir la page 73.

**--------------------------------------------------------------------------------------------------**

**Vous pouvez activer ou désactiver la transmission/réception des Contrôleurs du panneau avant (voir page 47).**

#### **PROGRAM CHANGE**

**-------------------------------------------------------------------------------------------------- La description ci-dessous n'est valide que si la transmission/réception des messages de**

**Program Change est activée, voir page 47. --------------------------------------------------------------------------------------------------**

\* Lorsque vous sélectionnez un nouveau Programme dans une Partie, le message Program Change est émis via MIDI, sur le canal MIDI de la Partie utilisée.

\* De la même manière, si un message de Programme est reçu sur un canal MIDI donné, toutes les Parties réglées sur ce canal passeront sur ce numéro de Programme.

\* Lorsque vous sélectionnez une nouvelle Performance, un Program Change est émis sur le canal MIDI Global du Nord Lead (voir page 47 ).

\* Lorsqu'un message de "Program Change" est reçu via le canal MIDI Global du Nord Lead, une nouvelle Performance est sélectionnée.

**--------------------------------------------------------------------------------------------------**

**Si le canal MIDI global est le même que celui d'une Partie, la priorité est donnée à la nouvelle Performance. Le message de "Program Change" est ignoré par la Partie. --------------------------------------------------------------------------------------------------**

# **BANK SELECT (SELECTION DE BANQUE)**

**-------------------------------------------------------------------------------------------------- Le message de sélection de banque est uniquement reçu.**

**--------------------------------------------------------------------------------------------------**

Si vous utilisez une carte PCMCIA, le message de banque permettra le choix entre la banque interne et les 3 autres banques disponibles dans la carte PCMCIA. Le numéro de banque plus petit sélectionne la banque interne, le deuxième, la première banque sur la carte etc...

**--------------------------------------------------------------------------------------------------**

**Le message de sélection de banque doit toujours être suivi d'un N° de Program Change sinon le numéro de changement de banque est ignoré.**

**--------------------------------------------------------------------------------------------------**

### **SYSTEME EXCLUSIF**

Les réglages des Programmes peuvent être transmis en système exclusif (Bulk Dump) (voir page 58)

# **UTILISATION DU NORD LEAD AVEC UN SEQUENCEUR**

### **Connexion**

- 1. Branchez le port MIDI Out sur le MIDI In de votre séquenceur
- 2. Connectez le port MIDI Out du séquenceur sur le MIDI In du Nord Lead

Local On/Off. Si votre séquenceur possède la fonction MIDI THRU, il est nécessaire de mettre votre Nord Lead sur Local Off (voir page 46)

# **Canaux MIDI**

\* Le canal de transmission MIDI dépend du canal MIDI de la Partie sélectionnée (voir page 9)

\* Les quatre Parties (A à D) reçoivent toujours des messages MIDI quelle que soit celle qui est sélectionnée.

1. Attribuez à chaque Partie, le canal MIDI souhaité (voir page 47)

2. Affectez les Parties non utilisés sur un canal MIDI différent de ceux utilisés par votre système MIDI.

3. Sélectionnez le Programme souhaité sur chaque Partie (A/D)

- 4. Si votre séquenceur vous impose de transmettre sur un canal MIDI particulier, sélectionnez la Partie correspondante avant d'enregistrer.
- 5. Si besoin, préparez le séquenceur à jouer et à transmettre sur le canal MIDI désiré.
- 6. Activez l'enregistrement et jouez sur le Nord Lead.

7. Pour l'enregistrement de la piste suivante, selon de votre séquenceur, changez de piste sur votre séquenceur ou sélectionnez la Partie suivante.

### "**PROGRAM CHANGE**" (changement de Programme).

Pour que le Nord Lead puisse émettre et recevoir les messages de "Program Change", cette fonction doit être active (voir page 47)

\* Pour enregistrer un Program Change pour une Partie donnée, activez l'enregistrement sur le séquenceur et sélectionnez simplement un nouveau Programme.

\* Pour l'enregistrement d'un Program Change en Mode Performance, activez l'enregistrement et sélectionnez la nouvelle Performance.

**--------------------------------------------------------------------------------------------------**

**Pour être sûr que le "Program Change" de la Performance soit reçu, vérifiez que le N° de canal MIDI transmis par le séquenceur correspond au canal Global (voir page 47) --------------------------------------------------------------------------------------------------**

### **CONTROLEURS**

Pour que le Nord Lead émette et reçoive les messages de Contrôleurs MIDI du panneau avant, le paramètre de "Control Change" doit être activé (voir page 47). Les données de la mollette de modulation et de la pédale sont cependant toujours émises et reçues.

\* Lorsque vous enregistrez Les mouvements du panneau avant, soyez sûr que vous avez activé la Partie concernée et que le séquenceur vous renvoie l'information sur le bon canal, ou sinon, vos changements pourraient affecter le mauvais son!

\* Si deux Parties (ou plus) réglés sur le même canal MIDI, elles seront toutes affectées par les modifications.

\* Veuillez lire na note concernant la transmission des Contrôleurs en mode Local Off à la page 46.

# **BULK DUMP**

Pour "Dumper" (Transférer) un ou plusieurs Programmes ou Performances via MIDI, en données "System Exclusive", afin de reprogrammer un autre Nord Lead ou enregistrer les données sur un autre support MIDI, procédez comme suit :

1. Branchez un câble MIDI sur le port MIDI Out du Nord Lead vers le MIDI In de l'autre appareil

- 2. Préparez l'unité réceptrice de manière qu'elle reçoive les données "System Exclusive".
- 3. Pour "Dumper" (transférer) une Performance, entrez en mode Performance (voir page 21). Pour transmettre (Dumper) des Programmes, soyez sûr de ne pas être en mode Performance.

**--------------------------------------------------------------------------------------------------**

**Normalement, vous n'utilisez pas de mode Performance si vous ne disposez pas de carte PCMCIA. Cependant, la procédure décrit ci-dessous vous permet de transférer la "Performance" que vous avez établie en mode Programme, (les Programmes utilisés, les paramètres ' Shift' et Layer) et vous permet de stocker celles-ci sur un support externe. --------------------------------------------------------------------------------------------------**

- 4. Si vous voulez transmettre un Programme (ou Performance) unique, vérifiez qu'il s'agit bien du Programme (ou Performance) actif.
- 5. Si nécessaire, lancer l'enregistrement sur l'appareil récepteur.
- 6. Maintenez appuyé le bouton "Shift" et sélectionnez "Dump One" (Transférer Un) pour transmettre le Programme (ou Performance) courant ou "Dump all" (Transférer Tout) pour transmettre tous les Programmes( ou Performances).

Pour procéder à la réception des données procédez comme suit :

1. Connectez le câble MIDI en provenance du port MIDI Out de votre système MIDI et branchez le dans le port MIDI In du Nord Lead.

2. Envoyez la transmission sur votre système MIDI Si les données transmises contiennent des données d'un unique Programme (ou Performance), celles-ci sont stockées dans la mémoire "tampon" du Nord Lead à la place du Programme (ou Performance) actif. Notez que les données ne sont pas stockées dans la mémoire permanente. Pour les sauvegarder, procédez comme décrit à la page 14 et 22.

# **10 - A PROPOS DE LA SYNTHESE SOUSTRACTIVE**

### **INTRODUCTION**

La synthèse soustractive est une des formes de synthèse les plus anciennes et la plus répandue. Elle à été utilisée dans de grands classiques tels que les synthés Moog, les Prophet 5 et 10 Sequential, les synthés Arp, la plupart des Oberheim, la série Jupiter Roland, les TB 303 et beaucoup d'autres. Même les instruments digitaux actuels tels que les Workstations et les échantillonneurs utilisent les principes de bases de la synthèse soustractive.

Le Nord Lead est le premier instrument digital moderne combinant une reproduction crédible du comportement des meilleurs synthétiseurs analogiques avec le côté pratique et la stabilité d'une conception digitale récente.

Le but de ce chapitre set de vous donner une introduction rapide au monde de la synthèse soustractive telle qu'utilisée dans le Nord Lead et ses prédécesseurs analogiques. Si vous souhaitez en connaître davantage, il existe de nombreux livres à ce sujet.

# **ELEMENTS CONSTITUTIFS**

La synthèse soustractive est née avec le synthétiseurs modulaires, de grandes armoires contenant des modules électroniques séparés, connectés entre eux par des câbles. Avec l'avancée de la technologie, la plupart des fonctions utilisées purent être réunies sur un seul circuit imprimé. D'un point de vue de leur logique de fonctonnement, cependant, les synthés soustractifs sont toujours constitués des mêmes modules (ou éléments constitutifs), qu'il y a quelques décades.

Nous allons à présent décrire ces éléments constitutifs. Voyons tout d'abord les 3 modules qui créent et traitent effectivement le son.

### **L'OSCILLATEUR**

L'Oscillateur est la seule partie du synthétiseur qui génère effectivement un son (les autres parties traitent le son de l'oscillateur). L'oscillateur est un peu comme la corde d'un instrument, il vibre (oscille) pour créer un son.

# **LE FILTRE**

Le signal de l'oscillateur passe à travers le filtre qui modifie le timbre en le faisant sonner plus brillant au plus sombre etc...

### **L'AMPLIFICATEUR**

L'amplificateur agit sur le volume du son en faisant varier sa durée, sa force.....

En addition de ces 3 modules principaux tous les synthétiseurs possèdent de plus des "modulateurs", des éléments qui permettent de faire varier au cours du temps la hauteur, le timbre ainsi que d'autres paramètres du son quand vous jouez un note. Ce sont ces modulateurs qui donnent vie au son, partant d'un son plat apparenté à un orgue pour obtenir un timbre dynamique et intéressant. Les deux modulateurs principaux sont les générateurs d'enveloppes et les LFO.

# **LES ENVELOPPES**

Une enveloppe est utilisée pour tailler le son au cours du temps. Si vous l'appliquez sur l'amplificateur ( qui contrôle le volume), vous pouvez faire que le son augmente de volume doucement puis diminue quand vous frappez une touche..

# **Le LFO**

LFO est une abréviation de "Low Frequency Oscillator" (oscillateur très basse fréquence). Il est utilisé pour créer des variations répétitives dans le son, tels que le vibrato ou le trémolo.

# **CONNECTIONS**

Il existe beaucoup de manières de connecter les modules décrits ci-dessus à l'intérieur d'un synthétiseur, le schéma ci-dessous correspond à un câblage classique, tel qu'utilisé dans le Nord Lead.

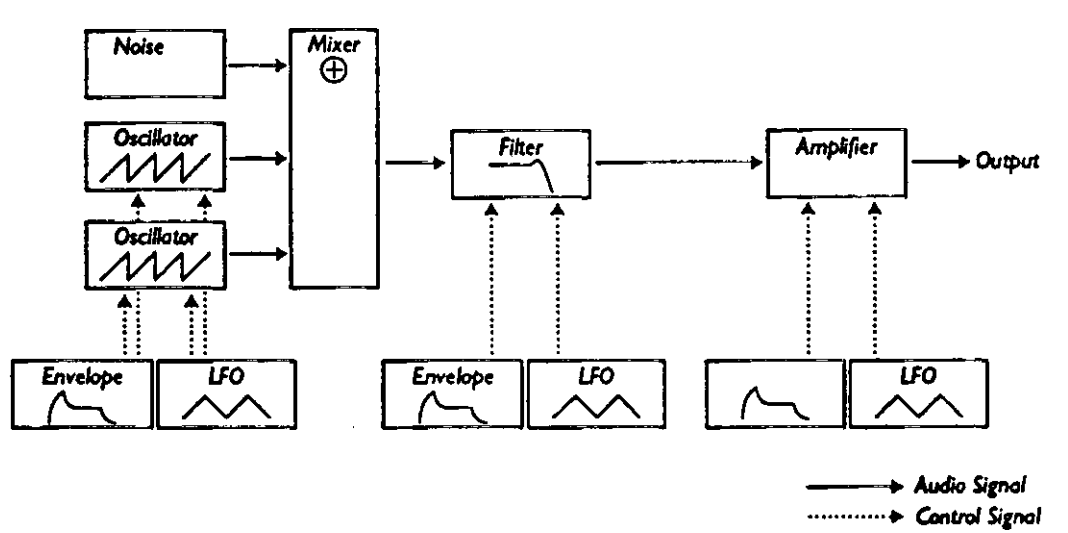

Notez que les lignes horizontales indiquent la manière dont le son circule. Les lignes verticales montrent les signaux de contrôle. L'enveloppes, par exemple, modulent seulement l'oscillateur, l'amplificateur et le filtre, elles n'affectent pas directement le son.

# **LES OSCILLATEURS ET FORMES D'ONDES**

Les deux caractéristiques d'un oscillateur sont sa forme d'onde et sa hauteur.

# **PITCH (HAUTEUR)**

Le dessin de la forme d'onde en dents de scie (sawtooth) sur le panneau avant du Nord Lead vous montre la forme d'onde du son pendant une période. Pendant ce temps, l'onde monte graduellement jusqu'au niveau maximum puis instantanément, elle chute au niveau minimum.

La longueur de la période détermine la hauteur (Pitch) du son. Plus la période est courte, plus le son est haut. Si par exemple, vous faites jouer l'oscillateur à une fréquence de 440 Hz, il y aura 440 périodes de l'onde en dents de scie identiques par seconde.

Normalement, il existe trois manières de changer la fréquence d'un oscillateur.

### \* En réglant sur le panneau avant.

Sur le Nord Lead par exemple, vous disposez des boutons "Oct Shift" pour les deux oscillateurs, un réglage par demi-ton et un accord fin pour l'oscillateur 2.

#### \* En jouant sur le clavier

Le clavier est bien sûr connecté à l'oscillateur de sorte qu'en appuyant sur différentes touches vous obtenez différentes hauteurs. Dans certains cas cette connexion peut être coupée, afin que l'oscillateur joue toujours à la même hauteur quelle que soit la note jouée.

### \* Par modulation

La modulation permet de faire varier la hauteur du son "automatiquement". La manière plus évidente de cette application est de faire un vibrato avec le LFO. Vous pouvez aussi utiliser une enveloppe ou même la vélocité pour moduler la hauteur.

### FORME D'ONDE

La forme d'onde d'un oscillateur donne le contenu harmonique (timbre) du son. Les trois formes d'ondes les plus courantes sont la dent de scie (sawtooth), l'impulsion (pulse) et le triangle.

Le fait de regarder la forme d'une onde ne donne pas vraiment d'information sur la manière dont elle sonne. Il existe une manière plus évidente de la représenter: son SPECTRE. Voyons rapidement un peu de théorie:

 Mathématiquement, toutes les formes d'ondes peuvent être considérées comme étant constituées d'une addition d'harmoniques.

Chaque harmonique est une onde sinusoïdale, la forme d'onde la plus simple qui puisse exister (une sinusoïde ne possède pas d'harmonique du tout). En d'autre termes, si vous additionnez plusieurs ondes sinusoïdales possédant chacune son propre volume et sa propre hauteur, vous pouvez construire n'importe qu'elle forme d'onde.

L'harmonique la plus basse est appelée la fondamentale. Celle-ci détermine la hauteur du son. Si la fréquence de la fondamentale est de 440 Hz on entendra la globalité du son à la hauteur de 440 Hz.

D'autres harmoniques peuvent être ajoutées à la fondamentale. Normalement, la première harmonique apparaît au double de la fréquence fondamentale (dans cet exemple 880 Hz), la suivante apparaît à trois fois la fréquence (dans cet exemple 1320 Hz) etc...

Dans une représentation spectrale de l'onde, on peut voir la fréquence et l'amplitude (volume) de chaque harmonique représentée par un trait vertical partant d'une ligne de référence horizontale.

La position de chaque trait sur cette échelle horizontale indique la fréquence de l'harmonique. Le trait le plus à gauche est la fondamentale, la suivante est la première harmonique etc. Afin de se simplifier la vie l'échelle horizontale n'est pas graduée en Hertz, mais avec les numéros des harmoniques.

La hauteur de chaque trait représente l'amplitude de chaque harmonique.

Si vous avez compris le principe, vous aurez compris que si les harmoniques de rang élevé ont une forte amplitude, le son sera perçu comme brillant.

Voyons quelques formes d'onde courantes et leur spectre.

**-------------------------------------------------------------------------------------------------- Sur les illustrations suivantes, seules quelques unes des premières harmoniques sont visualisées. Dans la réalité, il existe un nombre infini d'harmoniques. --------------------------------------------------------------------------------------------------**

### **SAWTOOTH (DENTS DE SCIE)**

Cette forme d'onde a un spectre simple. Toutes les harmoniques sont présentes en valeur proportionnelle. Comme vous pouvez le voir, les harmoniques aiguës on une amplitude assez importante, ce qui donne une caractéristique brillante au son.

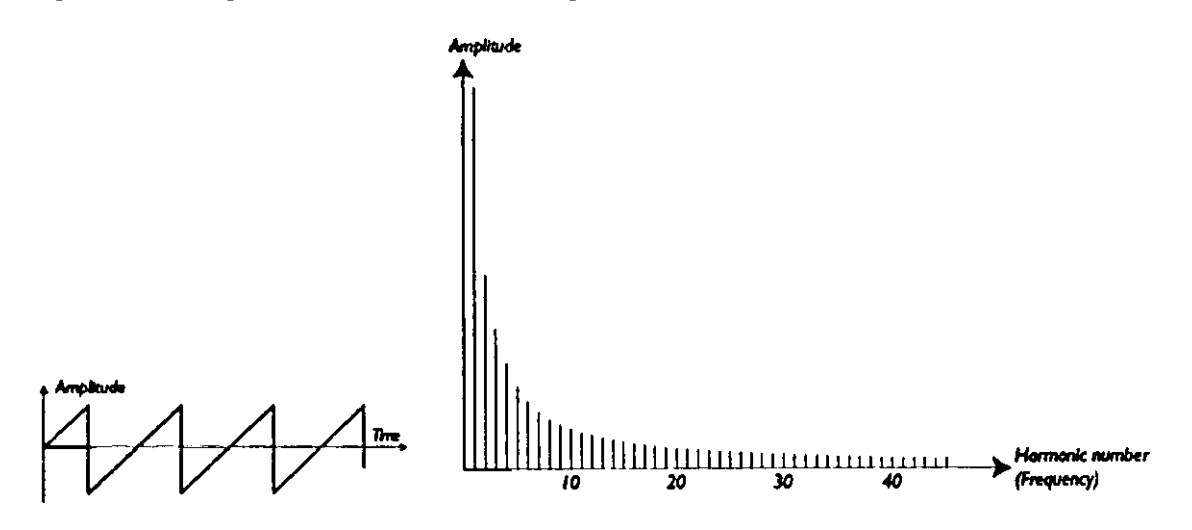

# **TRIANGLE**

Cette forme d'onde ne possède pas d'harmoniques très fortes. De plus les harmoniques ne correspondent qu'à des valeurs impaires. La première propriété fait que le son sonne pur, un peu comme une flûte, la seconde donne un caractère hululant au son..

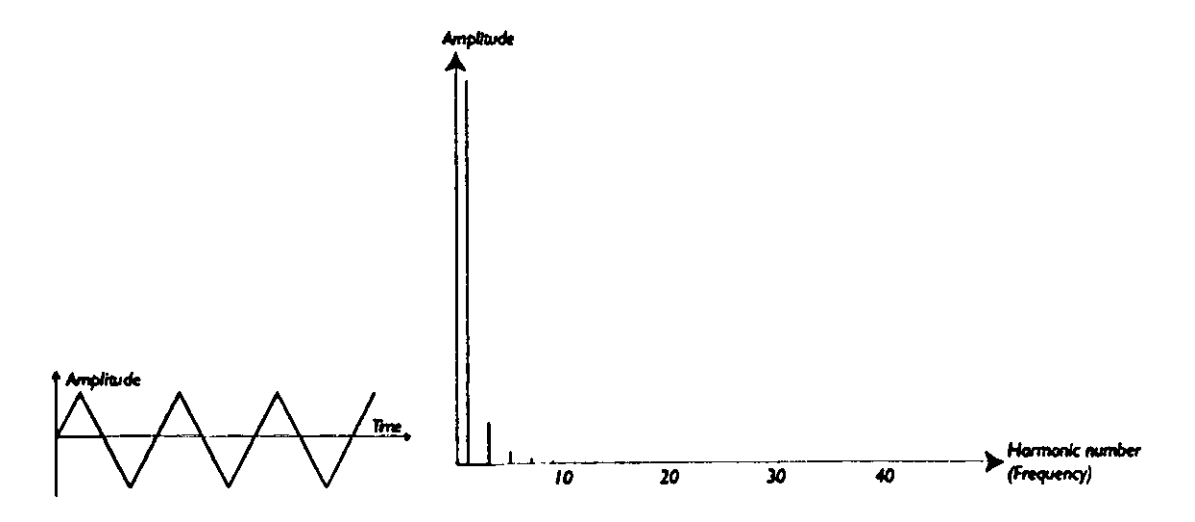

### **PULSE WAVE**

Cette forme d'onde est un peu plus complexe car elle peut produire plusieurs formes d'ondes. Une onde 'Pulse' possède une forme qui, durant une période, fait un saut d'une amplitude maximum positive à une amplitude maximum négative. La chose qui peut varier est le moment, à l'intérieur de la période ou s'effectue le saut. Voyons trois exemples :

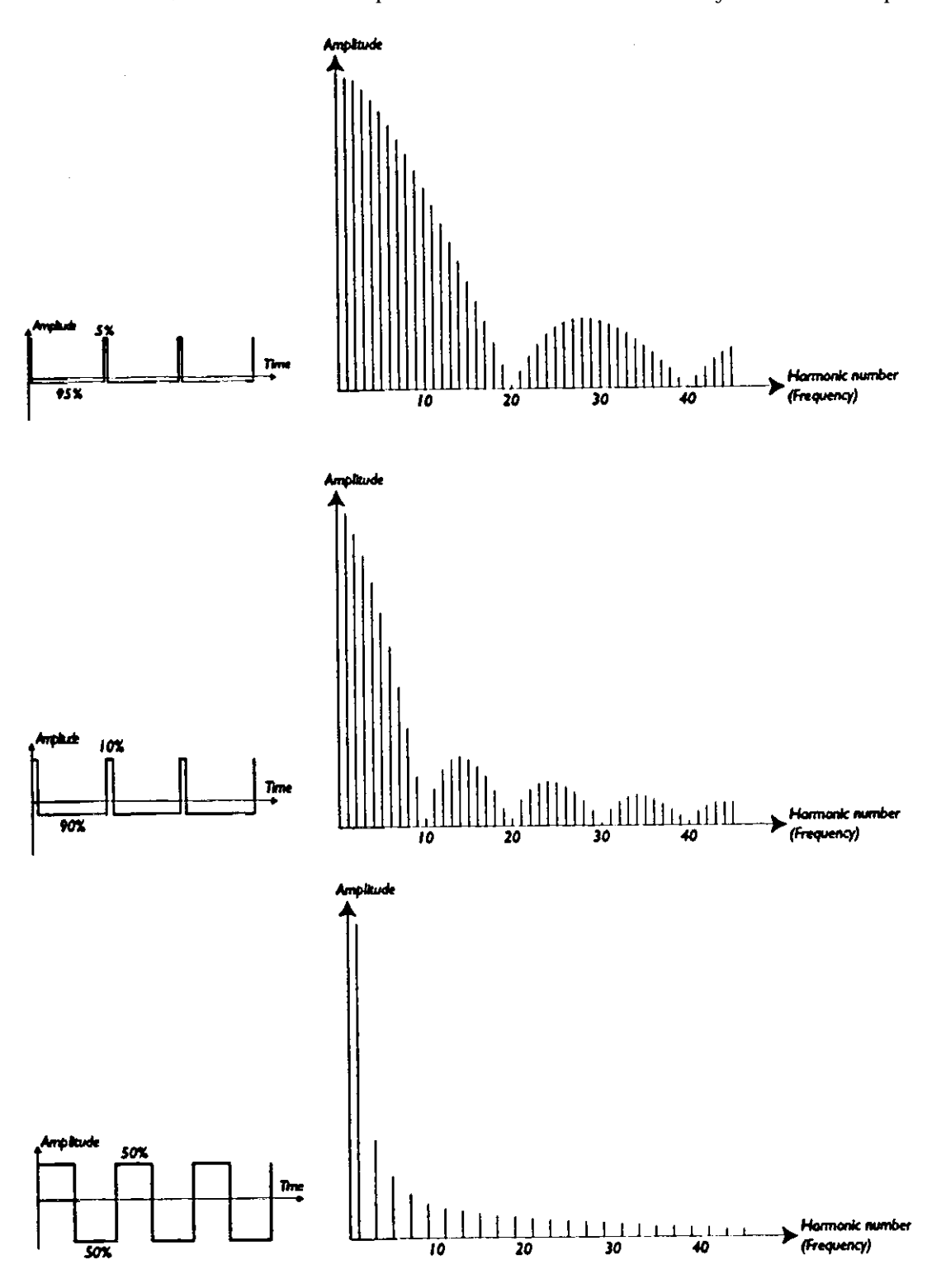

Dans le premier graphique, le "bond" a lieu à 5 % du début de la période. On appelle, ceci une impulsion de 5% de largeur (Pulse Width), La deuxième onde à une largeur d'impulsion de 10 % et la troisième 50 %.

Le troisième onde est un cas spécial. Cette forme d'onde est appelée "Square" (carré). Cette forme d'onde a la particularité de n'avoir que des harmoniques impaires ce qui donne un son "hululant".

Dans beaucoup de synthétiseurs (y compris le Nord Lead) la largeur d'impulsion peut-être modifiée, ce qui permet d'ajuster le timbre du son. Plus vous diminuez la largeur d'impulsion, plus le son sera fin.

Vous pouvez également faire varier la largeur d'impulsion de manière continue à partir du LFO, on appelle ceci modulation de largeur d'impulsion (Pulse Width Modulation).. Le fait de moduler la largeur d'impulsion produit un effet comparable à un chorus très riche, souvent utilisé pour des sons d'ensembles de cordes.

# **A PROPOS DES SPECTRES INHARMONIQUES**

Précédemment, nous avons évoqué des spectres contenant des harmoniques parfaites. Si ceci est exact en ce qui concerne les formes d'ondes vues précédemment, ce n'est cependant pas le cas pour tous les sons. Si vous utilisez par exemple la FM sur le Nord Lead, avec les deux oscillateur réglés sur des intervalles inusuels (pas d'octaves, tierces, quintes, par exemple), vous obtiendrez un spectre ou les harmonique apparaissent à des fréquences situées ailleurs que sur des valeurs multiples de la fondamentale. Ceci résulte en un son inharmonique qui sonne souvent métallique.

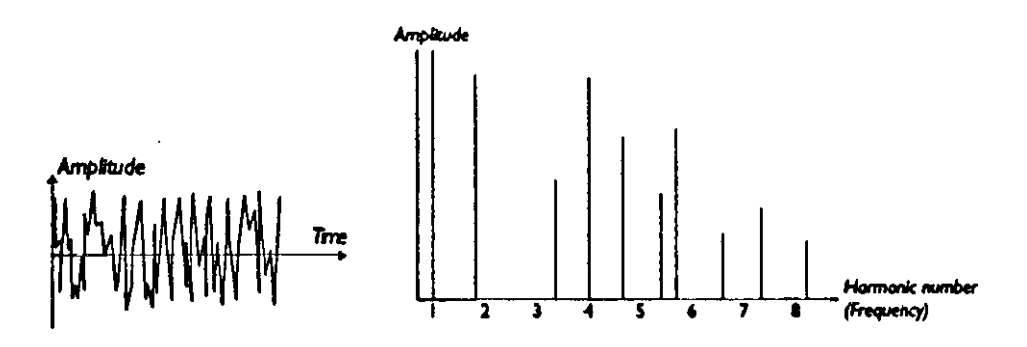

### **SYNC**

Certains synthétiseurs (dont le Nord Lead) permettent de synchroniser les deux oscillateurs. Si vous synchronisez l'oscillateur 2 à l'oscillateur 1, l'oscillateur 2 redémarre une nouvelle période à chaque fois que l'oscillateur 1 le fait.

Si vous donnez une hauteur supérieure à l'oscillateur 2, vous obtiendrez une forme d'onde complexe dont la hauteur et le contenu harmonique dépendront des deux oscillateurs.

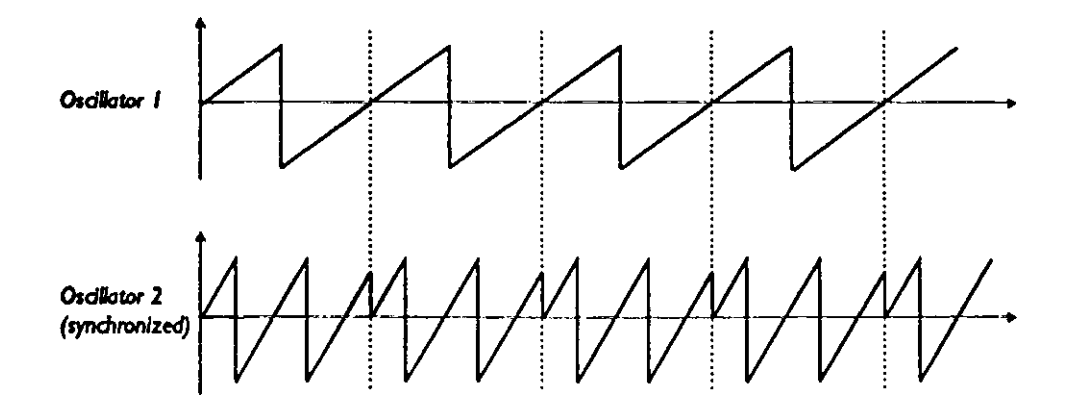

```
64
```
Lorsque "Sync" est appliqué, la hauteur (pitch) de l'oscillateur 2 est verrouillée à celle de l'oscillateur 1. Si vous changez le Pitch de l'oscillateur 1, vous changerez la hauteur des deux oscillateurs. Si vous changez la hauteur de l'oscillateur 2, ceci aura comme effet, un changement de timbre et non de hauteur.

Ceci conduit à un spectre contenant de larges résonances comme ceci :

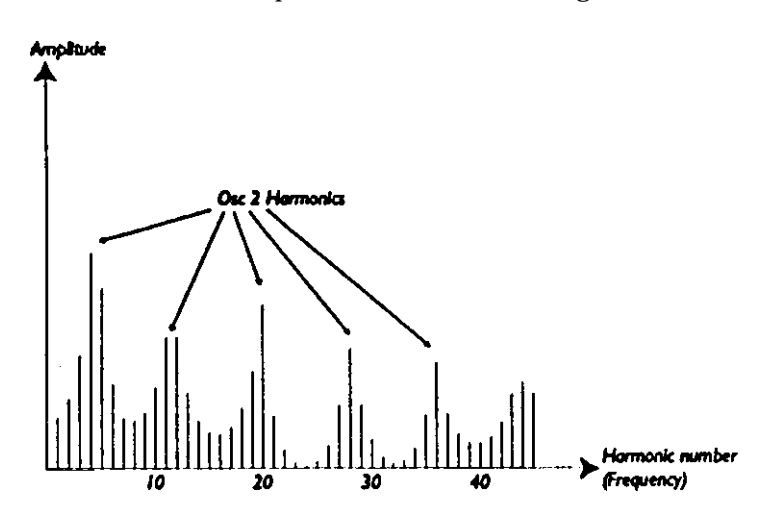

Si vous allez plus loin, il est possible de contrôler l'oscillateur 2 avec le LFO, ce qui donne des effets très intéressants.

# **LE FILTRE**

Le filtre dans un synthétiseur est utilisé pour enlever ou accentuer certaines fréquences dans le spectre. Le filtre est un peu comme un amplificateur (réglage de volume) qui est appliqué sur les différentes parties du spectre. Par exemple, le filtre peut faire sonner les basses fréquences plus fort pendant que les fréquences aiguës sont atténuées. Le fait d'appliquer un tel filtre donnera un son contenant plus de basses que d'aigus.

Imaginons un spectre comportant toutes les harmoniques.

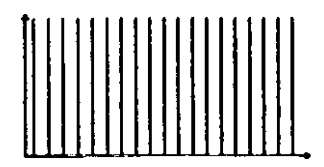

A présent, faisons passer ce spectre à travers un filtre passe-bas. Ce filtre à une courbe bien particulière qui peut être dessinée ainsi:

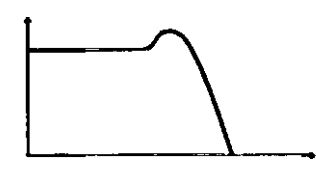

Comme vous pouvez le voir, la courbe est plane dans les fréquences graves (ce qui veut dire que le filtre n'affecte pas cette zone du spectre), puis, à un certain point, elle commence à tomber graduellement coupant certaines harmoniques dans les hautes fréquences.

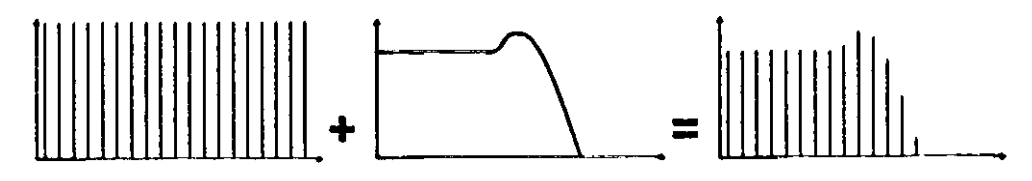

# **TYPE DE FILTRES**

Il existe plusieurs types de filtres. Nous allons décrire les trois types de filtres. Les plus courants : ceux utilisés dans le Nord Lead.

# **LOW PASS (PASSE-BAS)**

Celui-ci coupe les hautes fréquences et laisse les basses fréquences passer. C'est le type de filtre le plus utilisé dans les synthétiseurs.

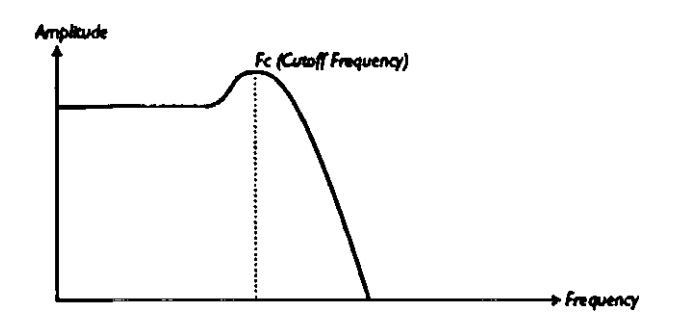

# **HIGH PASS (PASSE-HAUT)**

Ce filtre est l'opposé du low pass. Il laisse passer les hautes fréquences et coupe les basse fréquences à partir d'un certain point.

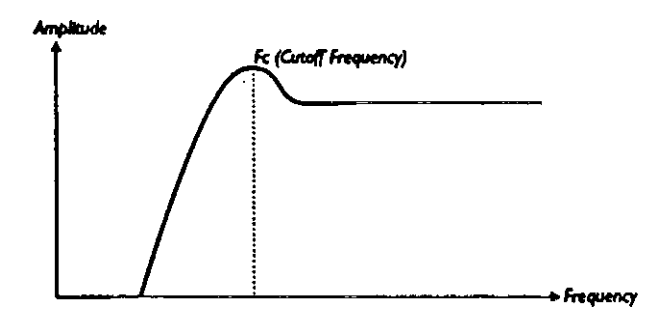

### **BAND PASS (PASSE-BANDE)**

Ce filtre laisse passer certaines fréquences du spectre autour du point de coupure. Ceci accentue les fréquences médianes.

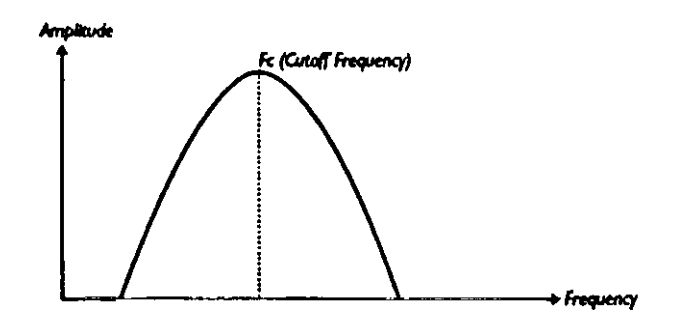

### **ROLL OFF (PENTE)**

Chaque filtre peut avoir des caractéristiques différentes. L'un des facteurs déterminant la courbe exacte du filtre est la pente. Elle est mesurée en dB/octave (décibels par octave) ou en pôles. Le plus simple des filtres possible dispose d'une pente de 6 dB/oct, on l'appelle un filtre à 1 pôle. Les autres filtres possibles sont à 12 dB/oct (2 pôles), 18 dB/oct (3 pôles) etc...

Les filtres de synthétiseurs les plus courants sont les passe-bas 12 et 24 dB. La différence entre les deux peut-être visualisée sur le graphique ci-dessous. Le 12 dB laisse passer plus de fréquences hautes ce qui donne un caractère plus brillant au son par rapport au filtre 24 dB.

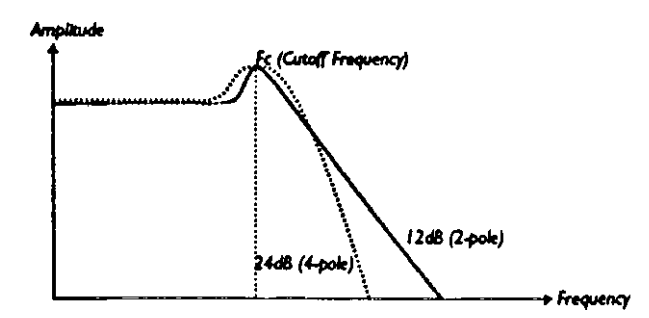

Dans le Nord Lead, le filtre passe-bas peut-être choisi entre 12 et 24 dB. Nous recommandons le 12 dB pour les sons type TB 303 ; pour les autres le 24 dB.

# **CUT OFF FREQUENCY (FREQUENCE DE COUPURE)**

Le paramètre le plus important du filtre est la fréquence de coupure qui détermine le point à partir duquel le filtre agit. Si vous prenez un filtre passe-bas, et que vous déterminez une fréquence de coupure assez basse, seules les basses du spectre passeront. Au contraire, si la fréquence de coupure est au maximum, toutes les fréquences franchiront le filtre sans être affectées.

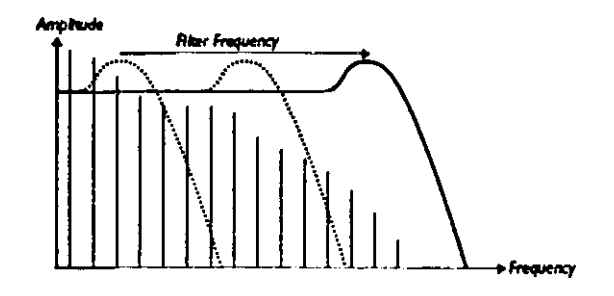

Le fait de faire varier la fréquence de coupure du filtre est probablement la manière la plus importante pour obtenir le timbre d'un son de synthé. En utilisant une enveloppe vous pourrez, par exemple, avoir au départ du son une fréquence de coupure du filtre élevée, qui vient ensuite baisser graduellement en même temps que le son chute. Ceci peut permettre de simuler la manière dont le son des instruments à cordes frappées se comportent (piano, guitare, etc.); l'amplitude des harmoniques décroît avec la chute du son.

### **KEY TRACKING (SUIVI DE CLAVIER)**

Quand vous jouez des notes différentes sur le clavier, les oscillateurs produisent des fréquences différentes. Ceci signifie que les harmoniques des formes d'ondes apparaissent à différentes fréquences. La fréquence de coupure du filtre étant fixe, des rangs d'harmoniques différents seront coupés en fonction de la hauteur des notes jouées. Pour être plus précis plus la note sera aiguë plus le son sera sourd.

Pour remédier à ce problème, beaucoup de synthétiseurs ont un paramètre appelé "suivi de clavier" (keyboard tracking). Lorsqu'il est activé, la fréquence de coupure varie selon la note jouée, de la même manière que la fréquence des oscillateurs. Ceci assure un spectre harmonique constant sur toute l'étendue du clavier.

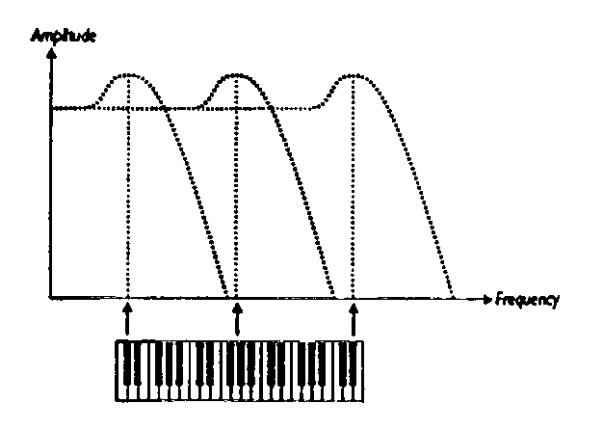

### **RESONANCE**

La résonance dans un filtre est créée en injectant sa propre sortie dans son entrée. En d'autres mots, en faisant une boucle de contre réaction (Feed-back). Le taux de contre réaction est commandé grâce à un paramètre résonance présent sur la face avant de l'instrument.

Lorsque vous appliquez la résonance, vous accentuez les fréquences autour de la fréquence de coupure. Au fur et à mesure que vous augmentez la résonance, le filtre se comportera de plus en plus comme un filtre passe bande ou seules les fréquences situées autour de la fréquence de coupure pourront passer. Le filtre va alors commencer à osciller, ce qui signifie qu'il sonnera comme s'il ajoutait des fréquences au son. Si vous poussez encore la résonance (sur certains synthétiseurs) le filtre va auto-osciller, il produira alors son propre son, comme un oscillateur.

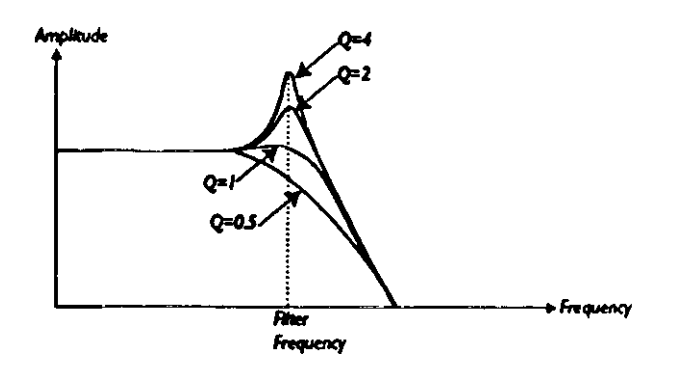

Des valeurs extrêmes sont aussi visibles sur une forme d'onde . Elles apparaissent comme des formes d'ondes "superposées" avec une fréquence équivalente à celle de la fréquence de coupure du filtre. Voici trois exemples représentant la même forme d'onde avec trois valeurs de résonance croissantes.

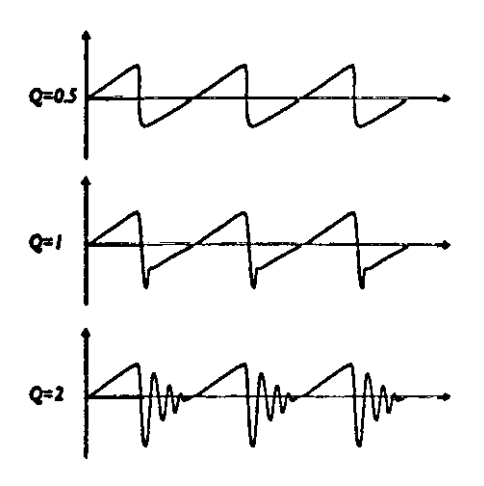

Si vous ajoutez de la résonance à un son et que vous modifiiez la valeur de la fréquence de coupure (par exemple avec une enveloppe), vous obtiendrez un son très typique de synthétiseur.

## **L'AMPLIFICATEUR**

L'amplificateur est le plus souvent utilisé à l'étape finale de la chaîne de synthèse afin de contrôler le volume. En modulant l'amplificateur avec une enveloppe, vous obtiendrez son évolution au cours du temps. En affectant une enveloppe à l'amplificateur, on pourra identifier la nature du son, vous pourrez lui donner un caractère "doux", "piqué", "statique" etc....

# **ENVELOPPES**

Les enveloppes sont utilisées pour moduler la hauteur (pitch), l'amplitude, la coupure du filtre et bien d'autres paramètres dans un son. Ceci est utilisé pour déterminer l'évolution du son depuis l'appui de la note sur le clavier jusqu'à la relâche de celle-ci.

L'enveloppe classique dans un synthétiseur comporte 4 paramètres (Attack, Decay, Sustain et Release), c'est pour cela qu'on les appelle souvent "ADSR".

Lorsque vous enfoncez une touche sur le clavier, l'enveloppe est déclenchée (triggered). Ceci veut dire que le son va de zéro à son volume maximum. Le laps de temps que mettra le son pour aller au niveau maximum, se règle avec le paramètre Attack. Lorsque Attack est à "O", le son atteint instantanément son niveau maximum. Si le temps d'Attaque est augmenté, l'attaque est plus lente.

Si par exemple, l'enveloppe contrôle le volume et que vous lui donnez une valeur supérieure à zéro, vous obtiendrez un son plus doux. Si l'enveloppe est dirigée vers le filtre, on obtiendra un effet "wah".

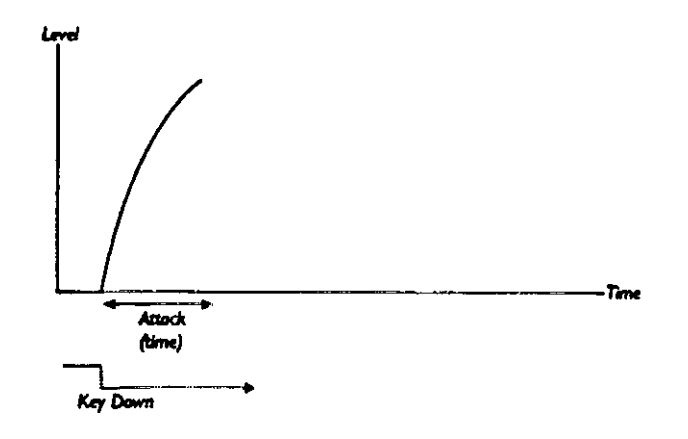

Après que l'enveloppe ait atteint le niveau maximum, elle commencera à chuter. Le temps de chute est réglé à l'aide du paramètre "Decay".

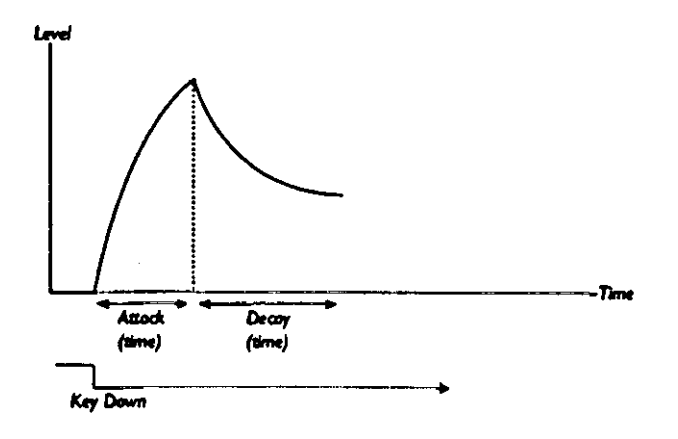

Le niveau de l'enveloppe ne doit pas nécessairement retourner complètement à zéro à la fin de l'étape Decay. L'enveloppe ADSR comporte un niveau "S" comme Sustain (Entretien) qui permet d'établir le niveau sur lequel l'enveloppe doit se maintenir après la phase de Decay. Si par exemple vous voulez imiter un son de flûte, vous devrez donner une valeur vraiment élevée au Sustain, étant donné qu'un son de flûte reste à un niveau constant aussi longtemps que vous tenez la note. Par ailleurs, pour un son de piano, vous devrez utiliser un Sustain de "0" car un son de piano vient décroître jusqu'à s'éteindre complètement si vous tenez la touche enfoncée assez longtemps.

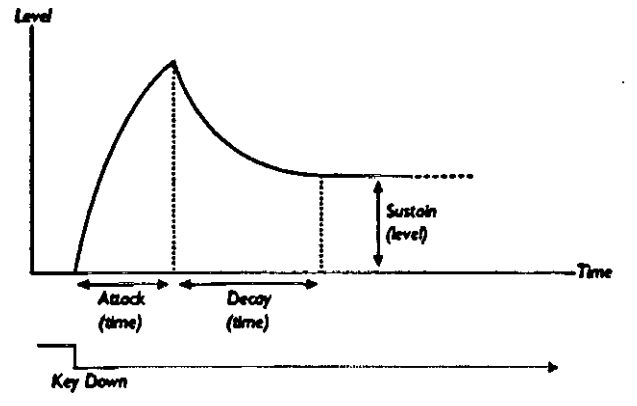

**-------------------------------------------------------------------------------------------------- Notez que le paramètre sustain représente un niveau alors que les autres paramètres représentent des temps.**

Comme décrit ci-dessus, l'enveloppe reste au niveau sustain jusqu'à ce que la note sur le clavier soit relâchée. Elle redescend ensuite au niveau zéro.. Le laps de temps entre la fin du sustain et la fin du son est réglé avec le paramètre Release. Ce paramètre fonctionne à l'identique du Decay, hormis qu'il intervient au moment ou la touche est relâchée.

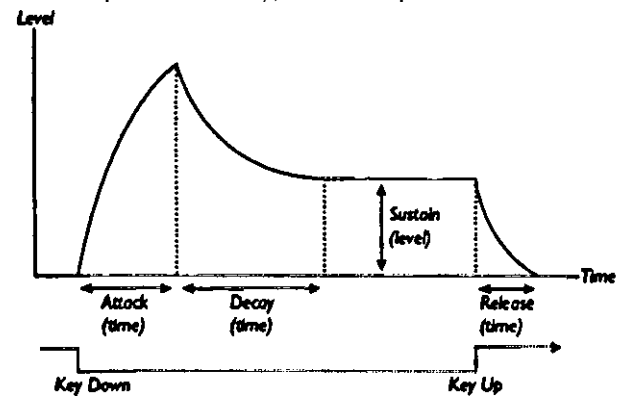

\* Si vous donnez la valeur maximale au paramètre Sustain, la valeur du paramètre Decay n'a aucune incidence sur le volume.

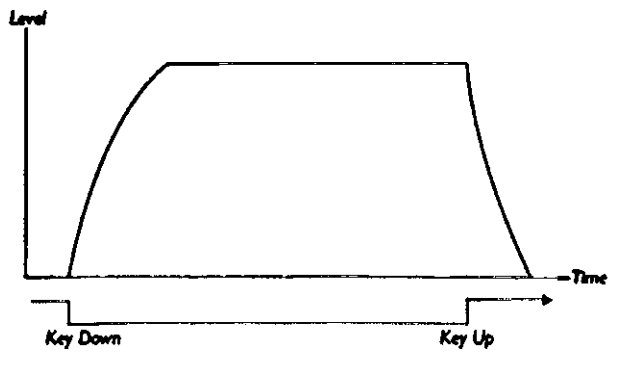
\* Si le Sustain est à zéro, le son deviendra silencieux après la phase de decay. Avec des temps d'attaque courts et des temps de Decay modérés, vous pouvez simuler le comportement des sons d'instrument à cordes frappées.

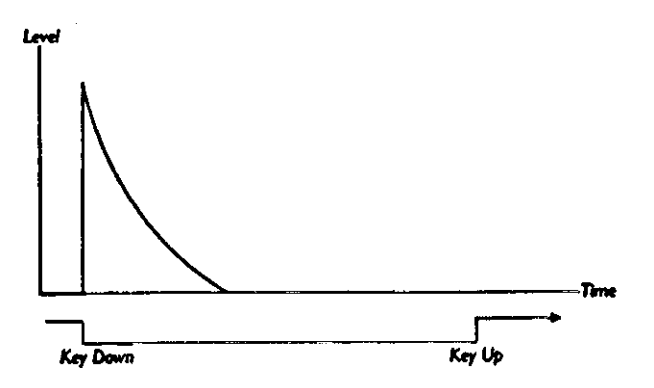

\* Si vous relâchez la note avant que le niveau de Sustain soit atteint, on passera directement à la phase Release.

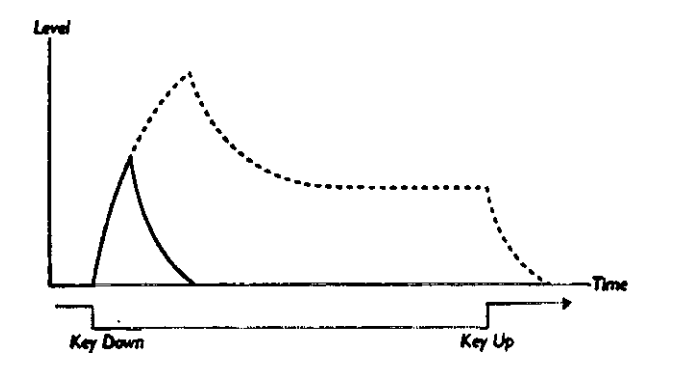

\* Souvent, les niveaux de l'enveloppe peuvent être réglés pour varier selon la force de frappe sur le clavier. Ceci est utilisé pour faire varier un son avec votre style de jeu, par exemple pour rendre un son plus brillant (enveloppe du filtre) ou plus fort (enveloppe d'amplificateur).

### **LES LFO**

Un LFO est un oscillateur similaire à ceux qui produisent du son, à deux différences près :

\* Le LFO produit de très basses fréquences en dessous des fréquences audibles (en dessous de 20 Hz)

\* Le LFO n'est pas utilisé pour générer un son ; il est utilisé pour moduler d'autres paramètres.

Si vous connectez le LFO sur le "Pitch", vous obtiendrez un vibrato. Si vous le faites sur le filtre, vous obtiendrez un effet de "Wha-Wha". Si vous le diriger vers l'amplificateur, vous obtiendrez un trémolo.

Il y a trois paramètres de base pour le LFO : Waveform (forme d'onde), Rate (Fréquence) et Amount (Intensité).

\* La forme d'onde détermine la forme de vibrato

\* La fréquence détermine la vitesse du vibrato

\* L'intensité règle le degré d'influence du LFO sur sa destination.

# **11 - IMPLEMENTATION MIDI**

### **LISTE DES CONTROLEURS MIDI**

La liste suivante concerne les numéros de Contrôleurs MIDI utilisés pour tous les boutons sur le panneau avant (voir page 57).

\* La réception et la transmission des Contrôleurs peuvent être activées ou désactivées (voir page 47).

\* Les boutons qui constituent les fonctions "On" ou "Off" répondent aux valeurs correspondantes 0 pour "Off" et 1 pour "On".

\* Les boutons qui possèdent plusieurs possibilités, démarrent à 0 et s'incrémentent ensuite par pas de 1.

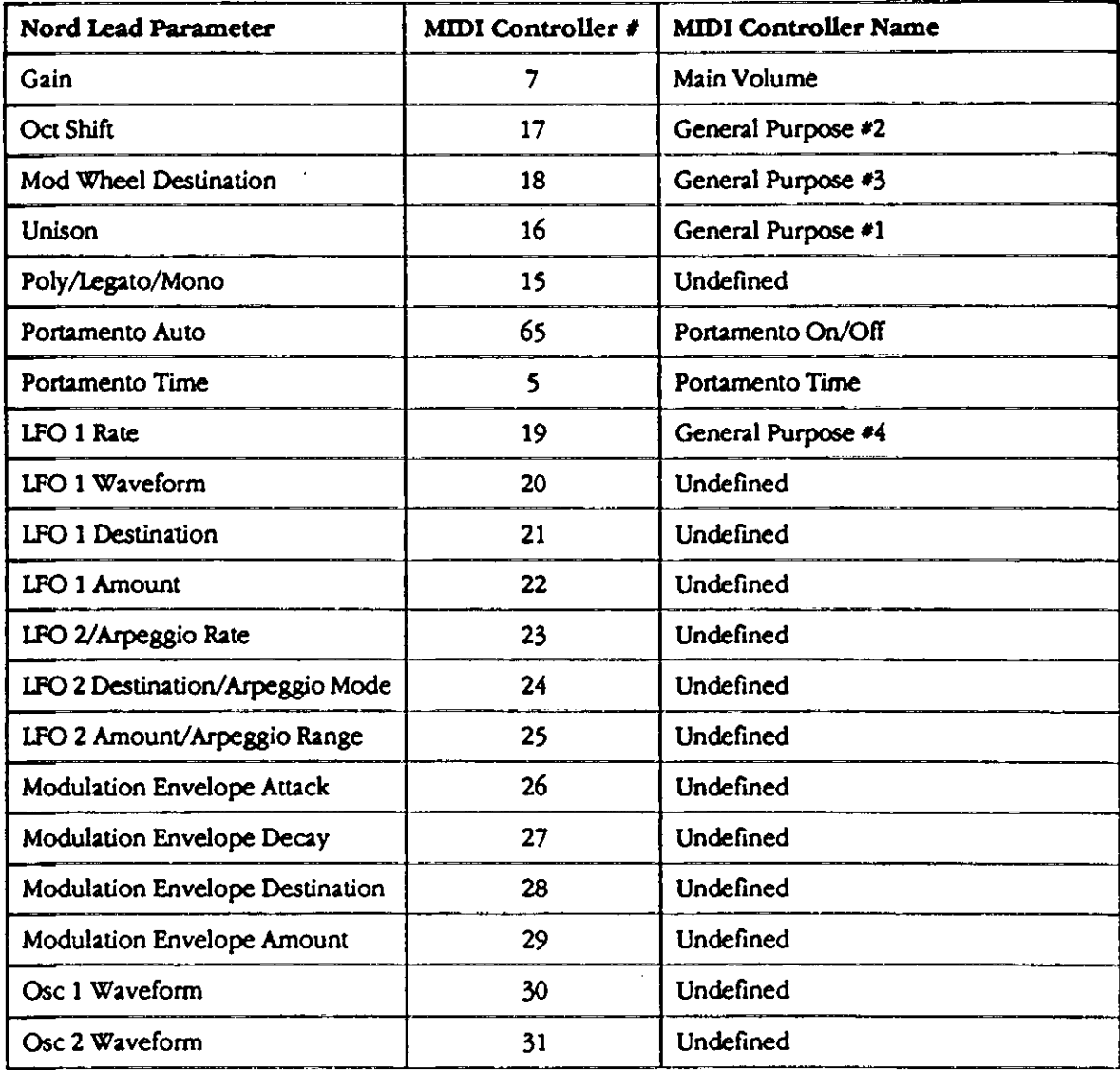

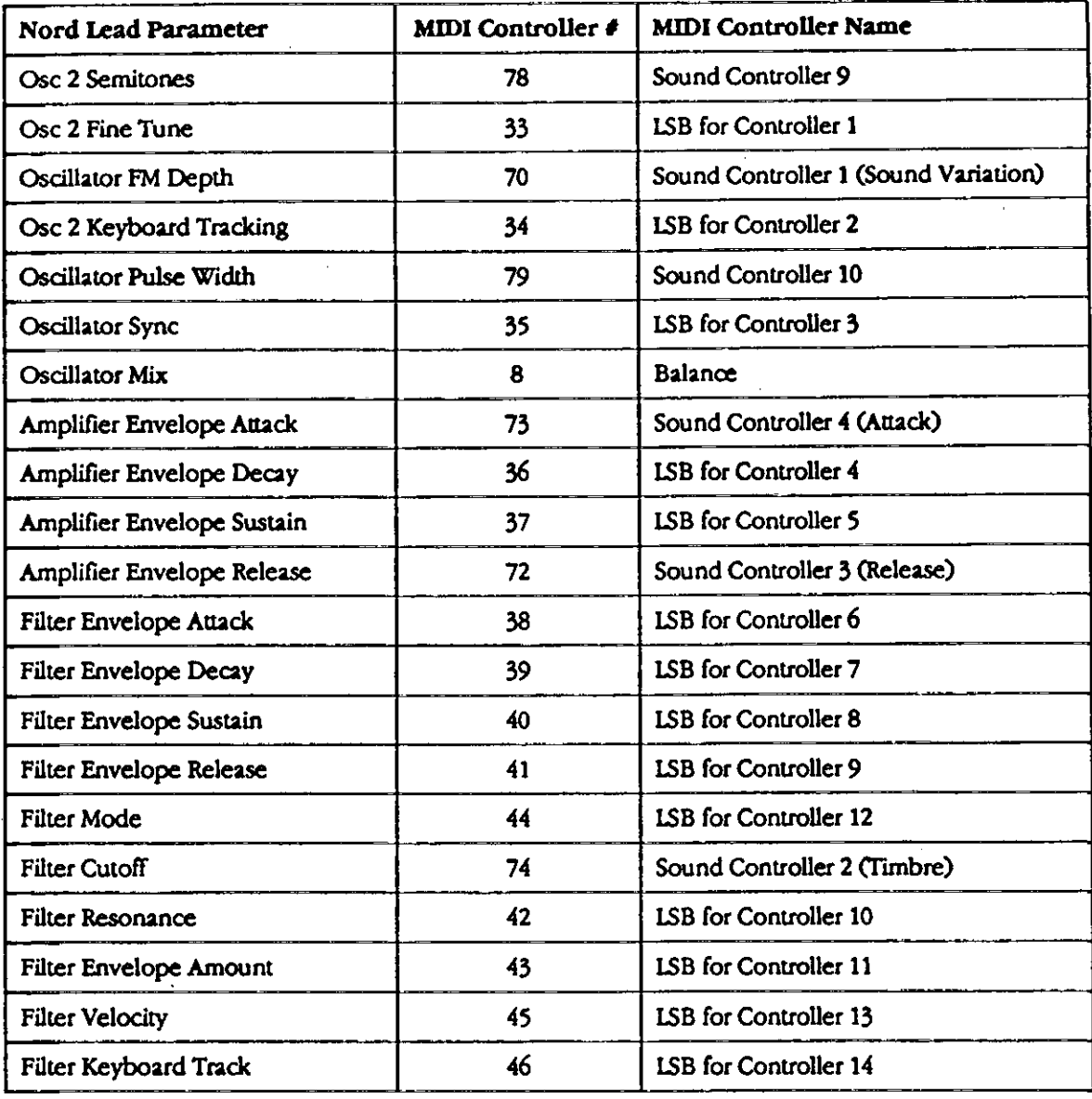

En complément des Contrôleurs ci-dessus les Contrôleurs suivants sont utilisés:

\* La mollette de modulation transmet et reçoit le Contrôleur 1.

\* Si une pédale d'expression est utilisée, elle est transmise aussi en tant que Contrôleur 1

\* Si la pédale est utilisée comme pédale sustain, elle transmet le Contrôleur 64.

\* Les messages de "Bank Select" sont reçus (Contrôleurs 0 et 32).

### **L'IMPLEMENTATION DU SYSTEME EXCLUSIF**

Les chiffres sont en décimal exceptés lorsqu'ils sont précédés d'un "\$" au quel cas, ils sont en hexadécimal.

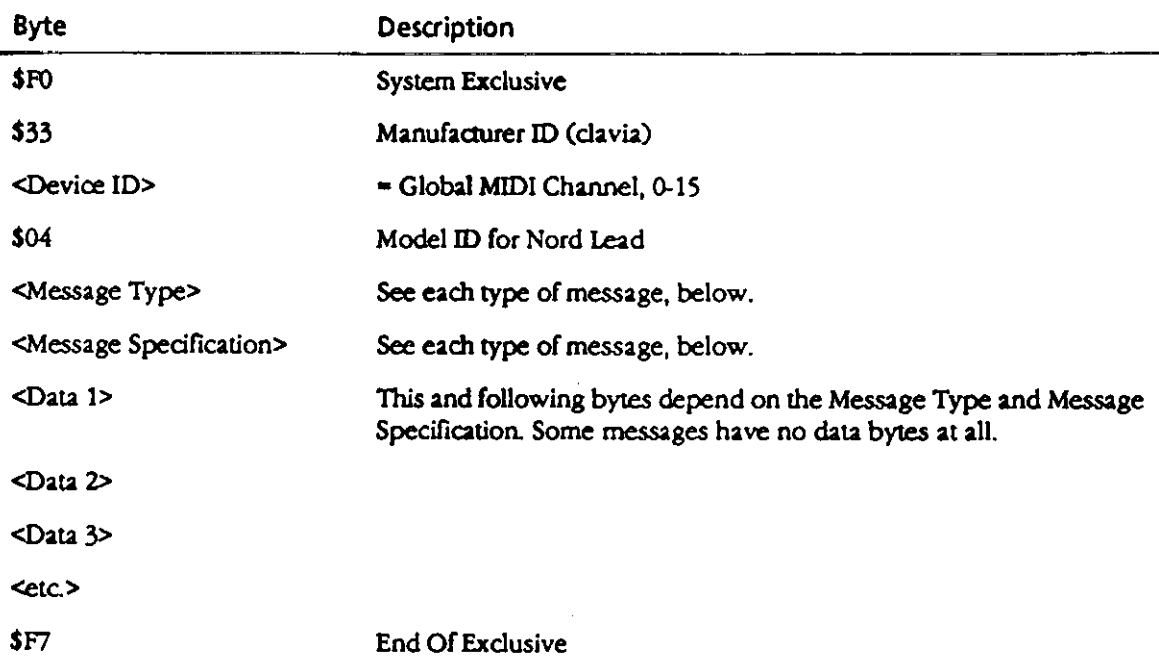

# **General Message format**

### **TRANSFERT DE PATCH (PATCH DUMPS)**

Ce message contient toutes les données constituant un Programme.

Ce message est transmis à partir du Nord Lead dans l'un des deux cas suivants :

- \* Lorsqu'un 'Patch Dump" est exécuté à partir du panneau avant.
- \* Lorsqu'un message de "Patch request" valide est reçu.

Ce message devrait être envoyé sur le Nord Lead seulement lorsque vous voulez remplacer le patch actuel par un nouveau. Les paramètres 'Message Type' et 'Message Spécification' dans le tableau page suivante indique où le son sera stocké.

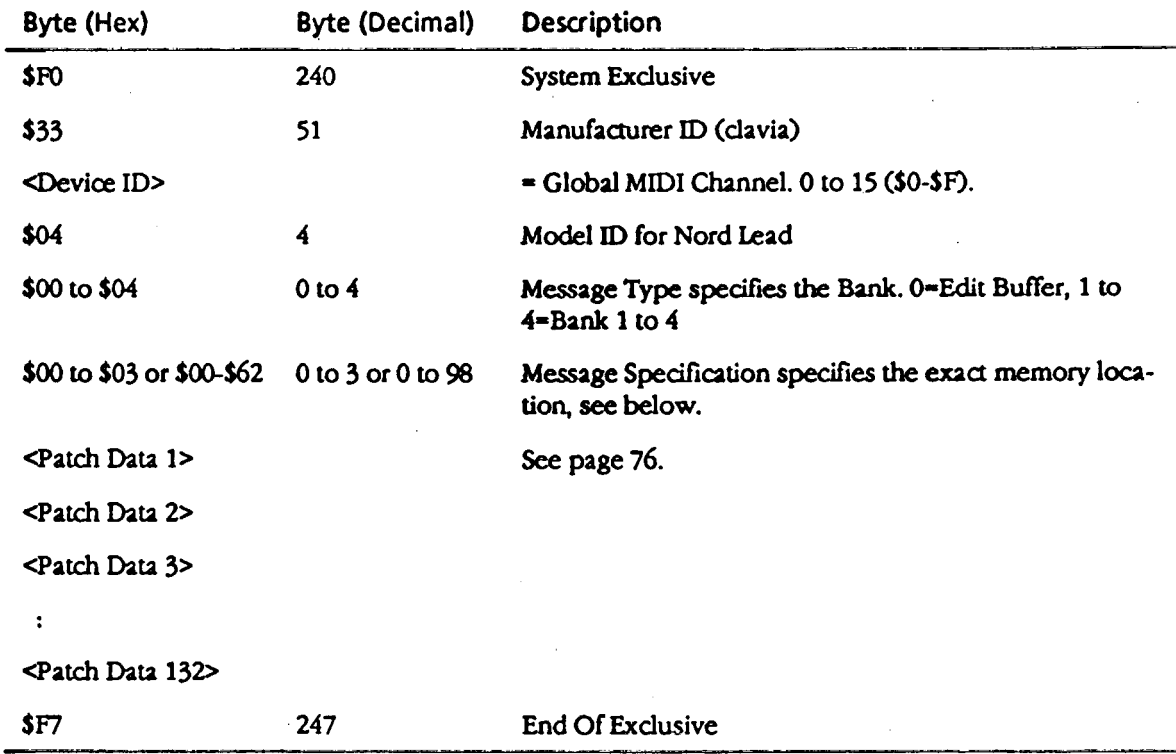

▼ If Message Type = 0 (Edit Buffer), the Message Specification can be 0 to 3, corresponding to Patch Slot buttons A to D.

 $\Psi$  If Message Type = 1 to 4, then the Message Specification corresponds to the Program Number within the Bank (00 to 98).

# **Patch Dump Request**

This message is used for requesting the Nord Lead to transmit one Patch Dump Message. The Message Type and Message Specification are used to specify which Patch should be transmitted.

This message is never transmitted from the Nord Lead.

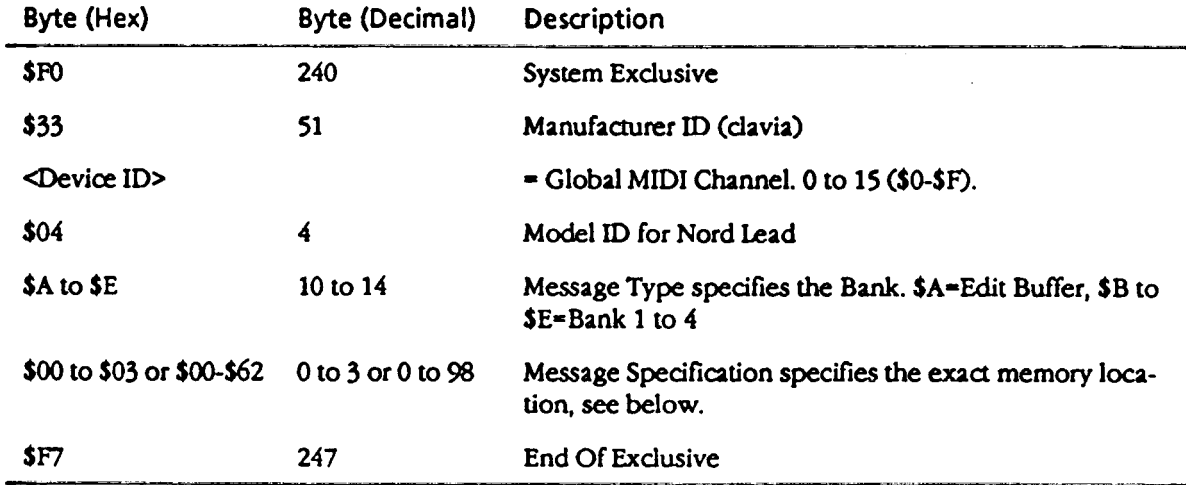

▼ If Message Type = 10 (Edit Buffer), the Message Specification can be \$00 to \$03, corresponding to Patch Slot buttons  $\overrightarrow{A}$  to  $\overrightarrow{D}$ .

V If Message Type = 11 to 14, then the Message Specification corresponds to the Program Number within the Bank (00 to 98).

# Performance Dump

This message contains the actual Performance. One complete message contains the data for one Perform $ance.$ 

This message is transmitted from the Nord Lead in one of two cases:

- **V** When a Performance Dump is initiated from the front panel.
- ▼ When a valid Performance Request message has been received.

This message should be sent to the Nord Lead when you want to replace a Performance currently in the instrument, with a new one. The Message Type and Message Specification then specify in which memory location the Performance should be stored.

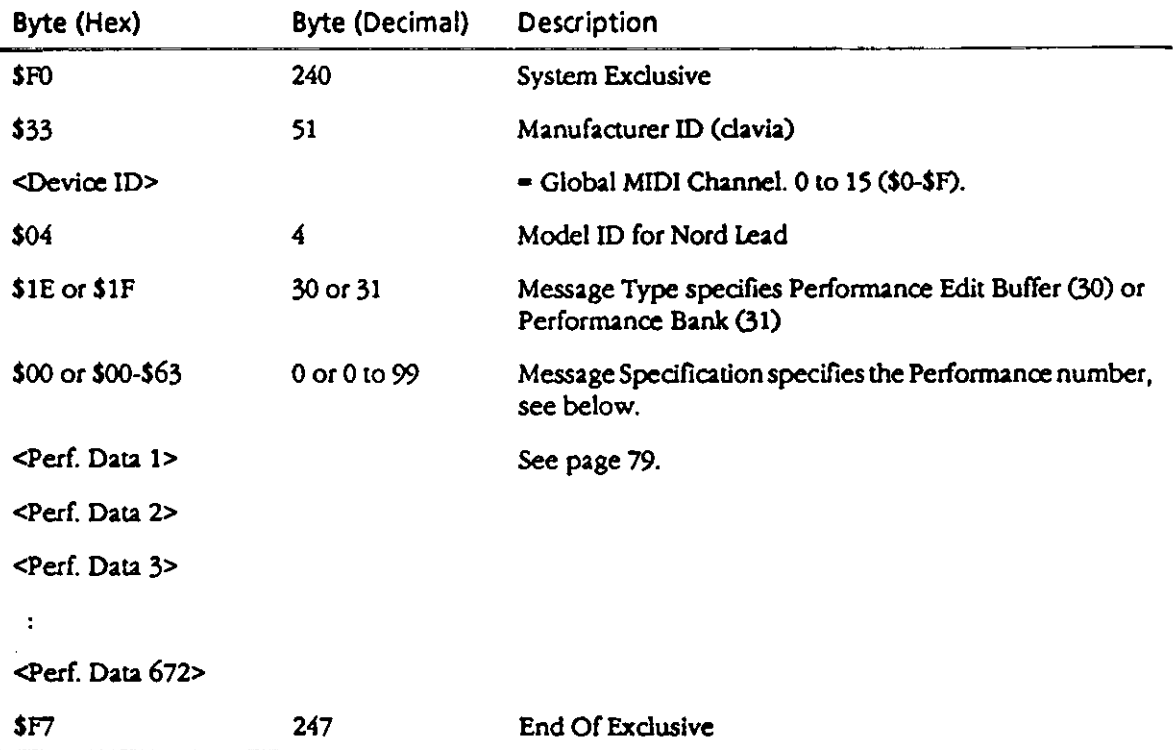

▼ If Message Type = 30 (Edit Buffer), the Message Specification should always 0.

 $\Psi$  If Message Type = 31, the Message Specification corresponds to the Performance Number (00 to 99).

# Performance Dump Request

This message is used for requesting the Nord Lead to transmit one Performance Dump Message. The Message Type and Message Specification are used to specify which Performance should be transmitted.

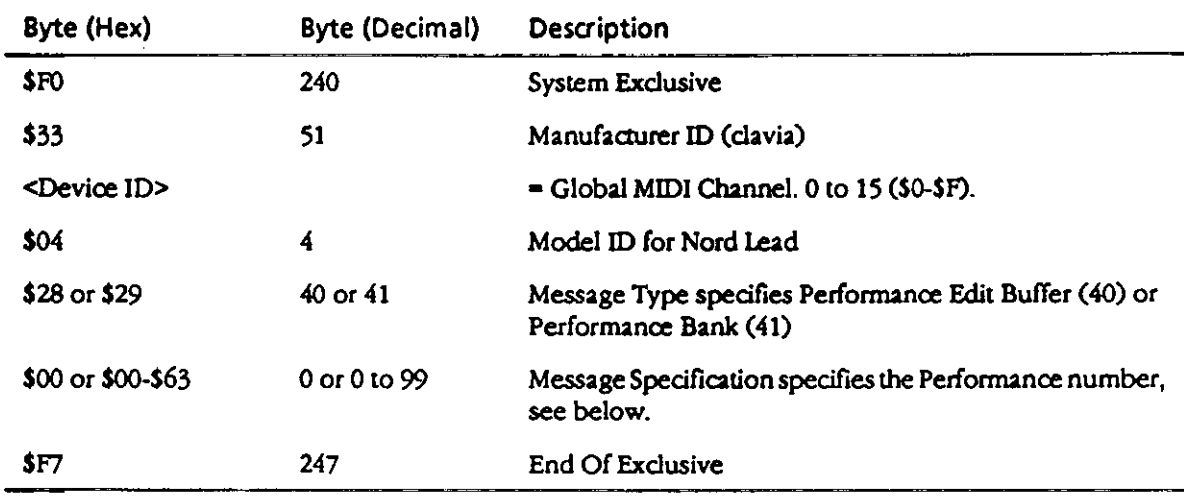

This message is never transmitted from the Nord Lead.

▼ If Message Type = 40 (Edit Buffer), the Message Specification should always 0.

▼ If Message Type = 41, then the Message Specification corresponds to the Performance Number (00 to 99).

# **Patch and Performance Data Formats**

In the Patch and Performance Dump Messages, the Data Bytes contain the actual Patch/Performance settings.

- All parameters are in 8 bit format, 2s complement (=signed). Each Byte is Nybbleized and coded into two MIDI bytes, with the low Nybble transmitted first.
- T A Patch contains 66 parameters, which means the data block of a Patch Dump is transmitted in 132 (64°2) Bytes. See the "Patch Dump Format" table, below.
- ▼ A Performance consists of five blocks. The first four blocks contains the four Patches (A to D) This block is 512 MIDI Bytes (4°64°2). After this follows 136 (68°2) of data for parameters local to the Performance. See the Performance Data Format" table, on \$.

# **Patch Dump Format**

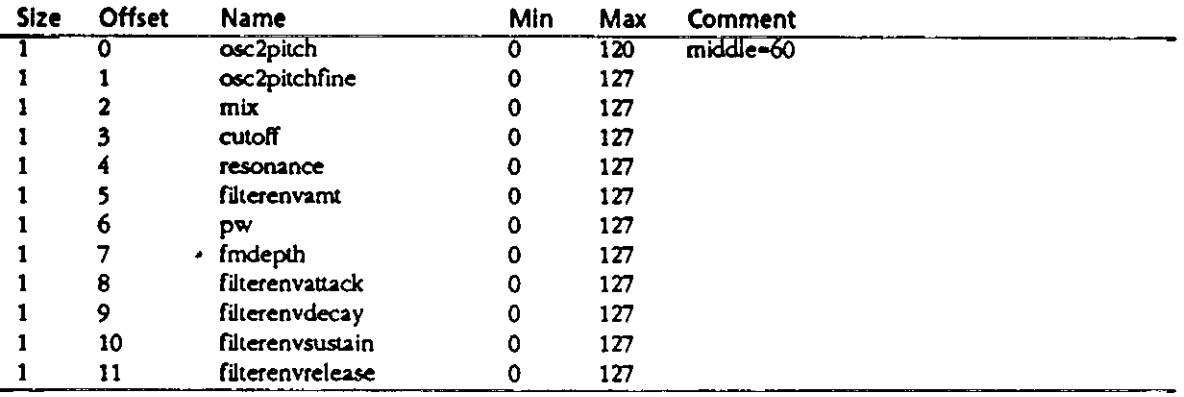

### 78

# MIDI IMPLEMENTATION CHART

# Model: Clavia Nord Lead (keyboard)

Date: 95 03 10 Version 1.0

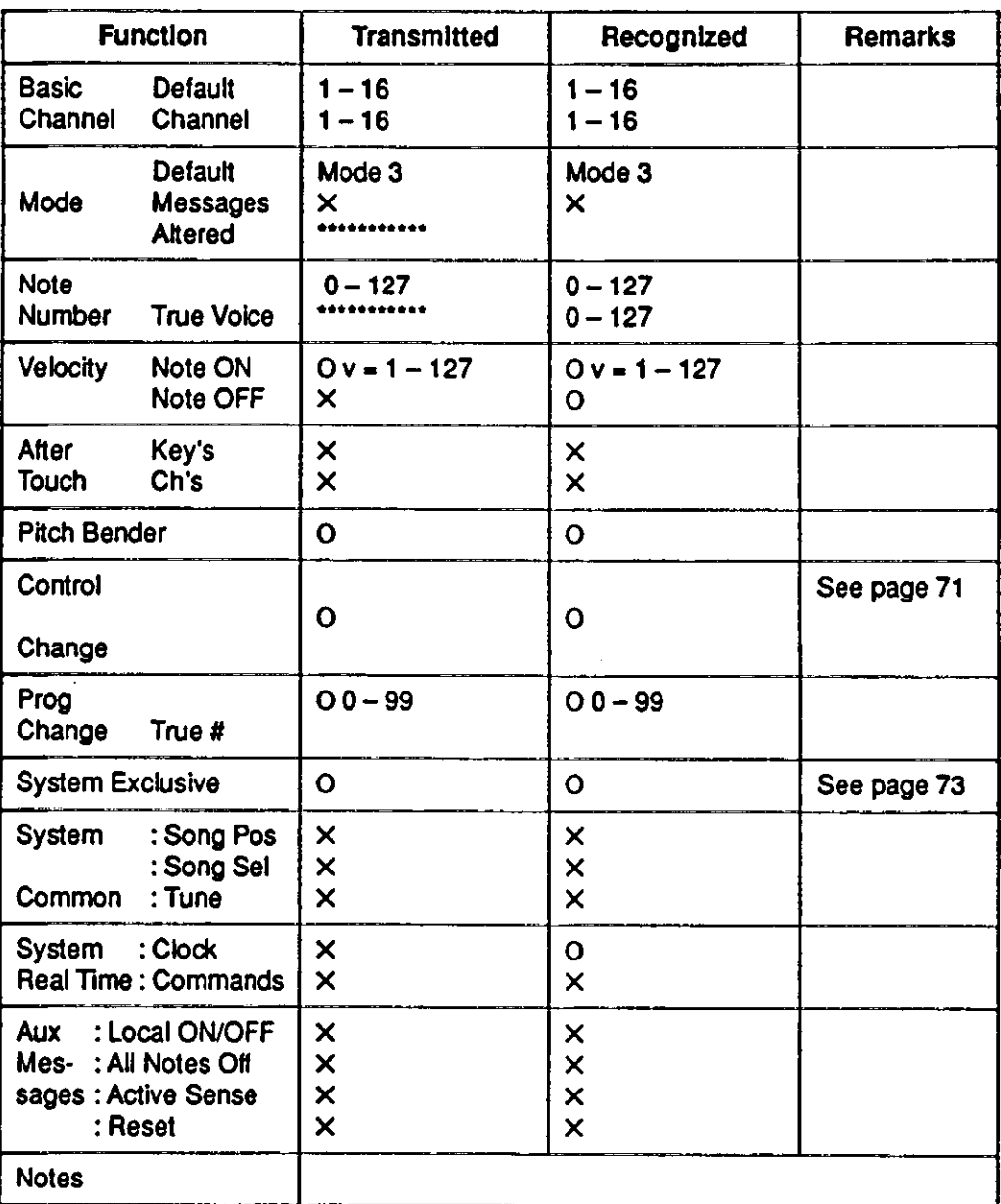

Mode 1 : OMNI ON, POLY<br>Mode 3 : OMNI OFF, POLY

Mode 2 : OMNI ON, MONO  $O: Yes$ Mode 4 : OMNI OFF, MONO  $X:No$ 

### 80

### **INDEX**

Amount Decay (chute) LFO 1 36 Amplificateur 29  $LEO 2 \quad 36$  filtre 33 Mode enveloppe 37 introduction 70 Amplifier (amplificateur)<br>
Enveloppe 28 Destination<br>
Destination Enveloppe 28 Introduction 59 LFO 1 35 Déclenchement extérieur via MIDI 51 LF0 2 36 Amplitude enveloppe 28 Enveloppe modulation 37<br>Arpégiateur 36 Dump (transmission) un ou tout 58 Arpégiateur (range) 36 Arpégiateur (type) 36 Attaque Amplificateur 29 **E** Filtre 33 Enveloppe Introduction 70 Amplificateur 28 Enveloppe de modulation 37 Intensité filtre 33 Auto (Portamento) 40 Introduction 60

### **B**

Band pass 31 **F**<br>Bank (sélection) 56 **Filtre** Bank (sélection)  $56$ BP 31 Introduction 59,65 Bulk Dump (transfert données) 58 Déclench.env. via MIDI 49

Cartes 15 Fine Tune (accord fin) 26 Contrôleurs<br>
FM (intensité) 27<br>
Activer la transm./récept. 47<br>
Fréquence (Filtre) 32 Activer la transm./récept. 47 Liste du panneau avant 73 Fréquence (modulation) 27 Transm. et récept. MIDI 55 Enreg. sur séquenceur 57 **G** Copie des Programmes 14 Gain 29

### **A D**

Dump (transmission) un ou tout 58

Expression (pédale de) 11

Type 30 Vélocité 17

### **H**

Headphone (écouteur) 5 High pass (passe haut) 31,66 HP 24 dB 31

### **K**

Kbd Track (suivi du clavier) Filtre 34 Osc.2 27

### 81

### **L P**

L out (sortie audio gauche) 5 PCMCIA (cartes) 15 Layering (superposition) 8 Pédale Legato 39 Connexion 6 LFO 1 35 / LFO 2 36 Trans/récept.MIDI 55 LF0 1/2, synchro.horloge MIDI 48/49 Morphing 20 LF0 introduction 60 Réglages 11 Local (contrôle) 46 Performances Low pass (passe-bas) 30,66 Définition 23 LP  $\overline{31}$  Edition 22 LP 12 dB 30 Introduction 21<br>
LP 24 dB 31 Trans/récep. MI

Manual 11 Pitch bend (voir pitch stick) Master tune (accord général) 10 Pitch stick(manette de hauteur.) MIDI (canal) trans/récept. MIDI 55 global 47,55 range (plage) Partie (boutons A/D) 47 utilisation 9 Partie (boutons A/D) 55 Poly. 9, 39 avec un séquenceur 56 Portamento 40 MIDI (connections) 5, 56 prog.control 47 Modulation (enveloppe) 37 Prog. Change Modulation (mollette) and the modulation of the Modulation of the Activer trans/récep 47 Destination 39 Description 55 Morphing (transition) 20 Enreg./1 séquenc. 57 Utilisation 9 Parties (A/D) Mono Introduction 7 Mode 9, 39 Programmes

Out mode (sorties) 45 Copies 14 Output (sorties audio) 9 Edition 13 Morphing 20, 39 Layering 8

# **O**

Octave Shift (transposition) 41 sauvegarde 14 Oscillateur 1, 25 Pulse width 28 Oscillateur 2 26 Oscillateurs, introduction 59 **R** Out mode (mode de sortie) 9,45 R (sortie droite) 5 Outputs (sorties) 5 Rate (vitesse)

Trans/récep. MIDI 55 Rappeler 1 perform.21 **M** Sauvegarder 22 Canaux MIDI 55 **N** Trans/récept MIDI 55 Noise (bruit) 26 sélection 7 sélection dans une Performance 22

LFO 1 35 LF0 2 36 Release Amplificateur 29 Filtre 33 Introduction 71 Résonance 32

# 82

**S** Semitones 26 Shift functions 43 Special functions 48 Stéréo Modes 45 Sorties 9 Store (sauvegarde) Performance 22 Programme 14 Sustain Amplificateur 29 Filtre 33 Introduction 71 Sustain (pédale) 11 Sync 27, 64 System 53 Système exclusif Bulk dump 58 Implémentation 75

# **T**

Tune (accords) 10, 45

### **U**

Unisson 40 Unisson (désaccord) 53

### **V**

Vélocité Morphing via MIDI 51 Programmation 18 Affectation au filtre 33

### **W**

Waveform (forme d'onde) LFO 1 35 Osc. 1 25 Osc. 2 26

### **LISTE DES SONS INTERNES DU NORD LEAD**

### *LES SONS DE 1 A 40 SONT EN BANQUE RAM LES SONS DE 41 A 99 SONT EN BANQUE ROM.*

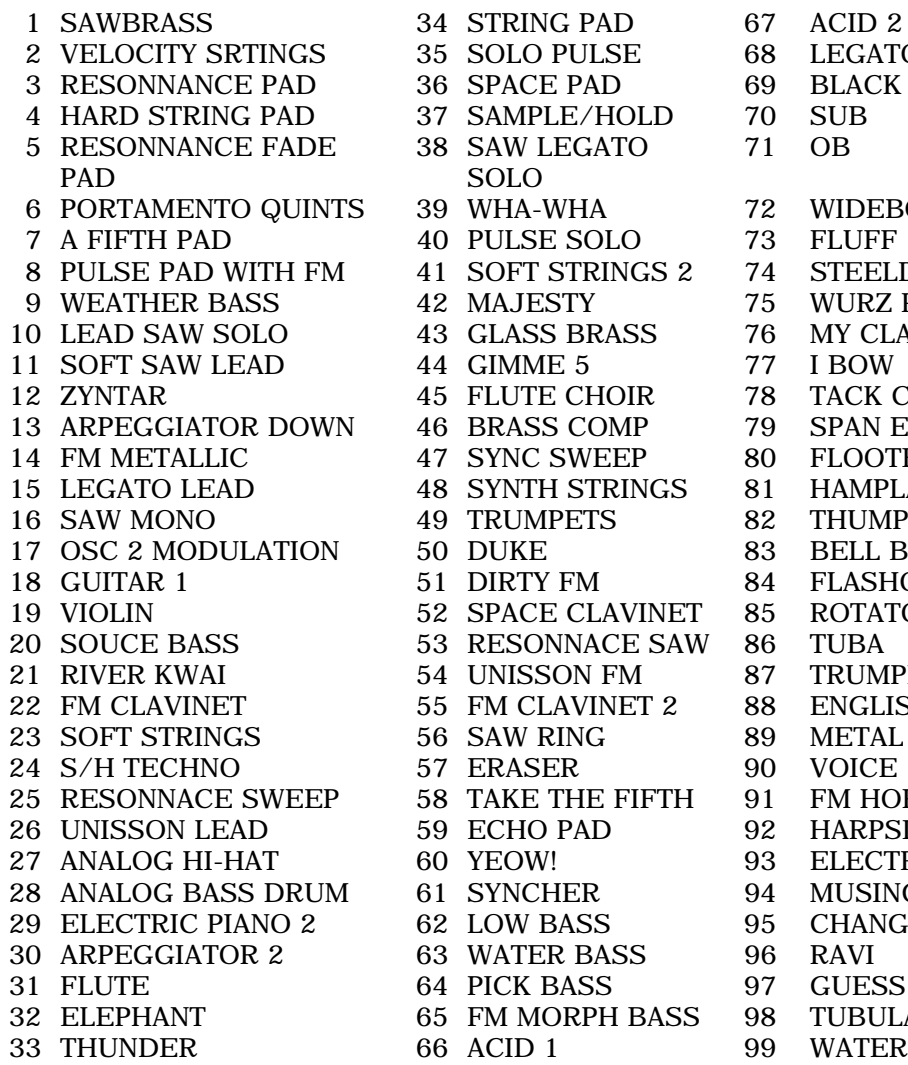

LEGATO BASS **BLACK HOLE**  $OB$ **WIDEBODY** STEELDRUMS **WURZ PIANO** MY CLAV TACK CLAV SPAN EYES FLOOTE HAMPLAFON **THUMPINET** BELL BAR FLASHOLETTS ROTATOR TRUMPET ENGLISH HORN METAL FLUTE FM HORN HARPSICHORD ELECTRIC PIANO 3 MUSING CHANG GUESS! TUBULAR **WATERHALL**